# **Honeywell Precision Pressure Transducer 2**

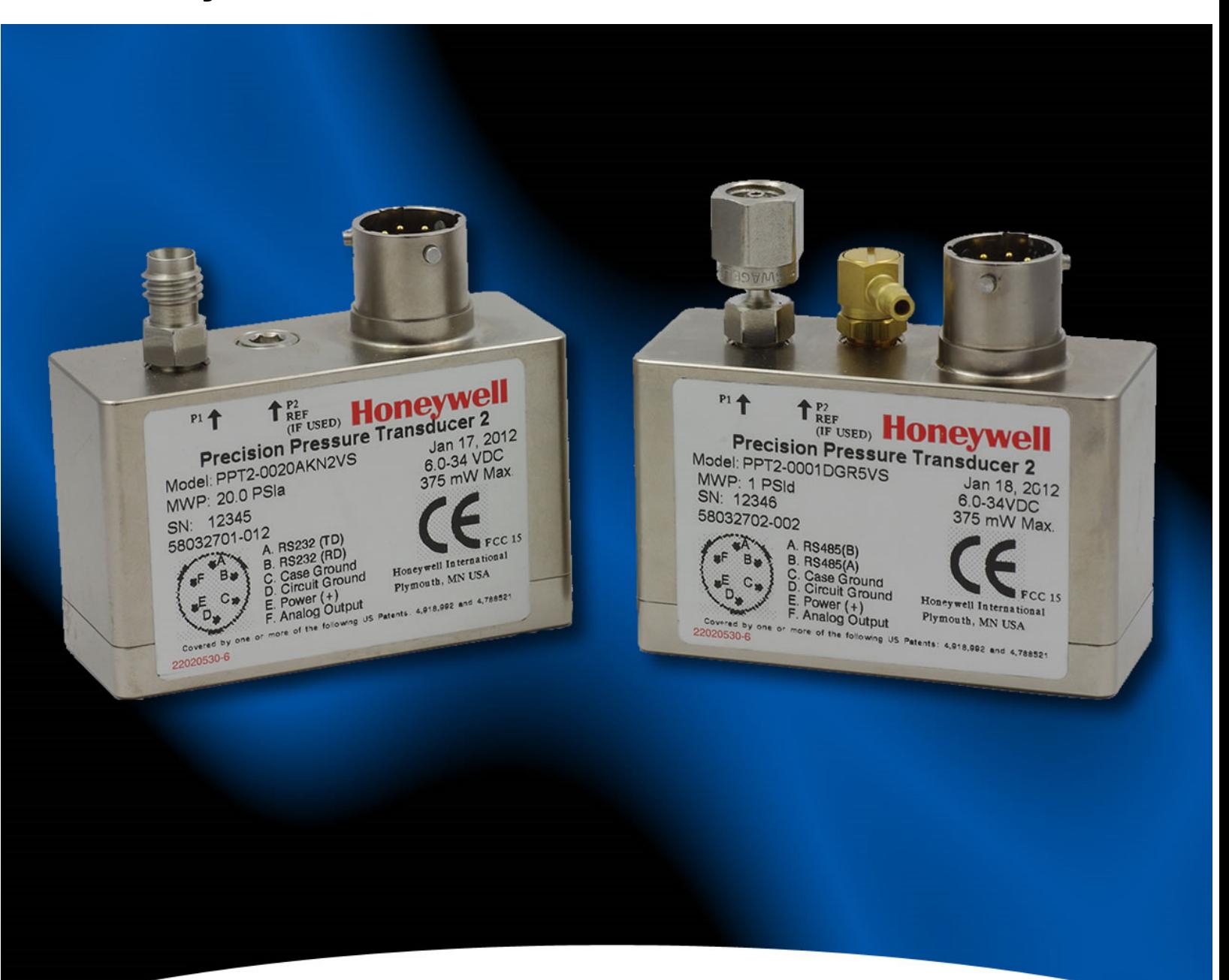

# **PPT2 User's Manual**

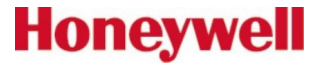

ADS-14221 Rev. 10/16

For more information, visit us online at www.pressuresensing.com Customer Service Email: quotes@honeywell.com

No part of this manual may be reproduced or transmitted in any form or by any means, electronic or mechanical, including photocopying and recording, for any purpose, without the express written permission of Honeywell, Inc. Honeywell reserves the right to make changes to any products or technology herein to improve reliability, function or design. Honeywell does not assume any liability arising out of the application or use of any product or circuit described herein; neither does it convey any license under its patent rights nor the rights of others.

# **Table of Contents**

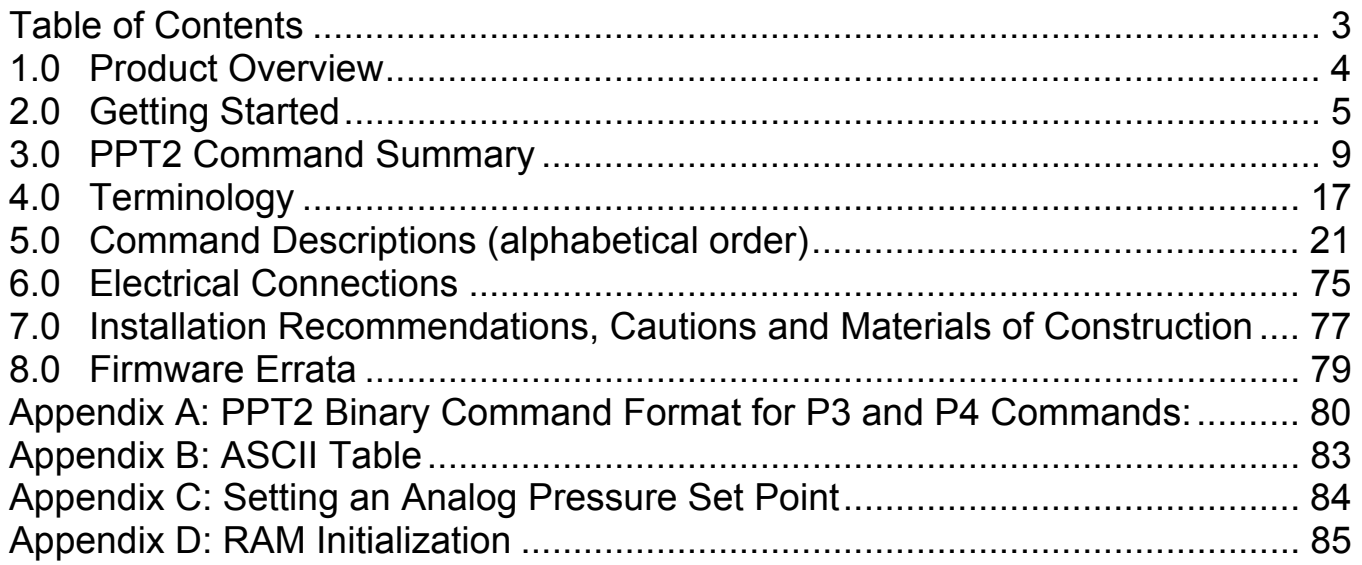

# **1.0 Product Overview**

The Honeywell Model PPT2 Precision Pressure Transducers provide high accuracy pressure readings in both digital and analog form. The first-time user will be able to use the PPT2 within minutes, yet capability exists to configure the PPT2 to optimize performance in the User's specific applications. Throughout this User's Manual, the PPT2 may be referred to as Precision Pressure Transducer.

The heart of the PPT2 measuring system is a silicon piezoresistive sensor which contains both pressure and temperature-sensitive elements. Digital signals representing temperature and pressure are processed by the PPT2 microprocessor to produce calibrated, temperature-compensated pressure readings over the entire operating temperature and pressure range.

Both the analog and digital outputs are internally corrected over the full operating range. The PPT2 has a digital accuracy of 0.075% of full scale (FS). Note that full scale for a 20 psig and a 20 psia is 20 psi, but for a 20 psid it is 40 psi, the sum of + Full scale and – Full Scale. This is important to note when determining the accuracy allowance.

The PPT2 receives commands and sends digital data using either an RS-232 serial port or a multi-drop RS-485 serial port of a computer. (Note: many newer computers will have only USB ports, no RS-232 or RS-485 ports. A USB converter can be used to provide the required RS-232 or RS-485 port.)

Using the RS-232 type PPT2, up to 89 units can be connected in a ring configuration to a single serial port of a computer. The RS-485 type PPT2 allows up to 89 PPT2's to be connected to a two-wire multi-drop bus. Group (multicast) addressing allows up to nine groups of PPT2's to be addressed with a single command. Global (broadcast) addressing will send a command to all PPT2's on the serial bus.

Any computer having a serial port and terminal emulation software can be connected to the PPT2 to allow the user to set baud rates, reading rates, reading resolution, units of pressure and other choices. (User modified functions must be set through the digital interface, using a computer with a serial port). The user-modified functions may either be used temporarily, until the PPT2 is powered down, or may be stored in the PPT2 internal EEPROM to automatically configure the PPT2 each time power is applied.

Analog output from the PPT2 16-bit digital-to-analog converter may be obtained without a host computer.

# **2.0 Getting Started**

#### **2.1 OVERVIEW**

The first-time user should approach the PPT2 in a manner analogous to using a word processor program; i.e., many features are available but one may begin by using only those of interest at the moment.

As shipped from the factory, the default settings provide a pressure transducer that will be usable for many applications. Once the user is familiar with the performance and command structure, changes may be made and stored using the 'Store Parameters' (SP) command. Once stored, the user-defined settings are activated each time the PPT2 is powered up. This tailors the performance of the PPT2 to meet the needs of a particular application.

#### **2.2 EQUIPMENT NEEDED**

#### **To prepare the PPT2 for operation, three items are needed:**

• A mating connector with proper wiring connections (see connector part number and wiring diagrams in Section 6);

- A DC power supply;
- A source of pressure that is properly matched to the range and type of the PPT.

#### **To operate the PPT2 in the analog output mode, one additional item is needed:**

• *Voltage Output* - A five digit voltmeter with 0-5 volt range connected between Analog Out and Signal Common. A computer is not required to read the Analog output.

#### **To operate the PPT2 in the digital output mode, one additional item is needed:**

• A computer, or host processor, having an RS-232 or RS-485 serial port (or suitable USB adapter) and terminal emulation program.

The wiring diagram designates which PPT2 pins must connect to the computer "send", "receive" and "common" pins for proper communications.

#### **2.3 TERMINAL PROGRAM SETTINGS**

Enter the following settings in the terminal program:

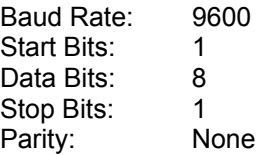

- Attach a line feed to the carriage return.
- Turn the local echo ON.

When shipped from the factory, the PPT2 is set to a baud rate of 9600, 1 start bit, 8 data bits with no parity and 1 stop bit. If the baud rate has been subsequently changed, and is unknown, it will be necessary to search all baud rate values to reestablish communication. See the BP command description in Section 5 of this manual for possible settings.

#### **2.4 INITIAL TURN-ON RESPONSE**

#### **Analog Output**

The factory default analog output will provide a voltage (range 0-5V) which, when ambient pressure is applied to the PPT2,reads:

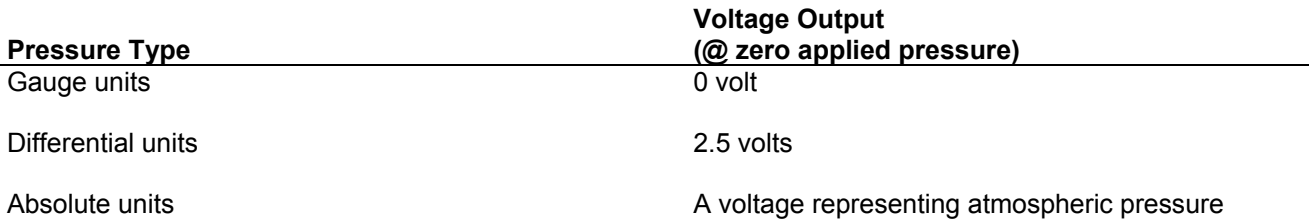

#### **Digital Output**

Once the wiring connections and terminal program settings are complete, the PPT2 will automatically send the following response (or similar to) when power is applied. This reply will be generated any time power to the PPT2 is cycled off and on.

#### Typical Reply:

#### ?00PPT2\_\_\_10\_\_psid

The "?00" indicates a default address device called a "null address". This PPT2 has not yet been assigned an ID number by the user, so it assumes the null address. The "PPT2 10 psid " indicates a 10 psi differential device.

#### **2.5 COMMAND FORMAT**

Any command interaction with the PPT2 requires electrical connection to the RS-232 or RS-485 serial communications pins. There are two basic types of commands – action directing commands and information requesting commands. These are described in Commands – Section 5.

Typical PPT2 commands have the form  $*$ ddcc = nnn <cr>

Where:

\* is the command header character

dd is the integer address of the PPT (00 – 89)

cc is a command (refer to Commands – Section 5 for a complete description of commands)

= equal sign (required in some commands)

nnn additional characters (required in some commands)

<cr> carriage return is required to end all commands (do not type "<cr>", press the ENTER/RETURN key)

#### **2.6 STEP-BY-STEP EXAMPLES (For a single PPT2 connection, default 00 address)**

#### **READ A SINGLE PRESSURE**

Once the PPT2 is powered up and connected to a computer, enter the following command: (do not type "<cr>", press the ENTER/RETURN key)

User Types on the keyboard:

 $*00P1$  <cr>

PPT2 Response:

?00CP=14.4582

**Where** 

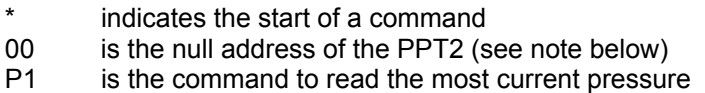

Note: The "?" indicates the response from a null addressed PPT2– one which has not been assigned a device ID. A null address, 00, is coded into each PPT2 at the factory. Refer to the ID command in Section 5 for a description of addresses and responses.

The "CP=14.4582" indicates a compensated pressure of 14.4582 psi. (Your unit may not show this specific reading, depending on the applied pressure it is measuring.)

#### **SET DEVICE ID**

To give the PPT2 an assigned address of 01 up to 89, enter the following commands:

\*00WE<cr> This enables the PPT2 to change a parameter in RAM

\*00ID=01<cr> This sets the null addressed PPT2 to device ID=01.

*Note: The new device ID is now used in subsequent commands* 

 $*01S=$ 

Response: #01S=00052036 (serial number)

The "#" now replaces the "?" in the header and indicates the PPT2 response is from an addressassigned unit.

#### **READ PRODUCTION DATE**

To read the production date, enter the following command:

\*01P=<cr>

Response: #01P=04/13/11

#### **READ CONTINUOUS PRESSURE**

For continuous pressure readings (factory default rate = 5 per second) enter the following command:

- \*01P2<cr> This enables a continuous stream of compensated pressure readings to flow into the terminal program.
- \$\*99IN<cr> This is the best way to stop the continuous pressure reading commands. The '\$' character temporarily stops, or suspends, the digital output of the PPT2. The \*99IN command stops the continuous pressure or temperature readings.

#### **CHANGE TO A NEW READING RATE**

Enter the following command:

- \*01WE <cr> This enables the PPT2 RAM to accept a changed parameter.
- \*01I=M200<cr> This sets the integration time to value M200, which corresponds to an output reading every 2 seconds.

The reading rate will change to one every 2 seconds. I= is an abbreviation for Integration time, which determines how long to accumulate corrected pressure values between readings. Each integration period gathers the data for one pressure reading output (see Section 4.2 What is integration?). The range of integration times can be set by specifying readings per second (I=R50 for 50 readings/sec) or in 10 millisecond intervals (I=M600 for 6 seconds). The factory-set integration time is 200 milliseconds or 5 readings per second (I=M20).

The output data rate can also be altered by use of the idle count (IC) command or by changing the operating mode (OP) command. See Section 5 for description of these commands.

#### **REPEAT THE READ CONTINUOUS PRESSURE STEP ABOVE**

Notice the slower output rate of one reading every 2 seconds.

#### **TRY OTHER COMMANDS**

Experiment with other commands to become familiar with the command structures. A short overview of each command with input and response examples is shown in Section 3 Command Summary. See Section 5— Commands for complete command descriptions. Until an SP=ALL command is executed, no changes will be stored in the PPT2 EEPROM. Re-apply the power or send an IN=RESET command to revert to the settings last saved in EEPROM.

# **3.0 PPT2 Command Summary**

The PPT2 command set is summarized in Table 1.0 – Command List. A more detailed description of each command can be found in the subsequent command descriptions in Section 5.

Table heading explanations for Table 1.0 – Command List:

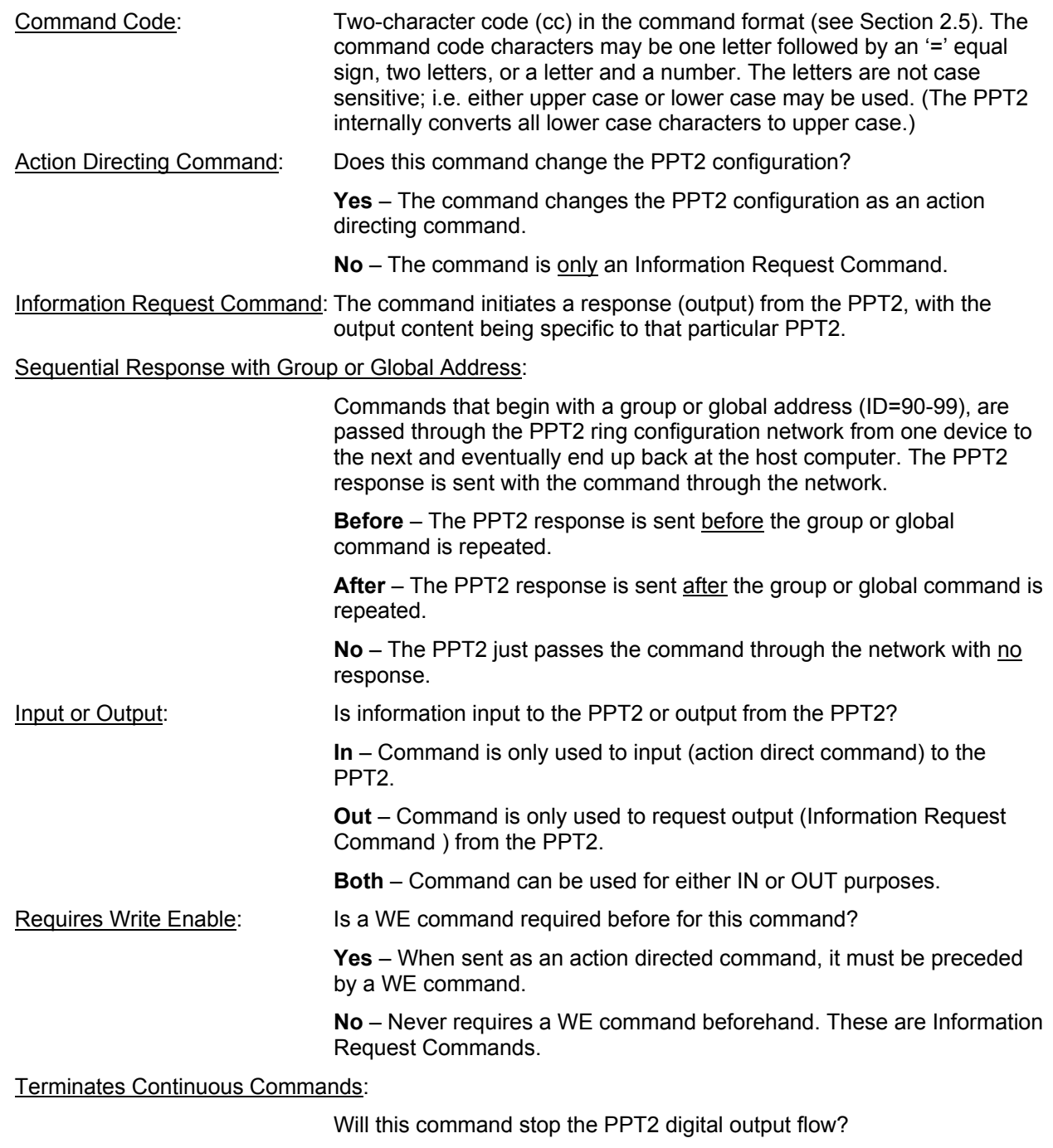

**Yes** – This command will end the continuous flow of the P2, P4, or T2 replies.

**No** – Command will not stop the continuous digital output flow.

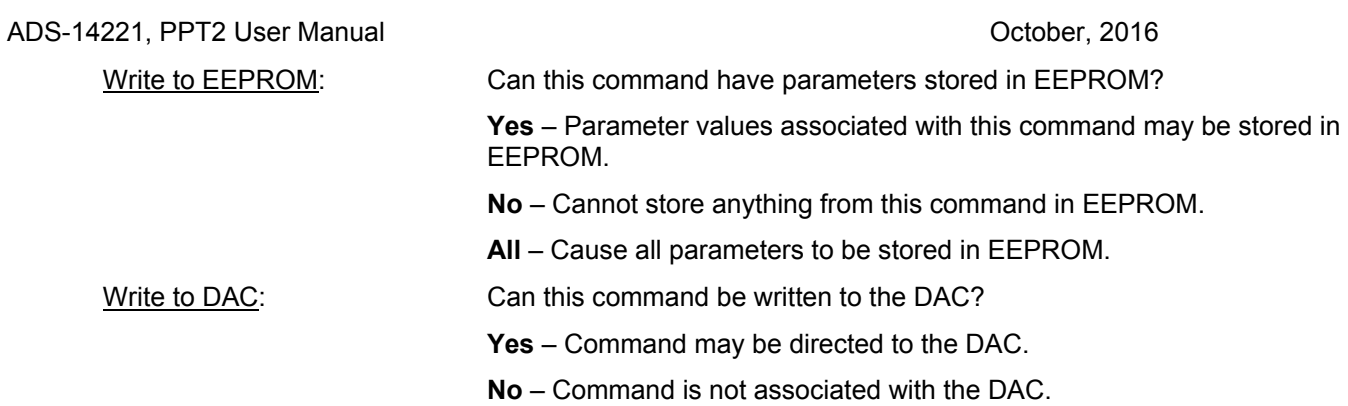

#### **Table 1.0 – Command List, Grouped by Function**

*See previous page for descriptions of the table headings.*

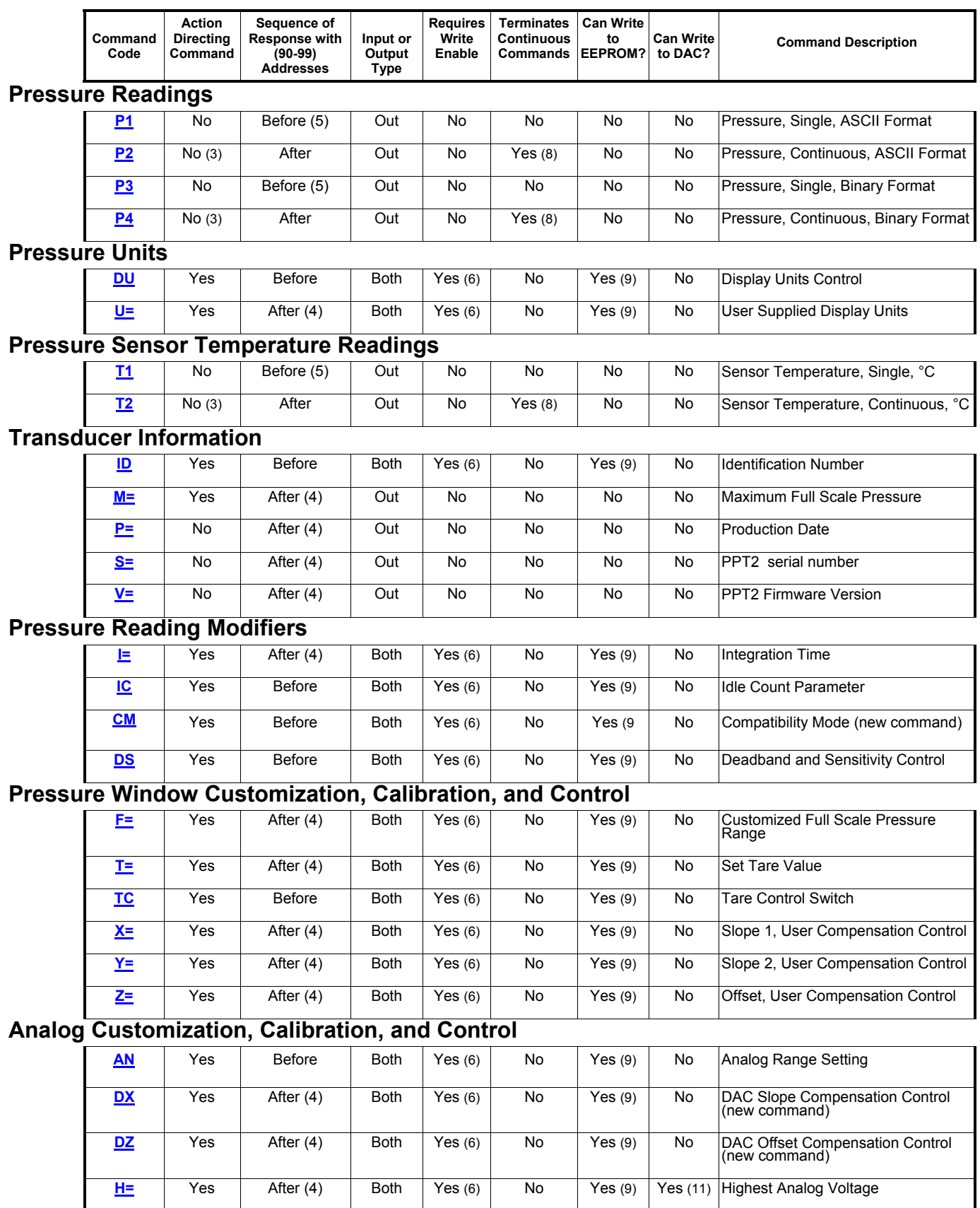

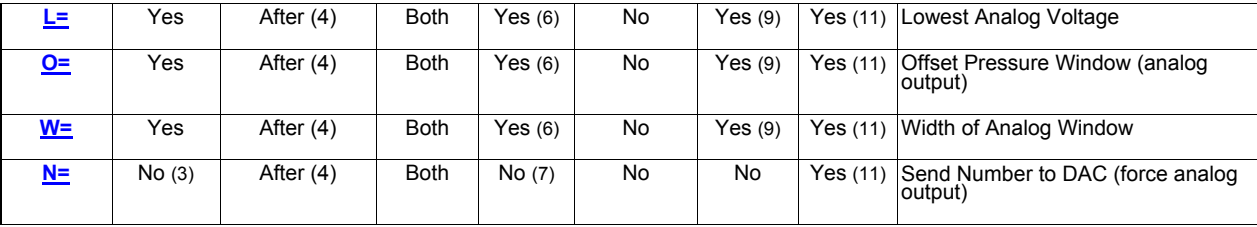

# **Diagnostic and Reset Control**

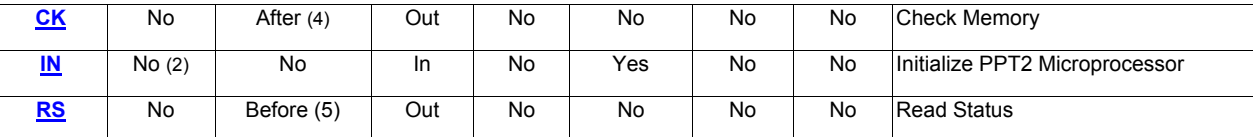

## **Operating Parameters**

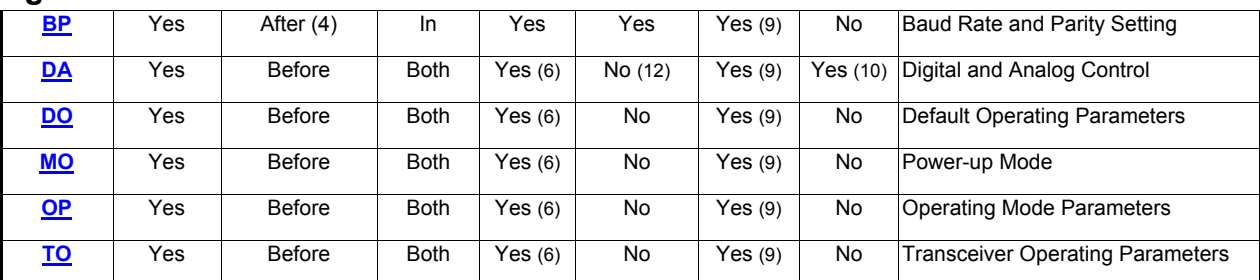

## **Utility**

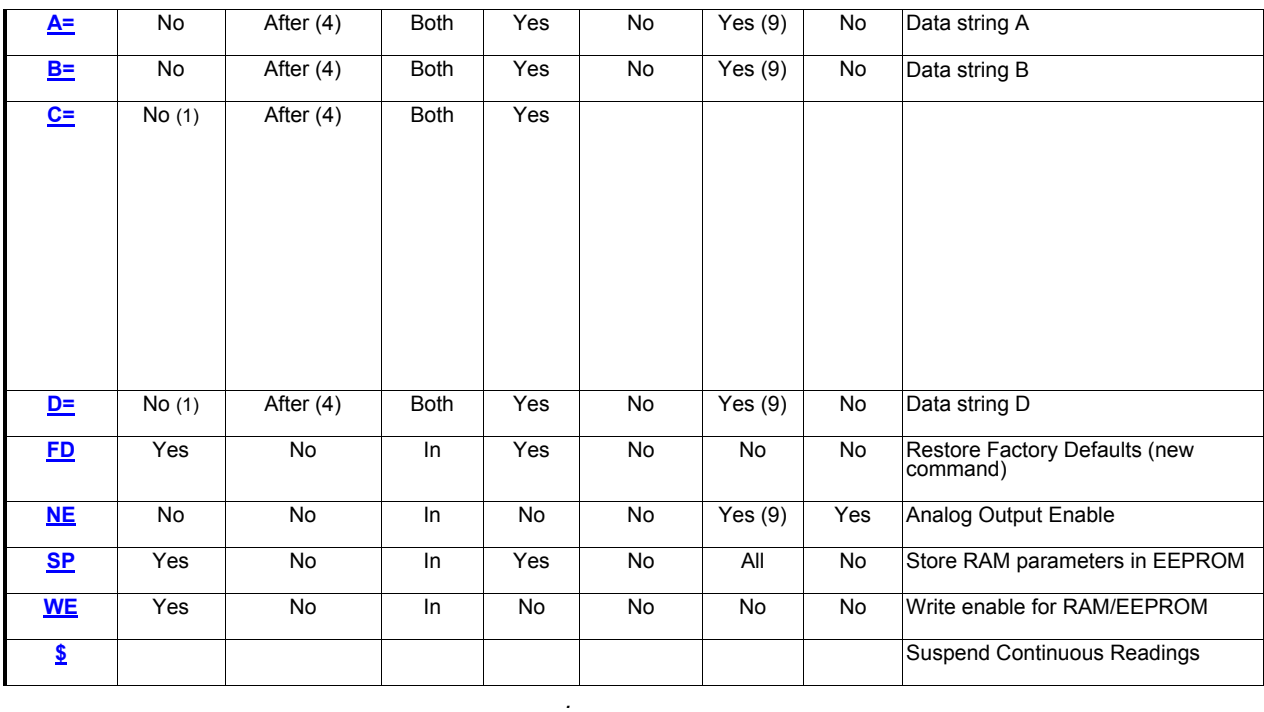

#### **COMMAND LIST NOTES**

- (1) The **C=** and **D=** commands do not change the mode of operation but do provide a user supplied power-up message if configured using the **MO** command.
- (2) The **IN** command does not change the operating parameters stored in RAM, but it does stop continuous readings (**P2**, **P4**, **T2** commands). If the **IN=RESET** command is sent, then any parameters that were stored in RAM, and were not stored in the EEPROM with a **SP** command, will default to the last stored EEPROM value. This may cause a change in the operational parameters as well as a configuration change.
- (3) The **P2, P4,** and **T2** commands do not change the operating parameters, only activate continuous readings. The **N=** command does not change any operating parameter values only the DAC analog output voltage.
- (4) When this information request command is sent to a group or global address, the PPT2s do not immediately respond with their output. The command is repeated from PPT2 to PPT2 in a ring configuration network , and eventually returned to the host processor. Each PPT2 appends its own response as it forwards the command. Also, this command requires more time for execution, of EEPROM reads , so responses from more than one PPT2 are not received in any guaranteed order. During the execution of one of this command, if another command is received that is an "After" type, whether globally, group, or individually addressed, the received command is rejected and the command read status error (see **RS** command) is set.
- (5) These commands may cause sequential responses from any, all or none of the addressed units. A sequential response is when the PPT2 reply is sent before the global or group command through the network. See the individual command descriptions for detailed information.
- (6) These commands only require a write enable (**WE**) when used in the action directing form. For these commands the **WE** command provides a single occurrence write enable for RAM update. That is, only the next instruction is written to RAM. The **WE=RAM** command provides continuous write enables for RAM for multiple command updates. The continuous RAM enable is active until a **WE** is sent.
- (7) The **N=** command requires an **NE** command enable when used to send information. The **NE** command provides single occurrence write enable for analog control. The **NE=DAC** command can be used to provide continuous write enable for analog control.
- (8) These commands terminate an active continuous reading command (**P2**, **P4**, **T2**) and initiate the new one.
- (9) These commands can be used to change RAM contents which can then be written to the EEPROM using the **SP=ALL** command.
- (10) The **DA** command does not write to the DAC but it does allow the DAC to be controlled by the PPT2 input pressure value or by a digital value applied by the **N=** command.
- (11) These commands only write to the DAC when used in the action directing form.
- (12) A P2 mode will be cancelled when a DA= A, C, F, G or N parameter is selected. A P4 mode can be cancelled when a DA=A, E, M or N parameter is selected.

#### **COMMAND FORMAT**

Communication between the host or control processor and a PPT2 is accomplished by message transfers, or commands and replies. Communications initiated by the host processor to one or more PPT2s are called commands and must begin with an '\*' header character. (For RS-485 PPT2s, alternate header characters are available, using the **MO** command.) All commands must be terminated by a <cr> (carriage return or ENTER key). Communications initiated by a PPT2 to the host are called responses or replies, and begin with one of ten unique header characters (2 for ASCII responses, 8 for binary format responses).

Commands may request information from one or more PPT2s such as read pressure, or direct action to one or more PPT2s such as change a command value or operating mode.

#### **Typical PPT2 command format: \*ddcc = nnn <cr>**

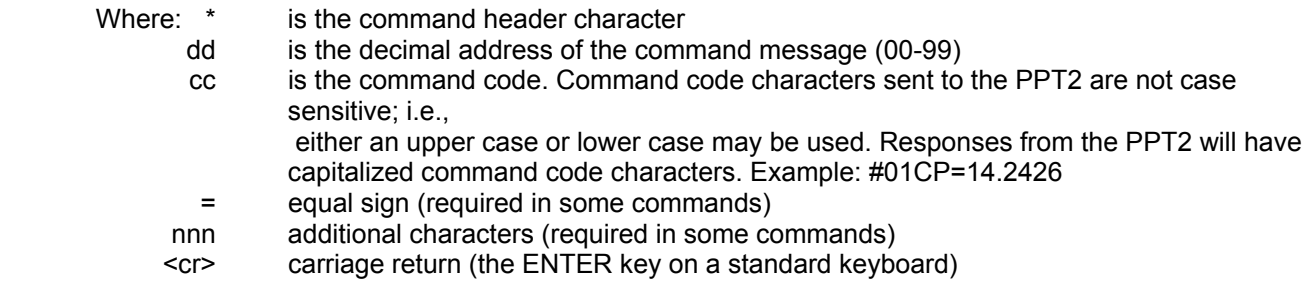

**Note**: For RS-485 mode, alternate headers are available. (see **MO** command)

In an RS-232 network, when manually applying commands to one or more PPT2s which are in the continuous send mode (P2, P4, T2, ), the special header character '\$' should be used to suspend all PPT2 transmissions while the command message is being typed. The '\$' is immediately followed by the normal command format.

 In the case of an RS-232 network, if an erroneous command is sent to the PPT2, it is echoed back to the host as soon as the PPT2 recognizes it as an invalid command. For example, if the user tries to enter \*01S2=15 (S2 is not a valid command for the PPT2), \*01S2 would immediately be echoed back. The other instance of an echoed command is when a group or global address command (ID = 90 to 99) is sent, such as  $*99I = R15 < c$ . Group/global addresses will always echo the command back to the host processor after being read by all PPT2s in the network.

#### **PRESSURE READING DECIMAL POSITION**

The table below shows the number of decimal place variations with respect to PPT2 full scale - the number of digits to the right and left of the decimal place. This is valuable when converting a binary format number so that the proper decimal position can be determined.

If CM=ON (PPT Compatibility Mode), subtract 1 from the "Digits to Right" column of the table below.

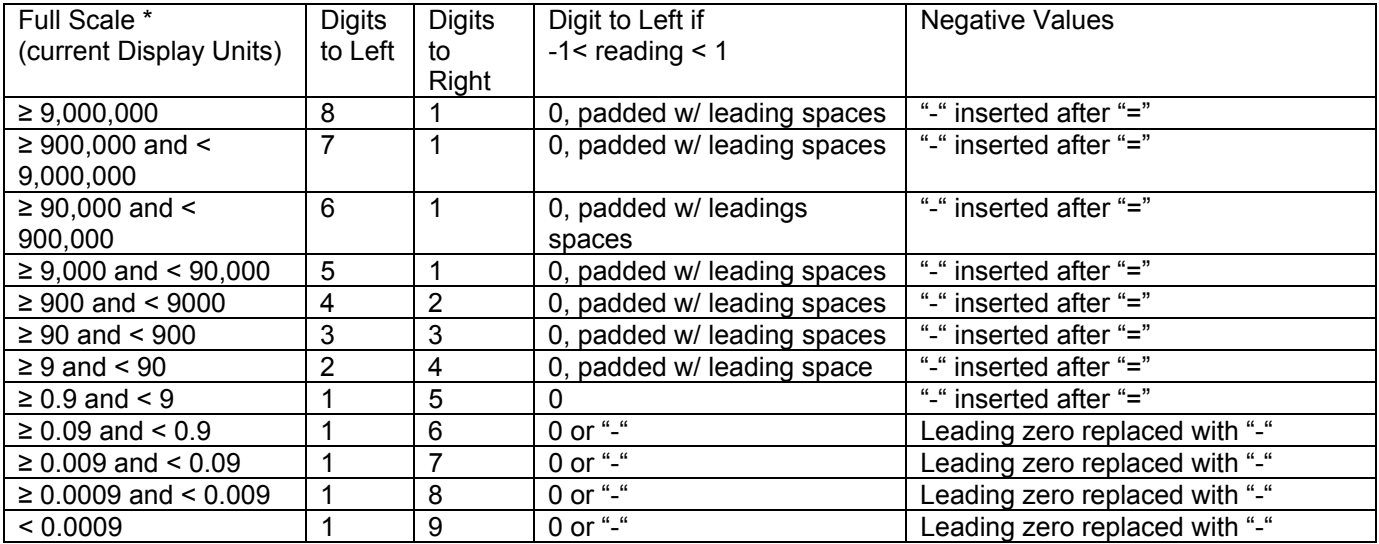

\* For differential units, when determining decimal point position the Full Scale is the maximum positive pressure (5 psid = 5, 20 psid = 20, etc)

Whether OP=E (extended) or OP=F (fixed) also has an impact upon how the data is displayed.

#### Example readings:

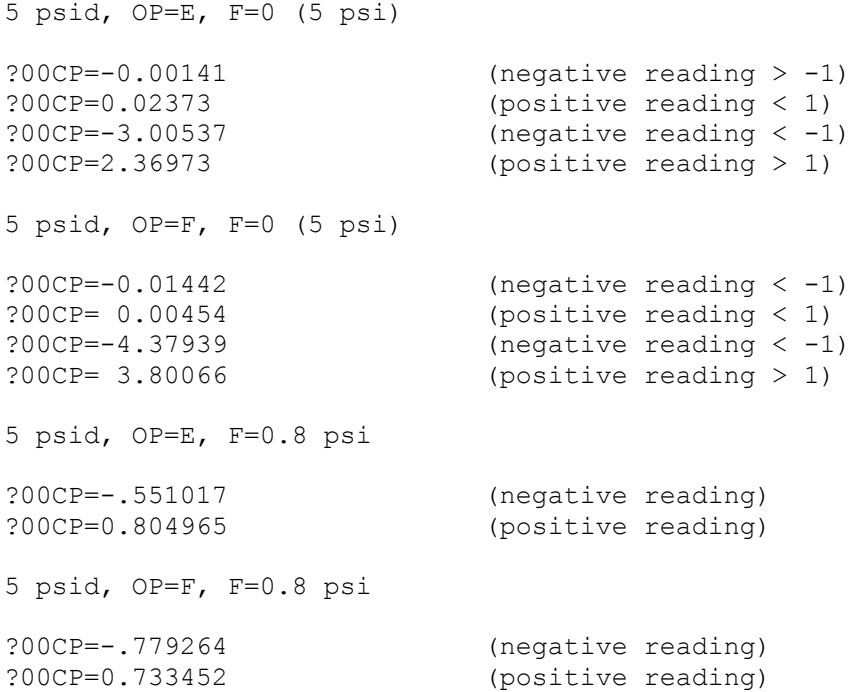

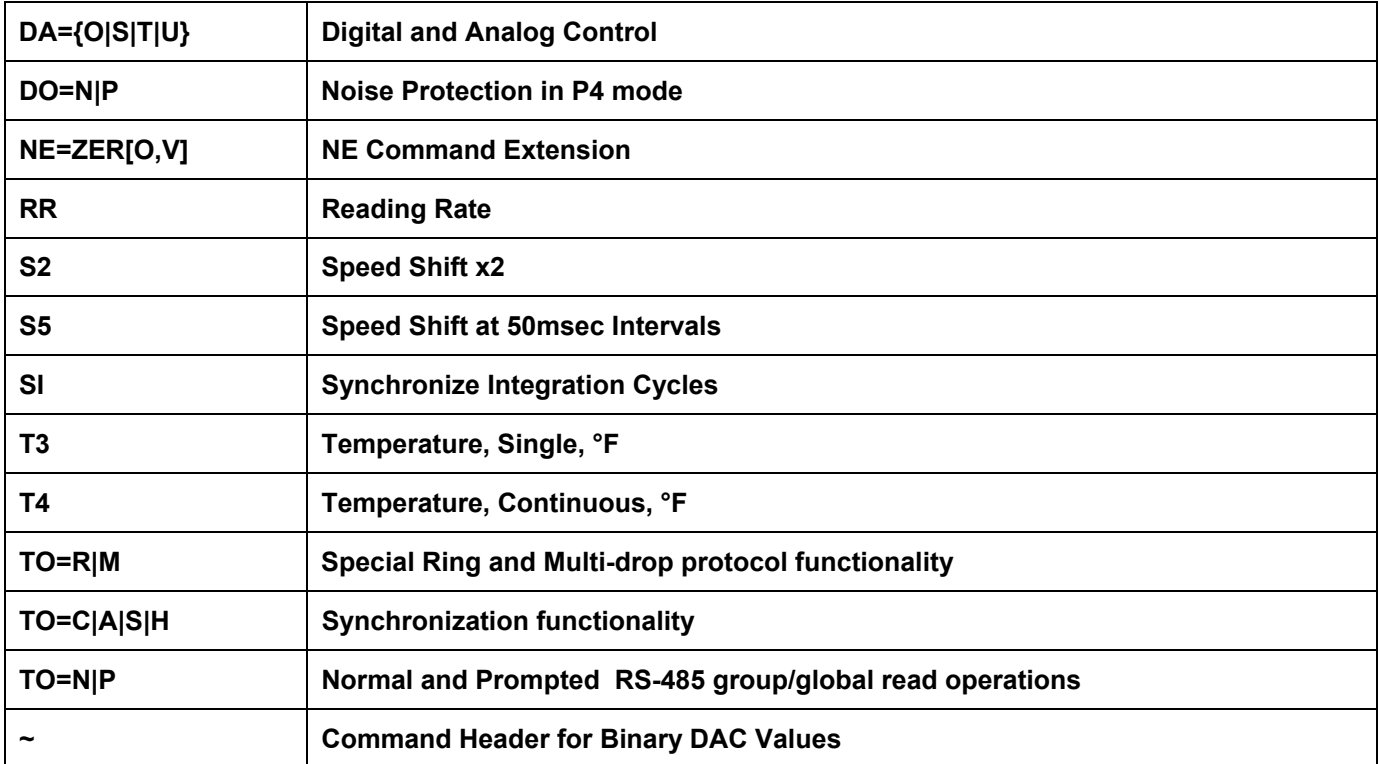

### **PPT Commands/Parameters Not Implemented in PPT2**

# **4.0 Terminology**

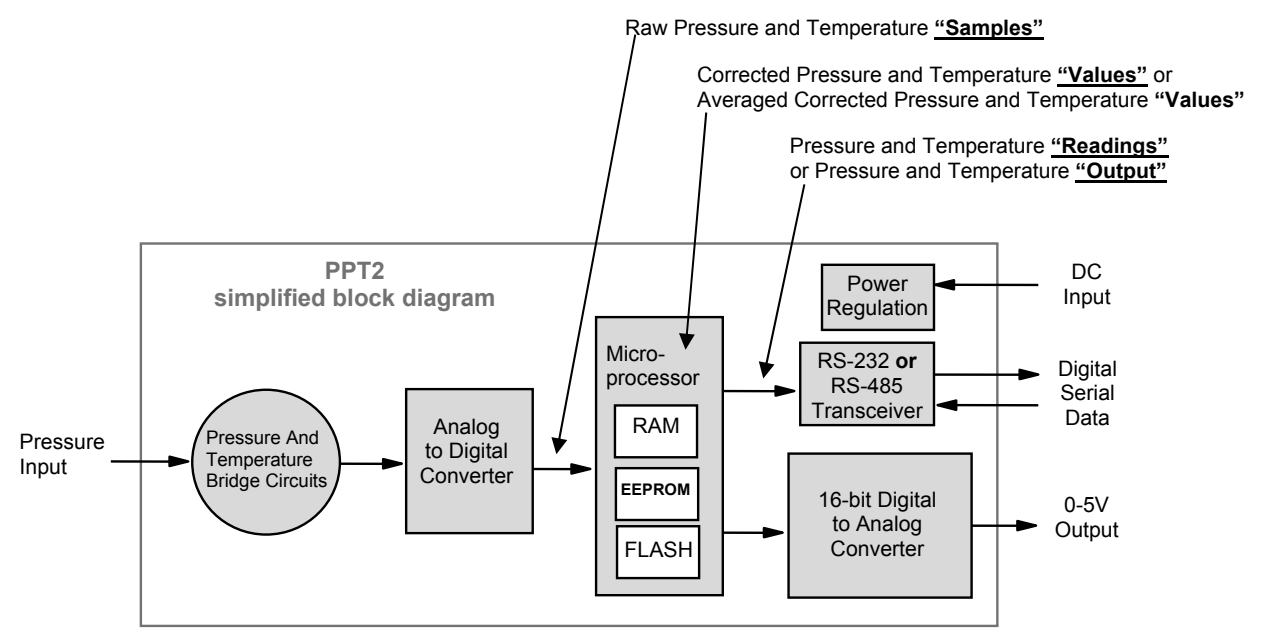

### **4.1 WHAT IS INTEGRATION?**

The input pressure is converted to an analog electrical signal at the pressure sensor. This signal feeds into a delta-sigma analog-to-digital (A/D) converter where it is changed into a digital signal representing the pressure value. During the A/D conversion cycle, the signal is integrated over time. That is, the pressure reading is averaged (integrated) over the A/D conversion cycle so the resultant digital value is the summation of the average pressures observed during the cycle. This conversion cycle is controlled by the user with the Deadband and Sensitivity (DS), Idle Count (IC), and Integration (I=) commands.

#### **4.2 PRESSURE READING CONTROL**

The PPT2 commands allow considerable flexibility in tailoring pressure acquisition times, reading windows, thresholds, and output rates. These are controlled by 4 commands: Deadband and Sensitivity (**DS**), Integration (**I=**), Idle Count (**IC**), and OPerating mode (**OP**). The user may control these attributes in three ways:

**First,** the internal integration time may be controlled over a range of 1 reading every 10 seconds up to 1000 readings per second. This is controlled using the 'Integration' (I=) command. Pressure values are calculated every millisecond. The integration time is used to control the amount of averaging of these pressure values to create each pressure value. The integration time can be set within a range of 1 to 1000 readings/sec using the **I=Rn** form, or a range of 10 msec to 10 sec/reading using the **I=Mn** form. The values for 'n' range from 1 to 1000 for both the rate (**Rn**) form and the millisecond (**Mn**) form.

**Second**, the integration cycles may be spaced with idle periods that cause pressure reading times to increase to as long as one every 42.67 minutes. The Idle Count (**IC**) command will insert, or skip, from 0 to 255 idle periods equal to the integration time. If the integration time is set to the maximum, 10 sec/reading, and an idle count of 255 is selected, then the time between readings = 10 sec. x 256 = 42 minutes, 40 seconds.

**Third**, the reading rate may be controlled so pressure readings are obtained only when pressure changes occur. The OPerating mode command (**OP**) can be set to output every reading (**OP=A**) or to only output changes (**OP=U**). The Deadband setting in the **DS** command can filter a small pressure change by not allowing the pressure output reading to vary as long as it remains within the deadband limits. This controls the **OP** command mode's sensitivity to pressure change when the 'output only when pressure changes' (**OP=U**) option is selected.

#### **4.3 PPT2 ADDRESSING**

The PPT2 provides three levels of addressing. The lowest level of address is the individual unit address, or **device ID**. This address level is used to address any single PPT2. The next level is **group address**, which is separate from the device ID. All PPT2 units with the same group address will respond to a command sent to this level address. The last is a **global address,** which is read by all PPT2s on a network. The device ID can be assigned by direct command or assigned automatically based on its position from the host processor in PPT2 network. The **null address** (00) is simply a default device ID that the PPT2 automatically assumes until one is assigned. That is, upon power-up, if there is no ID assigned, and an ID has not been stored in the EEPROM, then the PPT2 will assign itself the "00" null address.

The individual unit address, or **device ID**, has an assigned range from 01-89. The null address 00 is the factory default address for unassigned PPT2s. A unit with the null address, replies with a 'null address' header. The null address header characters are '?' for ASCII format (standard keyboard alphanumeric characters ) or '^, &, |, or %' for binary format (fewer data bytes that are encoded for computer translation.) A unique device ID allows the host processor to send commands to specific units on a bus.

The second level of addressing is a multicast, or **group**, address in the range of 90-98. Each unit can be assigned a group address by the ID command. A unit responds to its group address in the same manner as it does to its global address described below. The group addressing allows the host processor to send commands to several units having the same group address. The factory default group address is 90.

The highest level of addressing is the broadcast, or **global**, address 99. All units receive global addressed commands. All RS-232 units respond to global commands. Only RS-485 units with assigned addresses will respond to global commands. An RS-485 unit with a null address will not reply to any global command. Global addresses are not assigned but are built into the PPT2.

#### *RS-232 Ring Network*

The RS-232 network consists of a three-wire bus (TD, RD, and GD) that begins and ends at the host processor. In general, the RS-232 electrical standard requires that the distance *between* units not exceed 60 feet (18 meters). An advantage of the RS-232 network is that it interfaces directly to the serial COM port of most personal computers (or USB to serial adaptor). The maximum number of PPT2s with assigned device IDs on a network is 89.

A PPT2 ring network connection of six units is shown below. In this example, the Device IDs are sequential, starting from 01, from the transmit port of the host processor around the loop. There are two address groups, 91 and 93; each have 3 PPT2 units assigned.

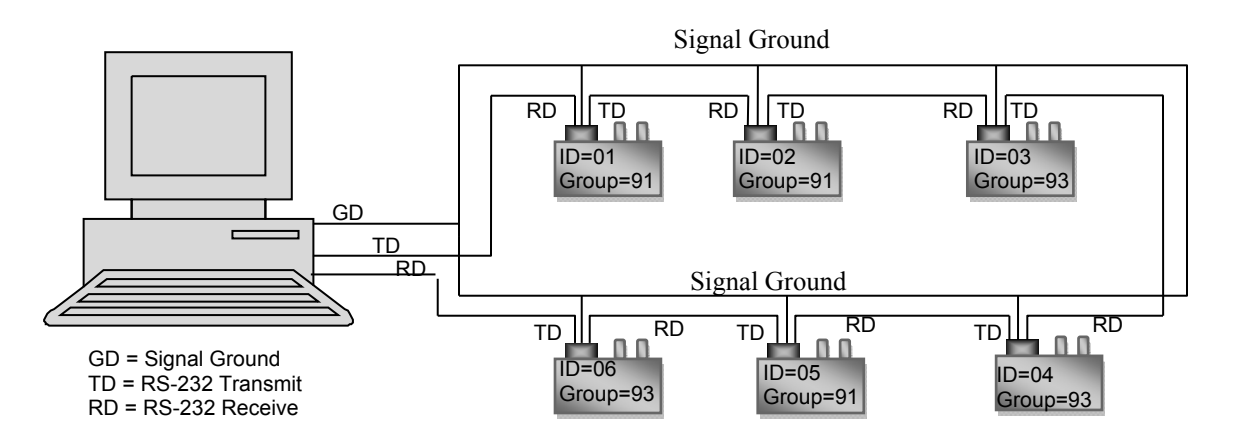

Each PPT2 on a communication ring must have a unique address in order to *individually* receive commands from the host processor. For example, if more than one PPT2 on a ring has a null address, and a 00 address command is transmitted by the host, only the first null address PPT2 will receive the command and the command is not passed on. This is the same for any address on an RS-232 ring network.

Another advantage of the RS-232 ring network is the ability to automatically assign device IDs to every PPT2 on the network. Since commands flow through every PPT2 on the ring, a single **\*99ID=01** command will assign ID=01 to the first unit, and each in the ring will assign itself the next number. As the command is passed along, each unit adds one to the ID command. For the example network shown above, the command will read **\*99ID=07** when it returns to the host processor. The form of self-addressing will indicate the PPT2 position in the communication ring relative to the host processor.

*Every* unit in the RS-232 ring network has an assigned group address. When the host processor sends a group addressed (**\*90** to **\*98**) command, that command cycles through every PPT2 and is passed to the next one in the loop. Those units having that group address read the command, then pass the command and reply to the next unit in the ring. Some responses pass the string of PPT2 replies before the group command while others pass the string of PPT2 replies after the group command. See Table 1.0 for specific command types and the order of repeating the group command.

*Every* unit in the RS-232 ring network receives a global addressed (**\*99**) command. All units read the command and pass the command and their response to the next unit in the ring.

#### *RS-485 Multi-drop Network*

The RS-485 network consists of a two-wire bus (A and B) that begins at the host processor and ends at the far end from the processor. A star network configuration can also be used where each unit is connected directly to the A and B terminals at the host processor. An advantage of the RS-485 network is that it can extend up to 4,000 feet (1,220 meters) and units can be added and removed without breaking the network connection. The maximum number of addressable PPT2's on a network is 89.

A PPT2 multi-drop network connection of six units is shown below. In this network, the device IDs are not in order from one end of the network to the other. Looking at all the units on the bus, the device IDs are sequential beginning with ID=01 and without duplication. This is an important setup condition if global command operation (\*99) is desired.

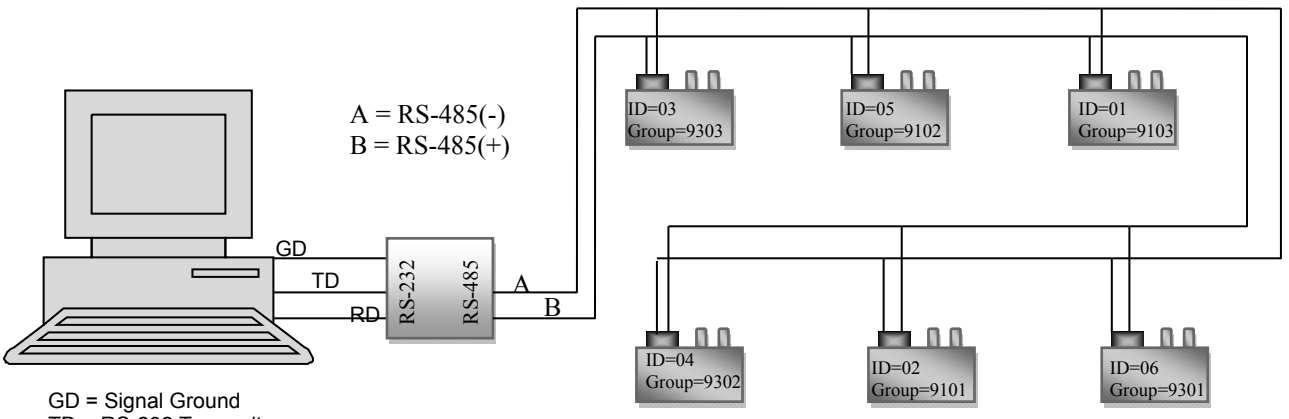

TD = RS-232 Transmit RD = RS-232 Receive

# **5.0 Command Descriptions (alphabetical order)**

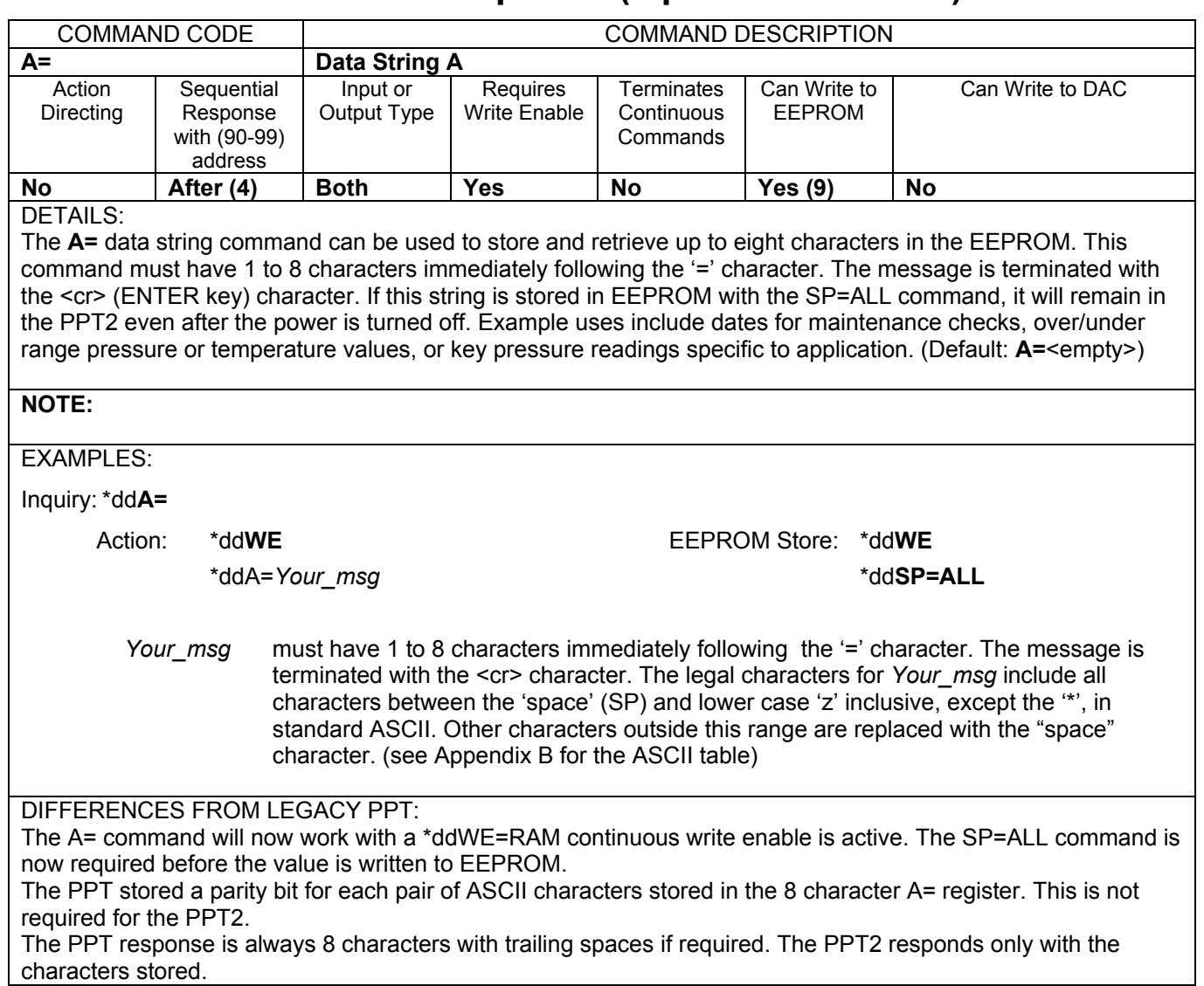

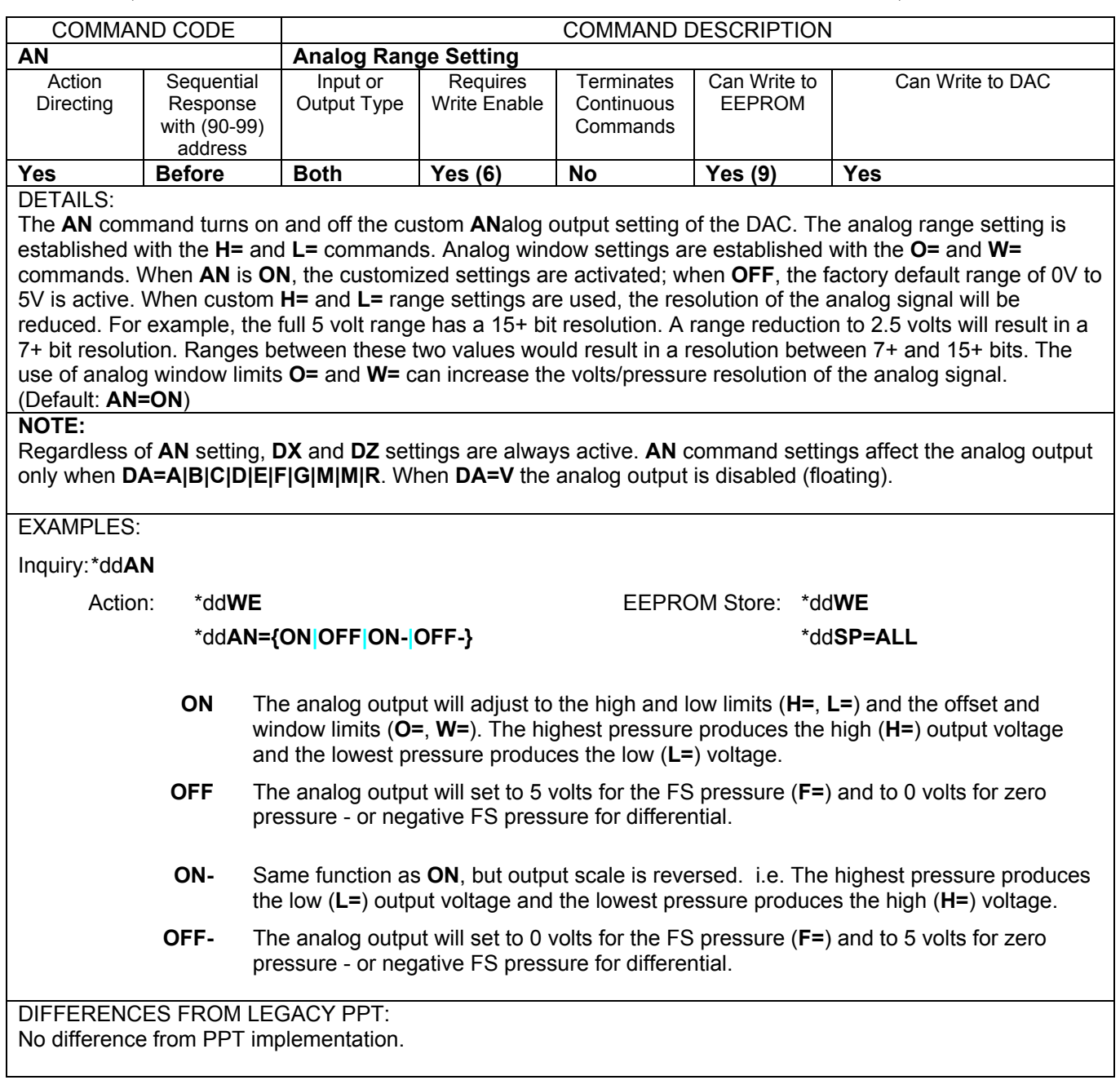

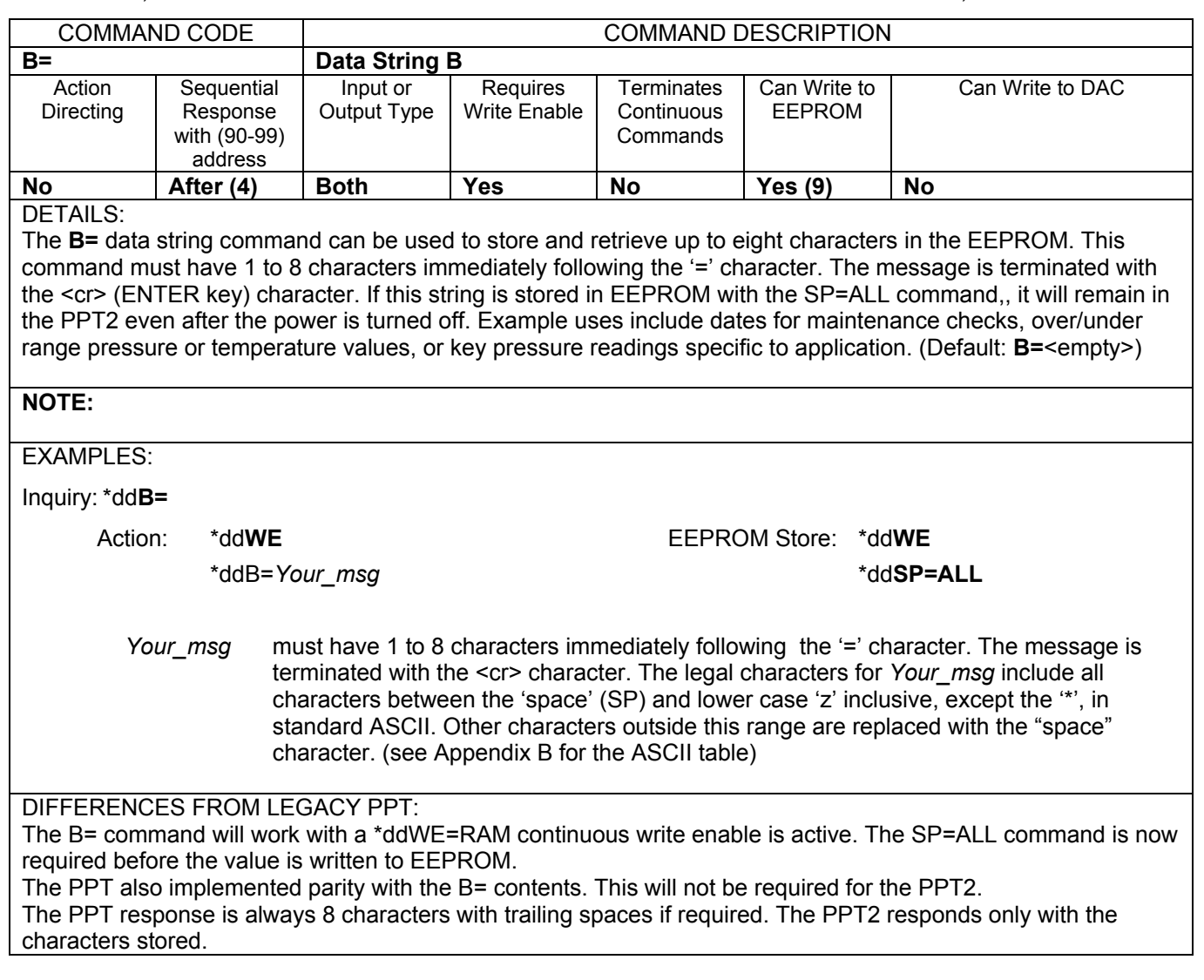

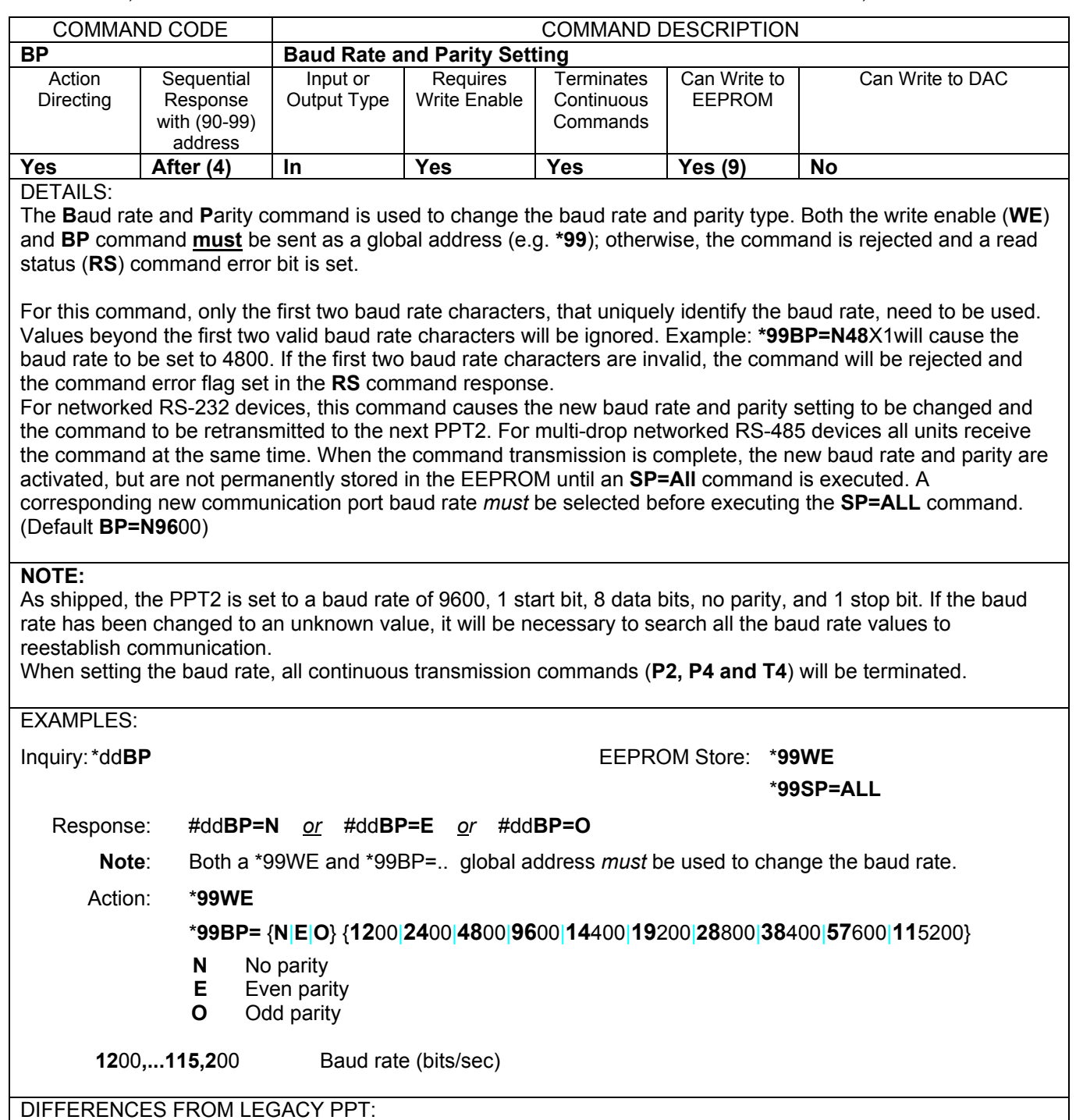

The PPT2 adds three new baud rates: 38400, 57600, and 115200.

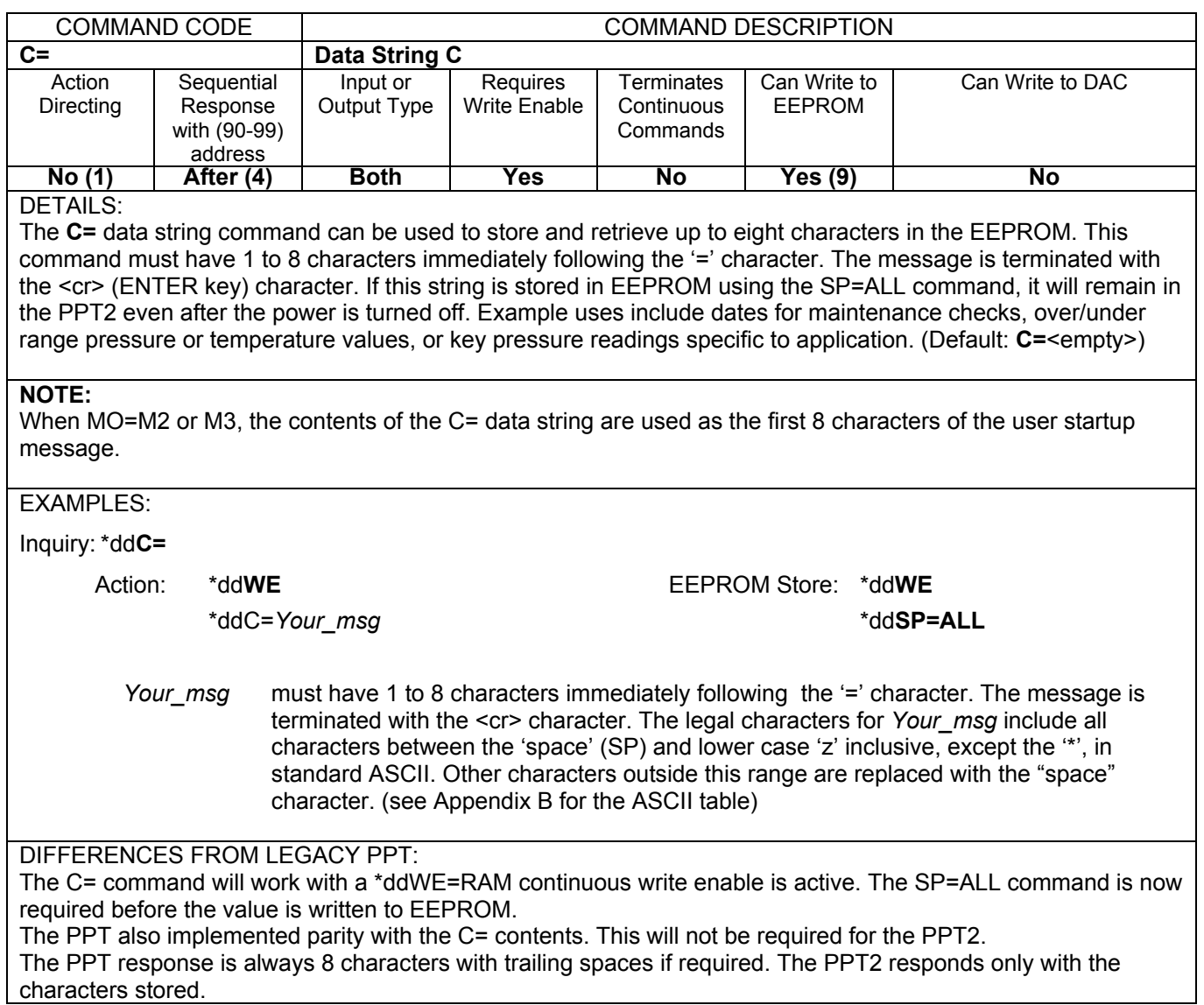

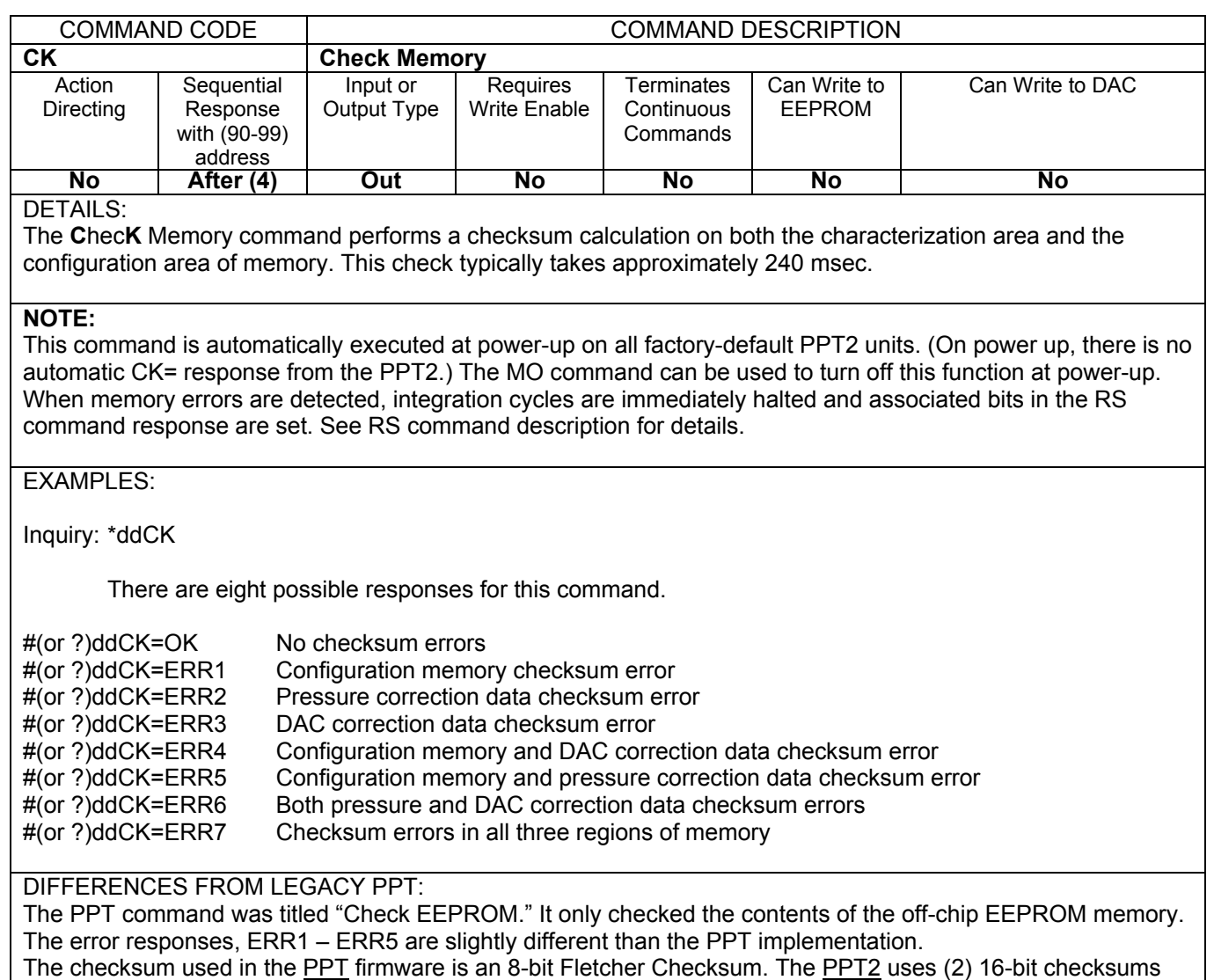

for EEPROM memory, and (2) 24-bit checksums for pressure and DAC correction coefficients.

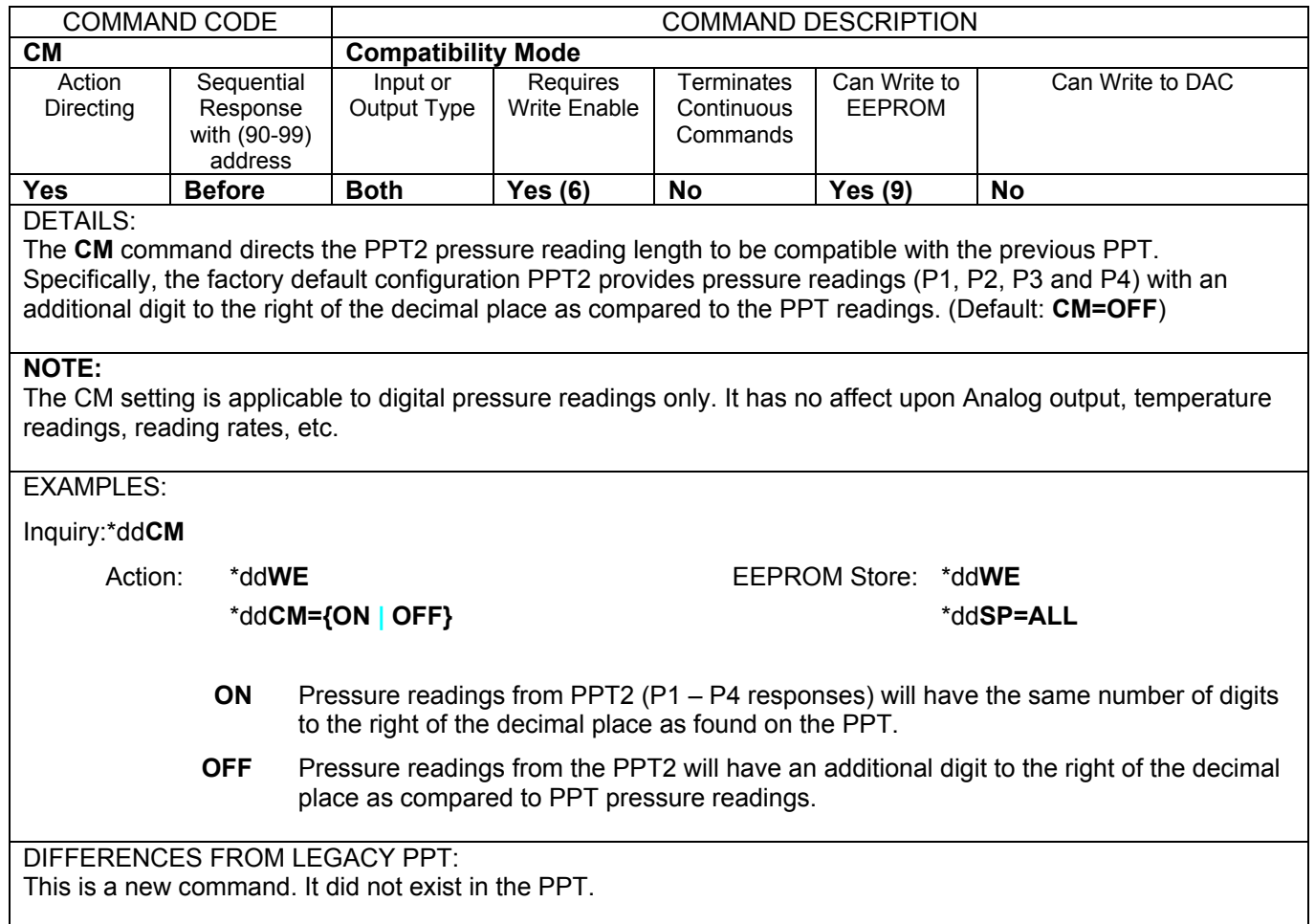

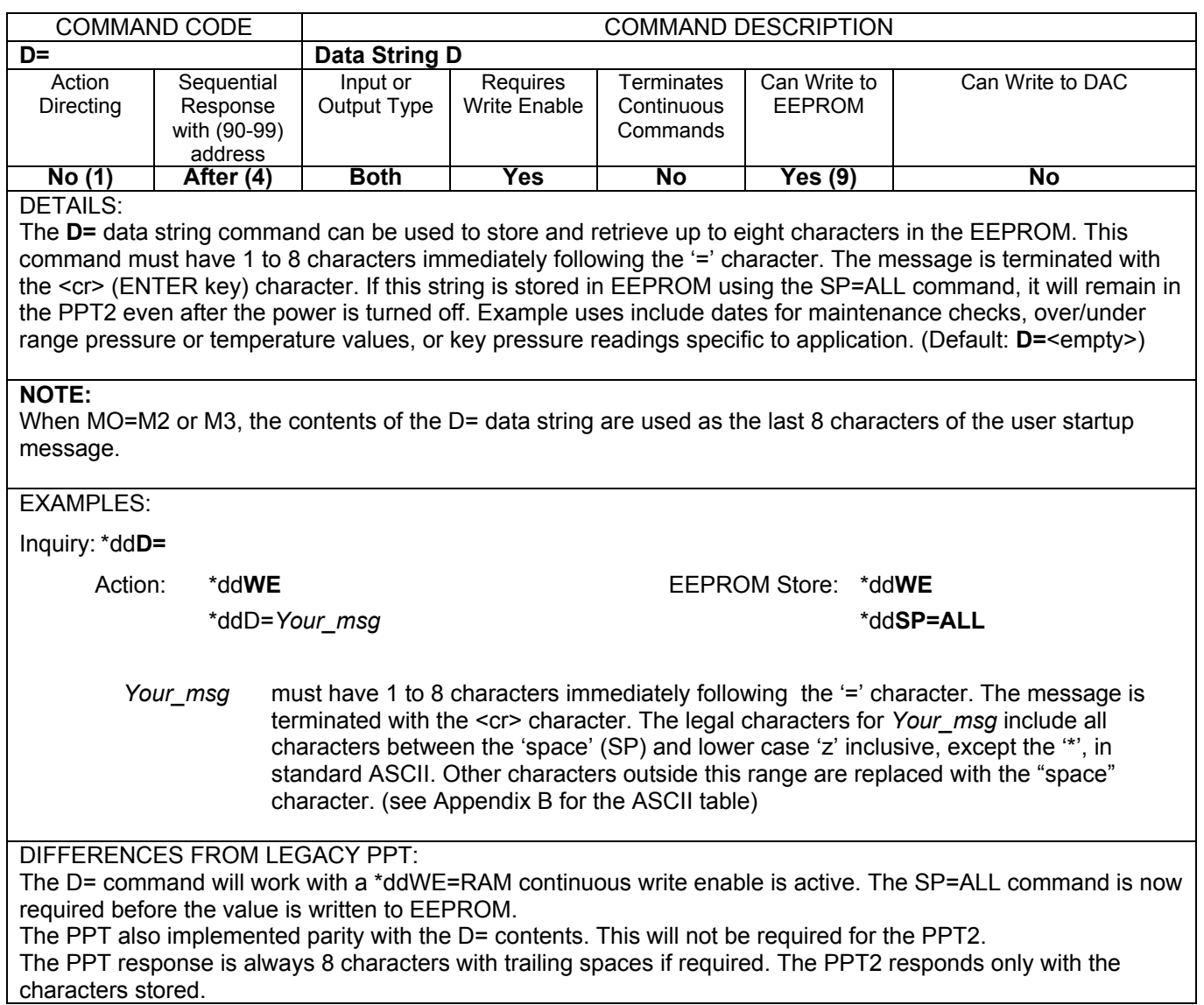

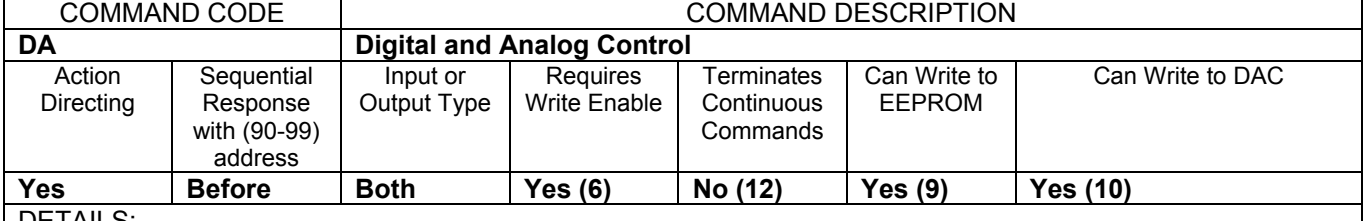

#### DETAILS:

The **D**igital and **A**nalog control command determines which signals connect to the digital output and which to the analog DAC output. The analog output can be disabled (**C**, **D**, **M**), set to track the input pressure (**A**, **B**, **E**, **F**), or can be set to the N= value (**G, N, R**). When the analog output is not changing, the voltage output remains at its last setting. When tracking pressure, the digital output can be set to binary format or ASCII format. When using the **P1** or **P2** commands, the digital output can be disabled (**A, C, F, G, N**), or set to track the pressure input using the ASCII format (**B**, **D**, **E**, **M, R**). When using the **P3** or **P4** commands, the digital output can be disabled (**A, E, M, N**), or set to track the pressure input using the binary format (**B, C**, **D**, **F, G**, **R**). (Default: **DA=B**)

### **NOTE:**

See **AN**, **H=** , **L=**, **O=**, and **W=** commands for customizing the analog output range (Applicable to DA=A, B, C, D, E, F, and M only).

See the **NE** and **N=** commands for host processor control of the analog output (Applicable to DA=G, N, and R only).

#### EXAMPLES:

#### Inquiry: \*dd**DA**

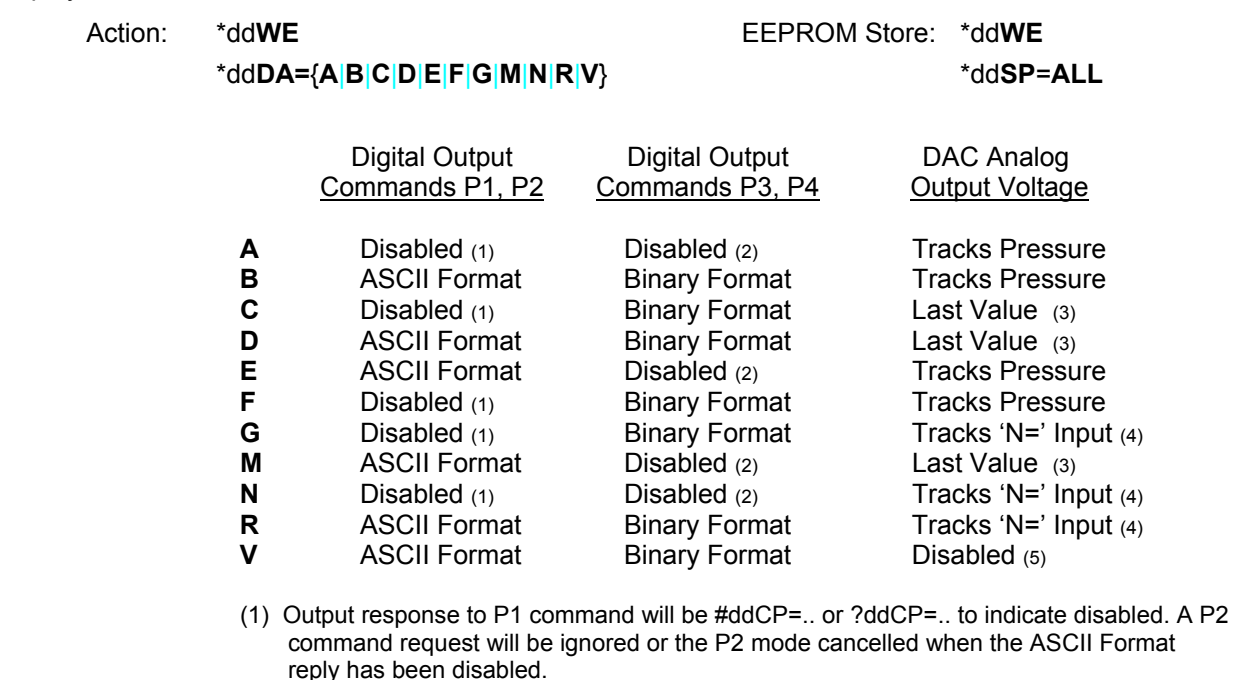

(2) Output response to P3 command will be xx??? (for both CM=ON and CM=OFF). The 'xx' is the header character and the 6 most significant bits of the ......................... address. A P4 command request will be ignored or the P4 mode cancelled when the Binary Format reply has been disabled.

(3) Output will remain at last value until a different DA mode is selected. After setting DA=C, D, or M, subsequent changes to H=, L=, O=, and W= have no effect upon the analog output or N= inquiry. Also, after setting DA=C, D, or M, subsequent IN=RESET or powercycle will result in a fixed 0V analog output.

(4) Analog output will track the N= values transmitted by a host processor. After a powercycle or IN=RESET, and prior to a new N= setting, the analog output will be set to 0V.

(5) When DAC is disabled, the analog output circuitry is turned off and the analog output will float. If this is not desired, select DA=G|N|R and set the analog output using the N= configuration.

### DIFFERENCES FROM LEGACY PPT:

Parameters **O**, **S**, **T** and **U** were available for the PPT but have been removed for the PPT2. A new parameter, **V**, has been added to provide a disabled DAC state. When selecting **DA=V**, all the analog output circuitry will be put into a shut-down mode.

It was possible for the PPT to issue a bandwidth warning with some DA parameter selections. This will not be necessary for the PPT2.

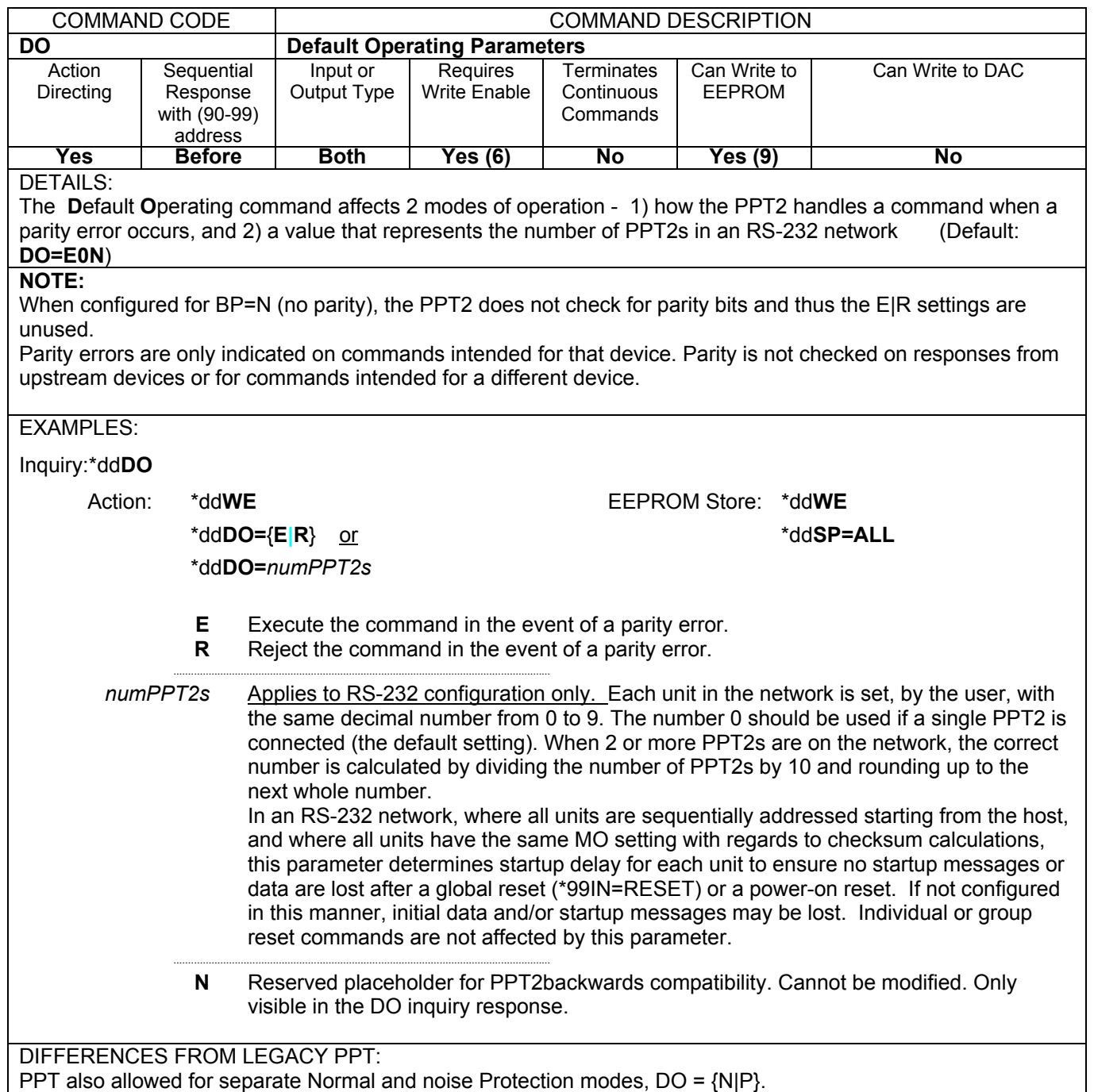

See the PPT User's Manual for detailed information.

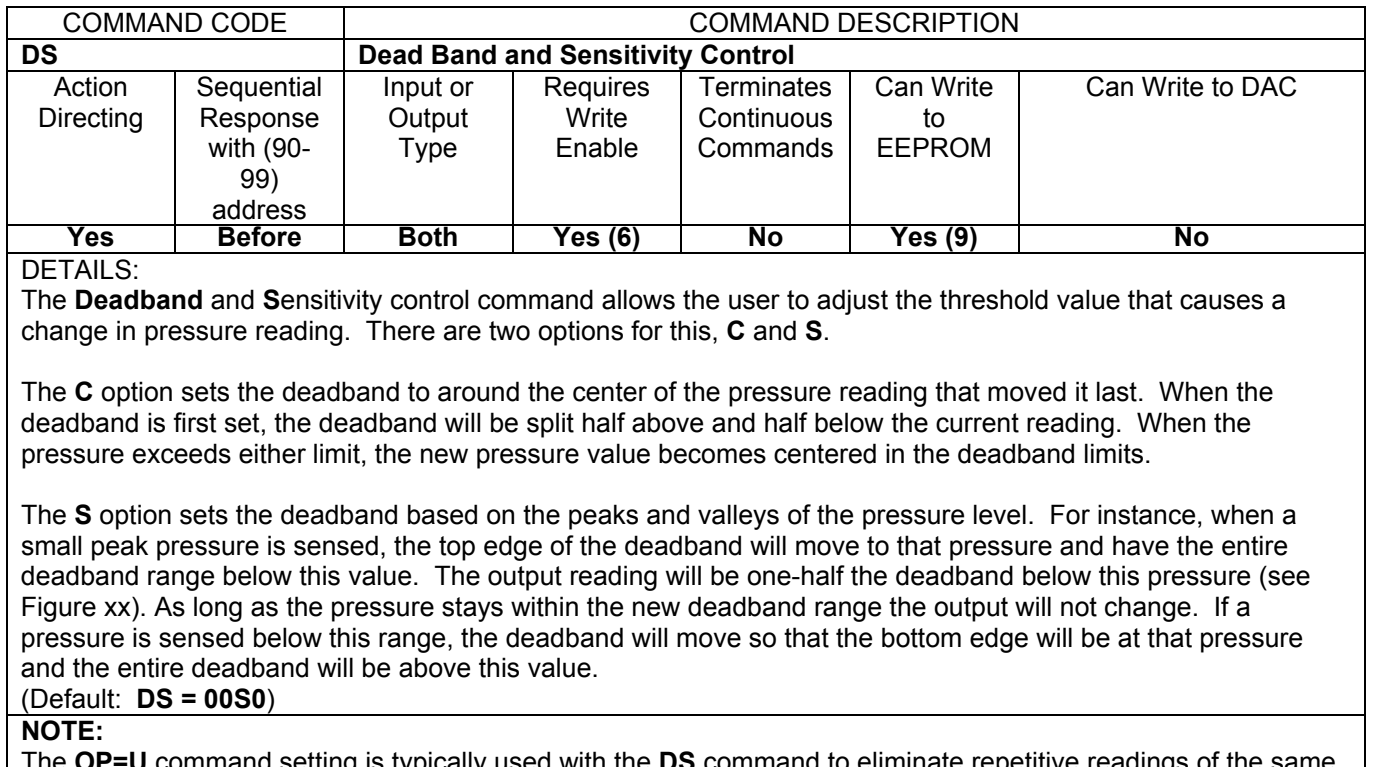

command setting is typically used with the **DS** command to eliminate repetitive readings pressure within the deadband range.

When the **W=S** command is used to establish an analog set point the deadband (**DS**) controls the set point null span (set point hysteresis).

See figures below for command illustrations using a 20 psi PPT2

\*ddDS=40C1 (DS=40 sets deadband to ± 40 x 0.0005% FS. DS=C1 selects center option, 10x multiplier)

\*ddDS=40S1 (DS=40 sets deadband to ± 40 x 0,005% FS. DS=S1 selects spread option, 10x multiplier)

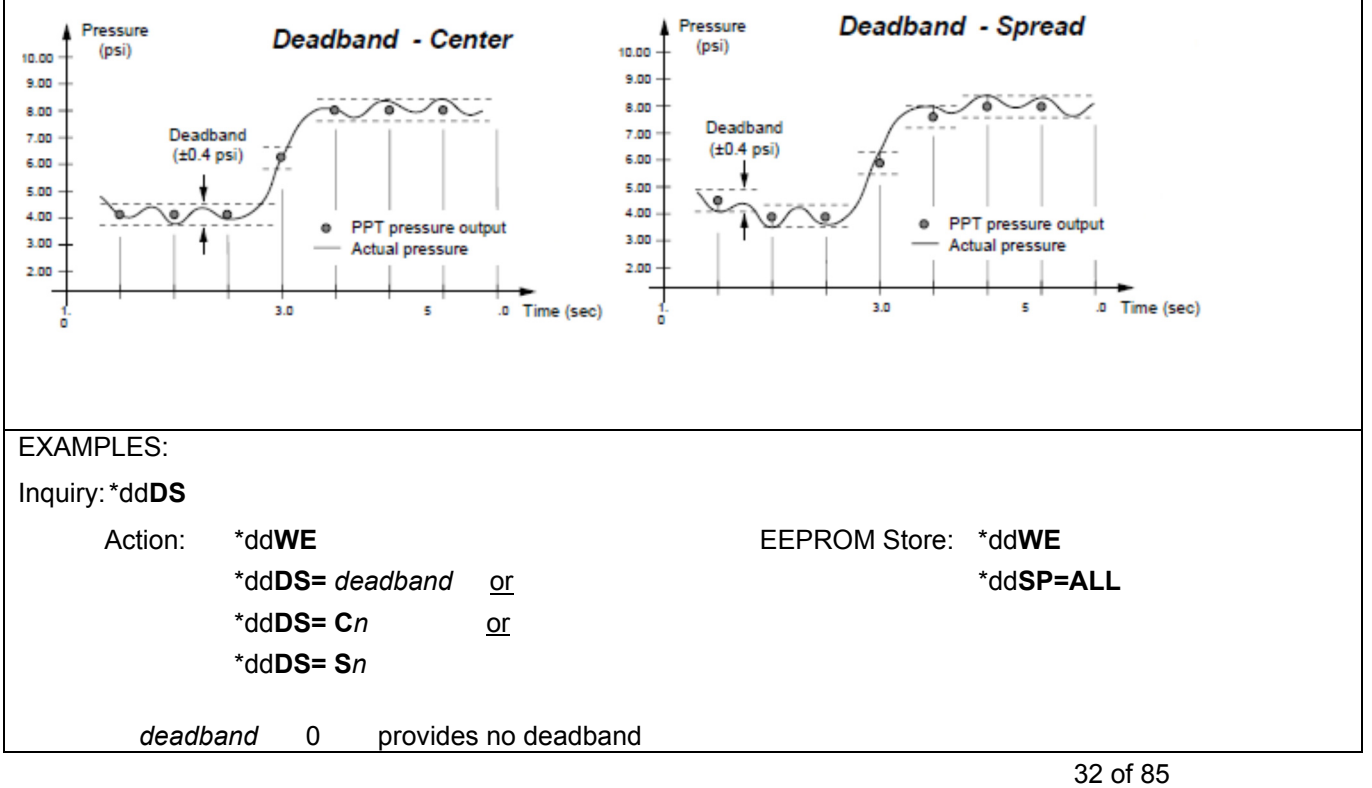

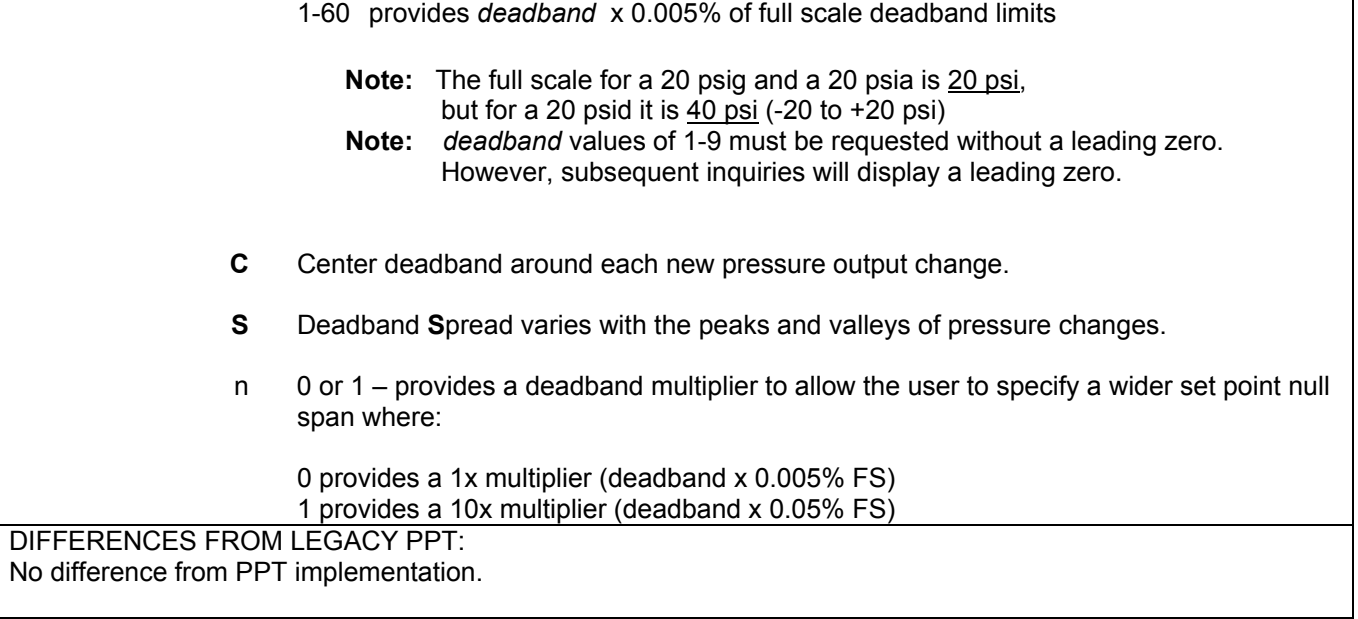

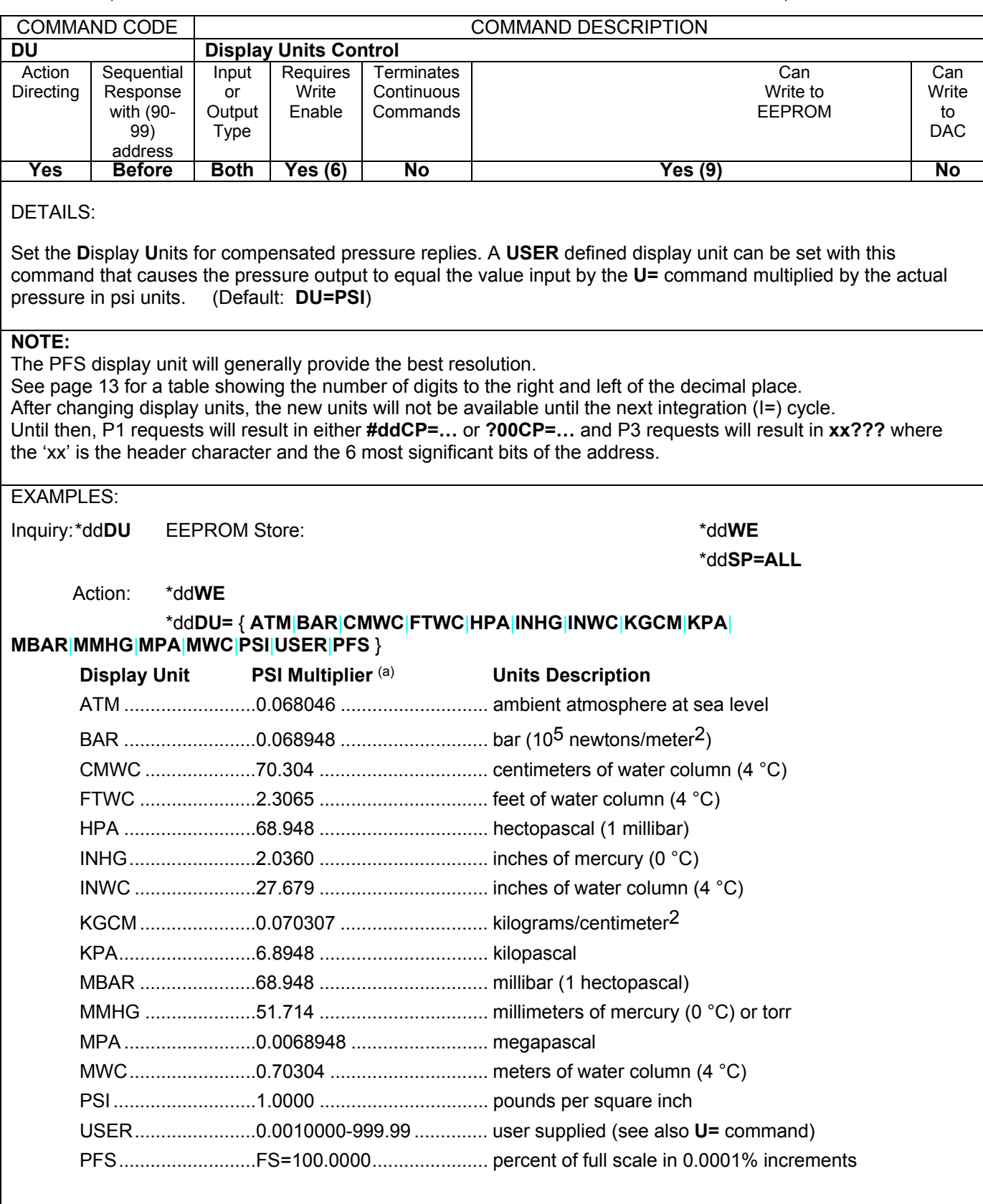

(1) From the *CRC Handbook Of Tables For Applied Engineering Science* 

DIFFERENCES FROM LEGACY PPT: LCOM is removed. HPA (equivalent to MBAR) is added.

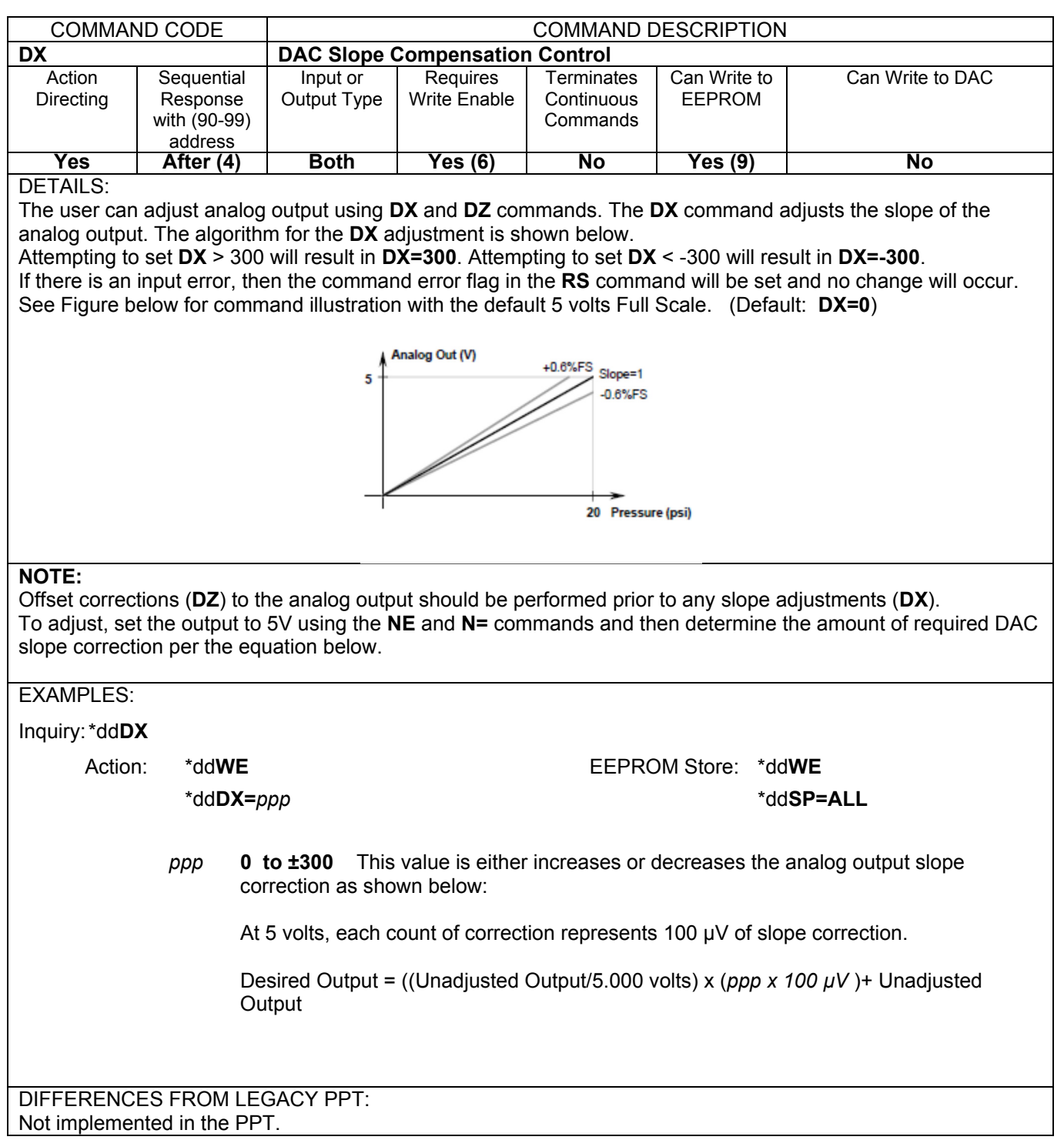

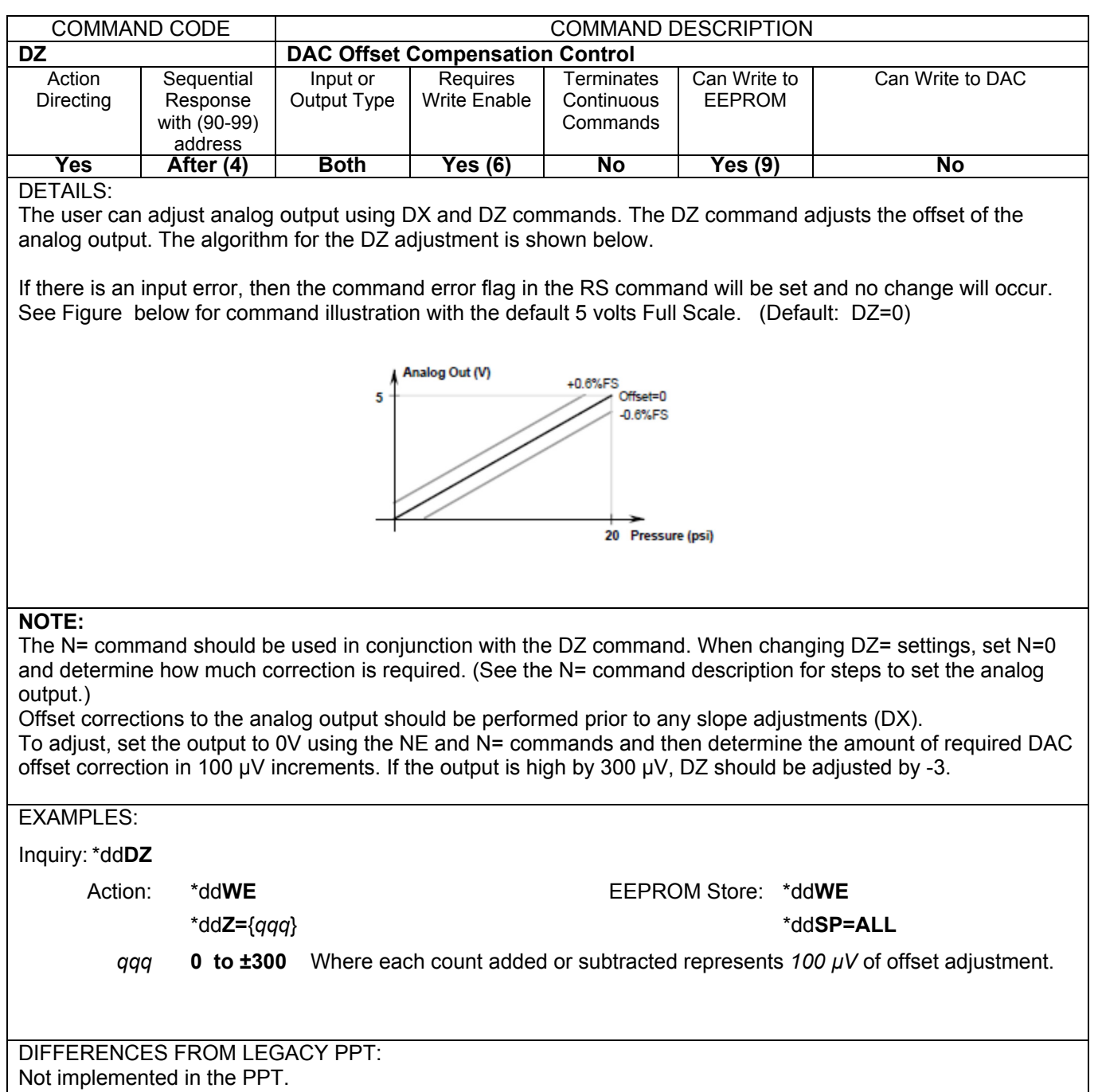
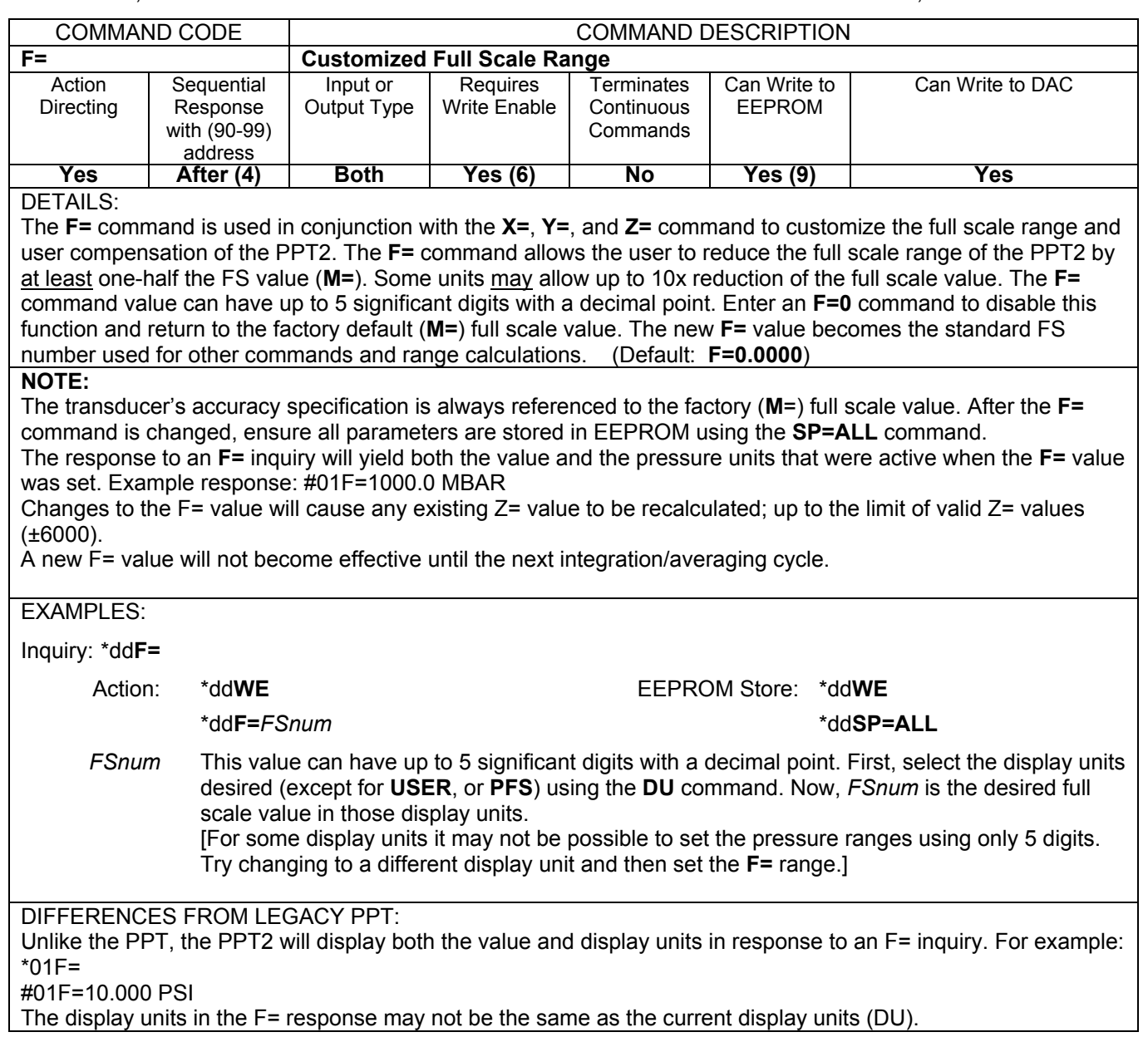

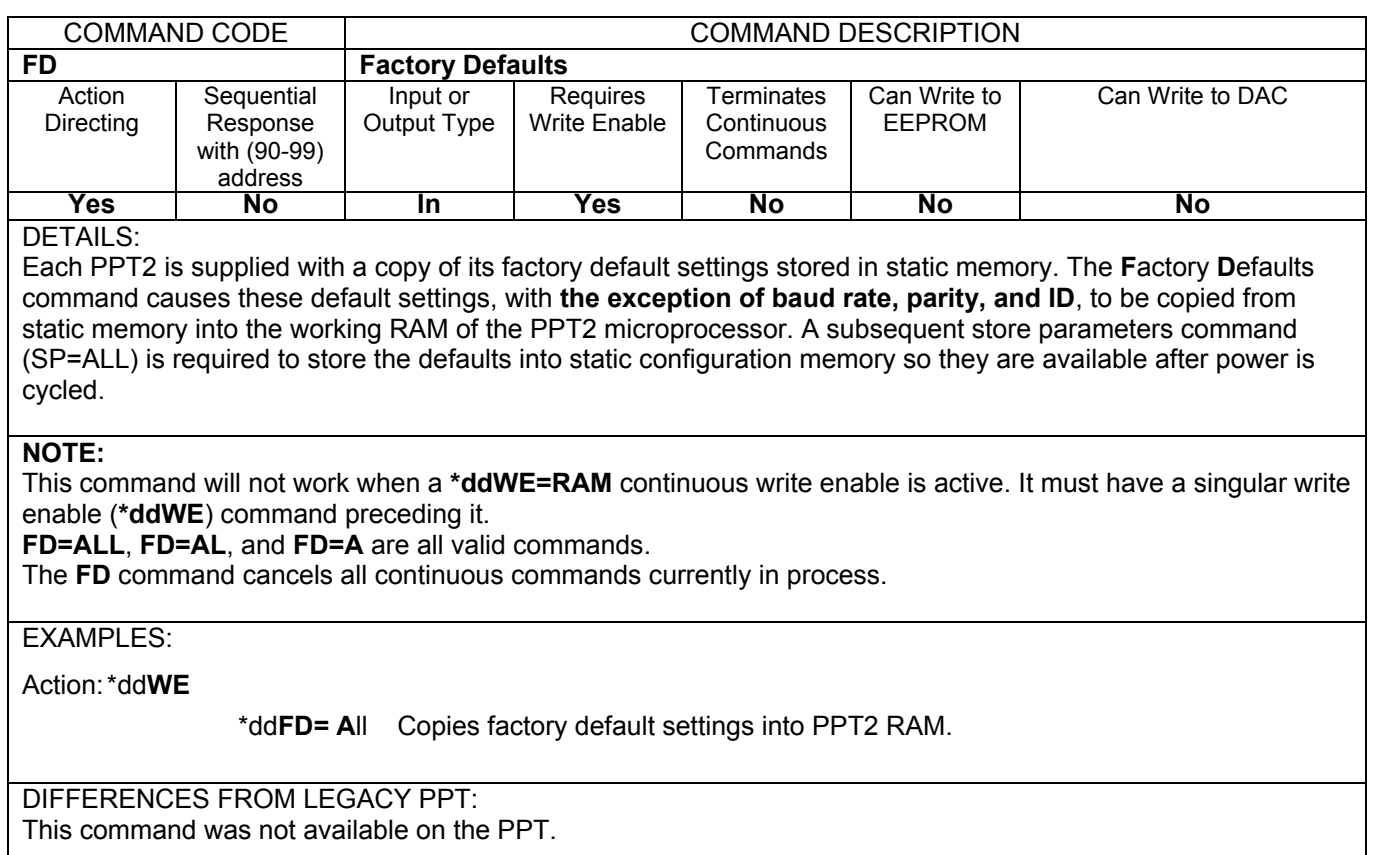

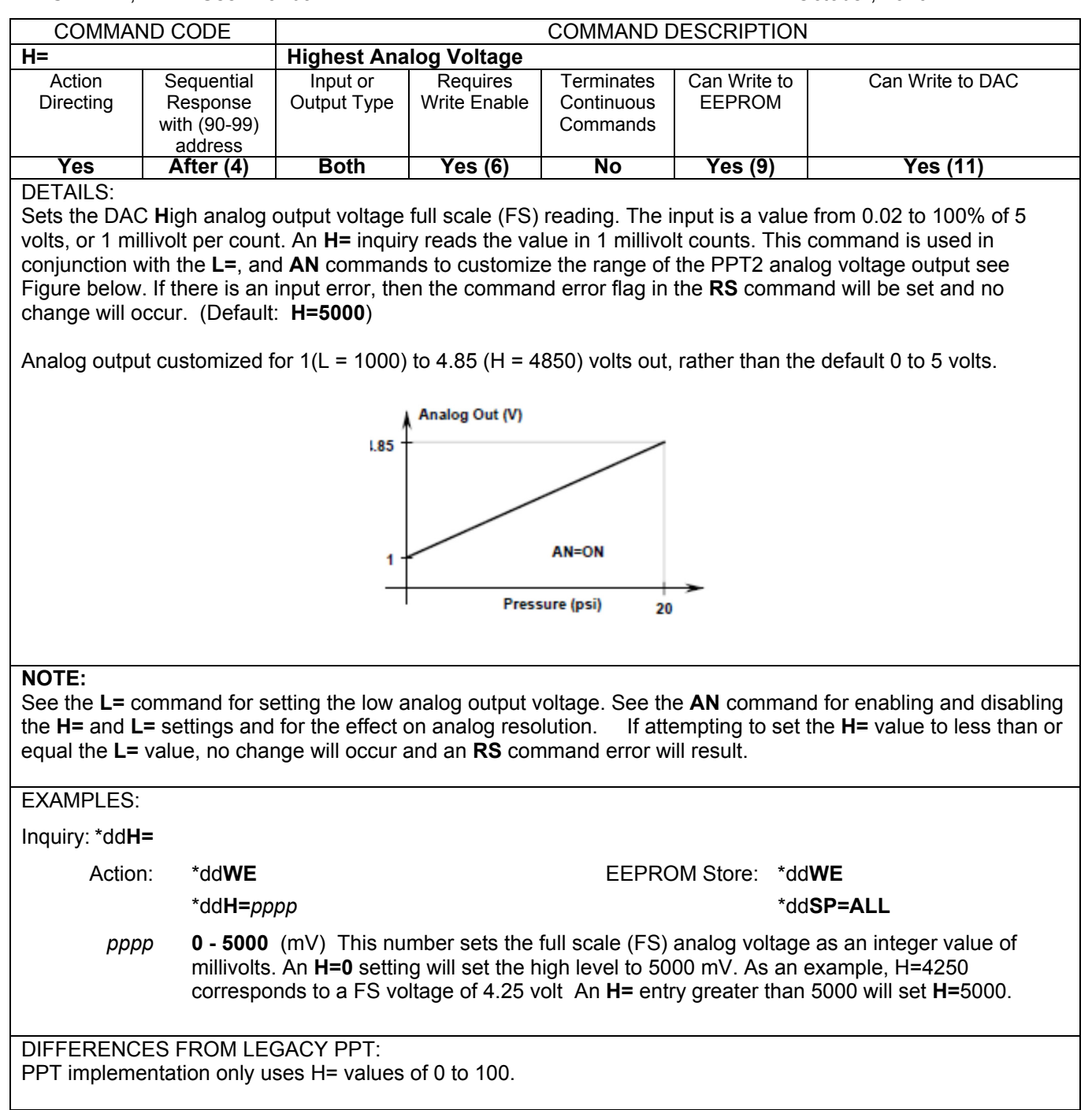

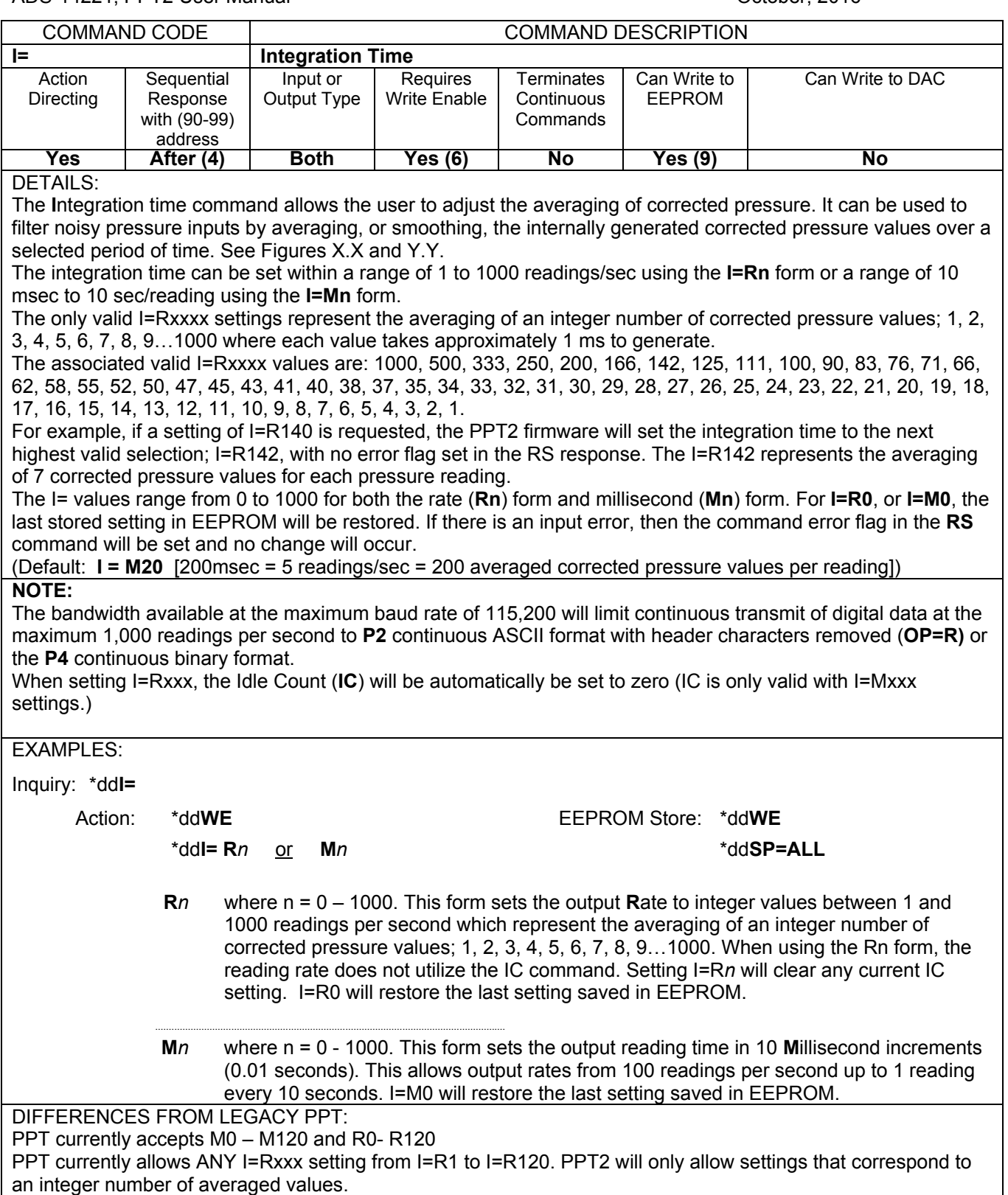

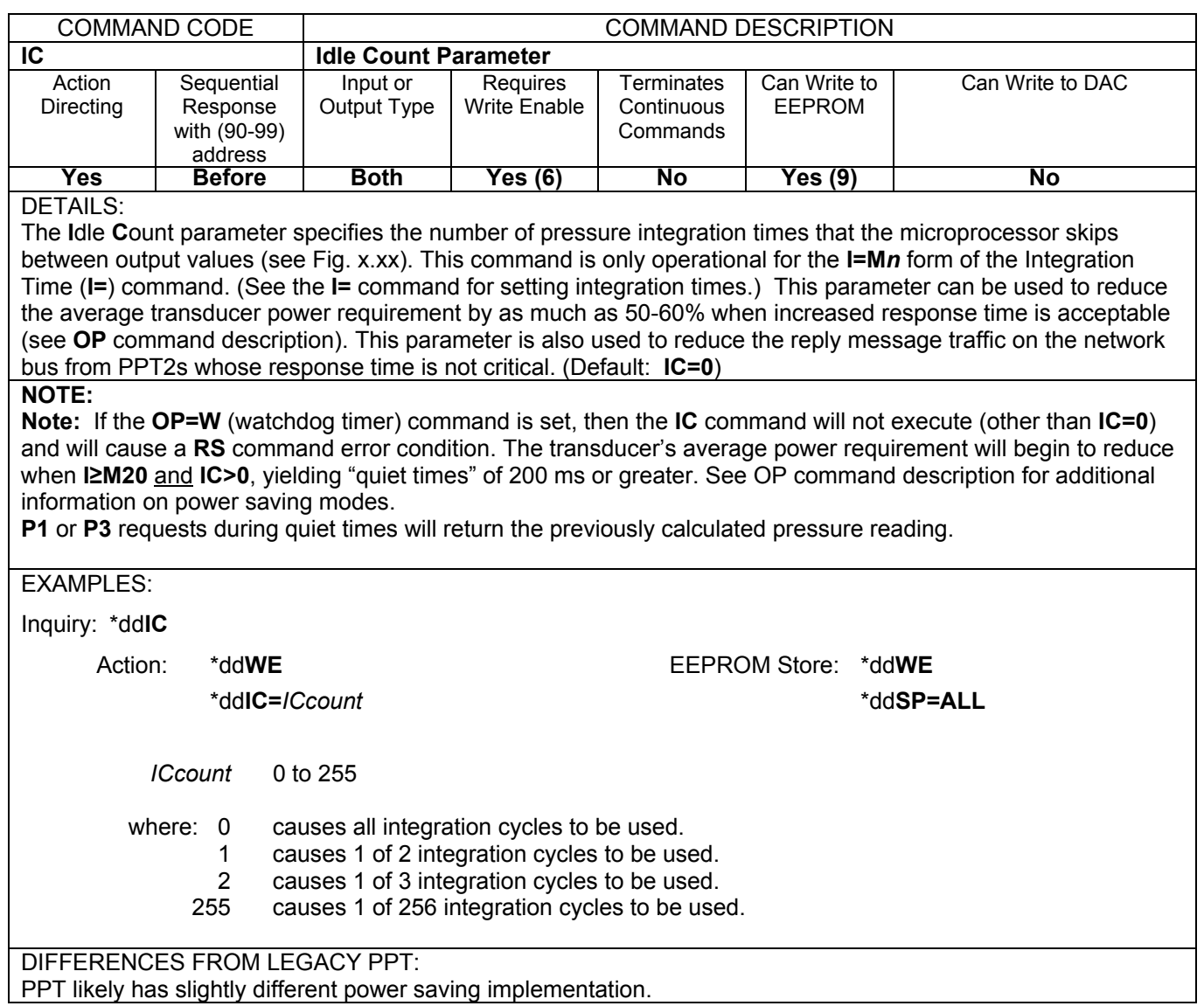

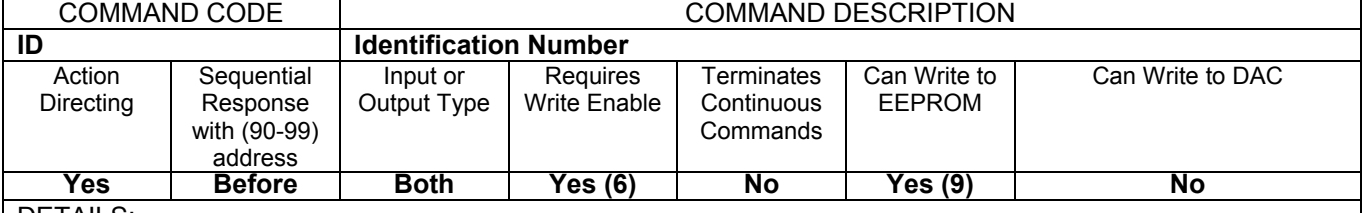

Set the device **ID**entification number. This command is used to set a unique PPT2 address and/or a group address. Two sections below describe this command based on the RS-232 or RS-485 type of unit. (Default: device **ID=00**, **group address=90**)

#### *RS-232 type only*

To unassign all device IDs, send a **\*99WE** and a **\*99ID=00** command. In this case, all the PPT2 units in the network will set their device IDs to address '00', the null address.

To sequentially assign device IDs on an RS-232 ring network, send **\*99ID=01**. The first unit will number itself **ID**=01, increment the command and automatically send a **\*99ID=02** to the next transducer in line. This will continue down the ring until all of the transducers have sequentially numbered themselves. The host processor will receive: **\*99ID=nn**, where nn= the number of transducers in the network plus 1. For example, if 6 transducers are connected in a network, then a **\*99ID=01** command will sequentially assign device IDs to all six units and return a **\*99ID=07** to the host processor. Note that ID=01 must be entered and not just ID=1. The transducers will now be sequentially assigned device IDs from 01 to 06.

Inquiry:\*dd**ID** (reply is group number)

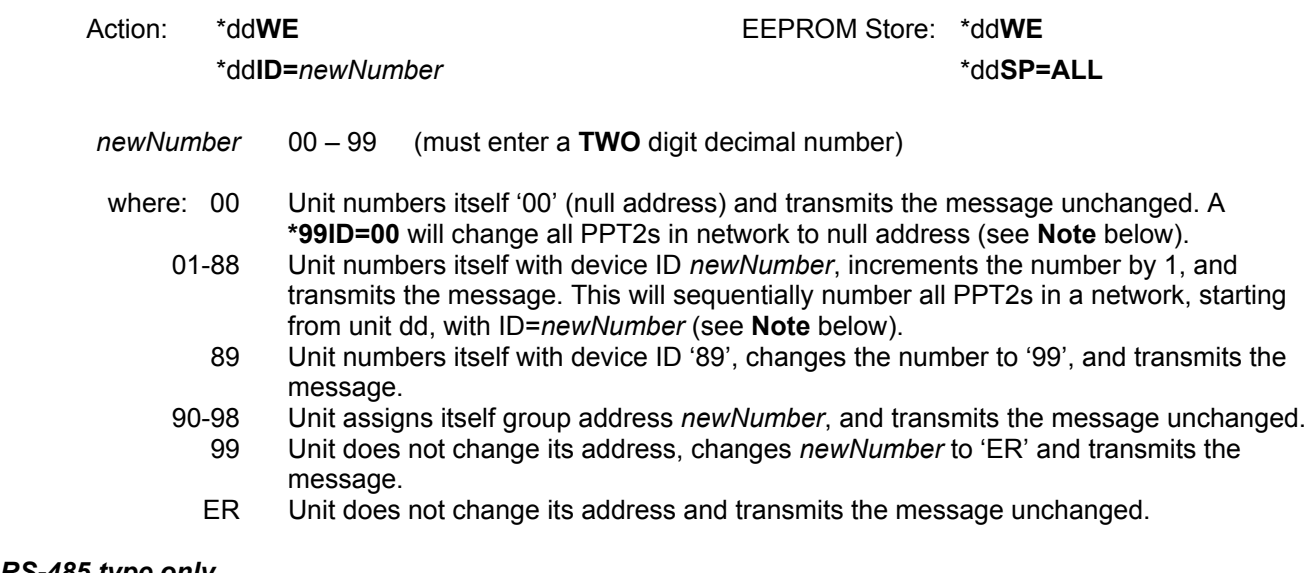

*RS-485 type only* 

RS-485 units have a factory-default identification address of 00. The PPT2 will not respond to group or global commands until it is assigned a non-zero address. Similarly, RS-485 units have a factory-default sub-address of 00. The PPT2 will not respond to group commands until it is assigned a non-zero sub-address. This can be accomplished by the following methods:

**1)** An identification address can be assigned off-line by connecting the PPT2 to an RS-485 compatible serial port. The command sequence to assign address 01 is:

 **\*00WE \*00ID=01 \*01WE \*01SP=ALL** 

If global addressing is to be used for PPT2 responses, then all PPT2's that are to respond to global requests

must be addressed sequentially starting with address 01. See the **TO** command description for further information on RS-485 global addressing.

If group addressing is to be used for PPT2 responses, then all PPT2's within a single group must have a group sub-addresses assigned sequentially starting with address 01. (The valid range of assigned sub-addresses is 01 - 99.) The command sequence to assign group address 91 and sub-address 01 to a PPT2 with identification address 03 is:

 **\*03WE \*03ID=9101 \*03WE \*03SP=ALL** 

See the **TO** command description for further information on RS-485 global addressing.

**2)** If the PPT2s to receive ID addresses have null addresses, they can be installed on the RS-485 bus *one at a time*. After each PPT2 is connected, its ID address can be assigned by using the above procedure.

**3)** Any number of null addressed, or unknown addressed, PPT2s can be connected to a RS-485 bus and have ID individually assigned by using their serial numbers as unique identifiers. The command sequence to assign the address 02 to a PPT2 with serial number 3175 is:

 **\*99WE \*99S=00003175** (must use all 8 numbers)  **\*99WE \*99ID=02 \*02WE \*02SP=ALL** 

When the identification address has been assigned, group address and sub-address can be assigned in the same manner as in **1)** above.

### **NOTE:**

Regardless of communications type (RS-232 or RS-485), it is recommended that any network of more than 1 unit be configured with unique sequential ID's. For example, a network of 3 units should be addressed with 01, 02, and 03.

For RS-485 units, all **\*9xID=** commands are ignored unless the command has been preceded by a serial number command (**\*99S=**ssssssss) with the serial number that matches that unit. The next **\*9xID** command will set that unit's device ID number.

## EXAMPLES:

See DETAILS above.

DIFFERENCES FROM LEGACY PPT: No difference from PPT implementation.

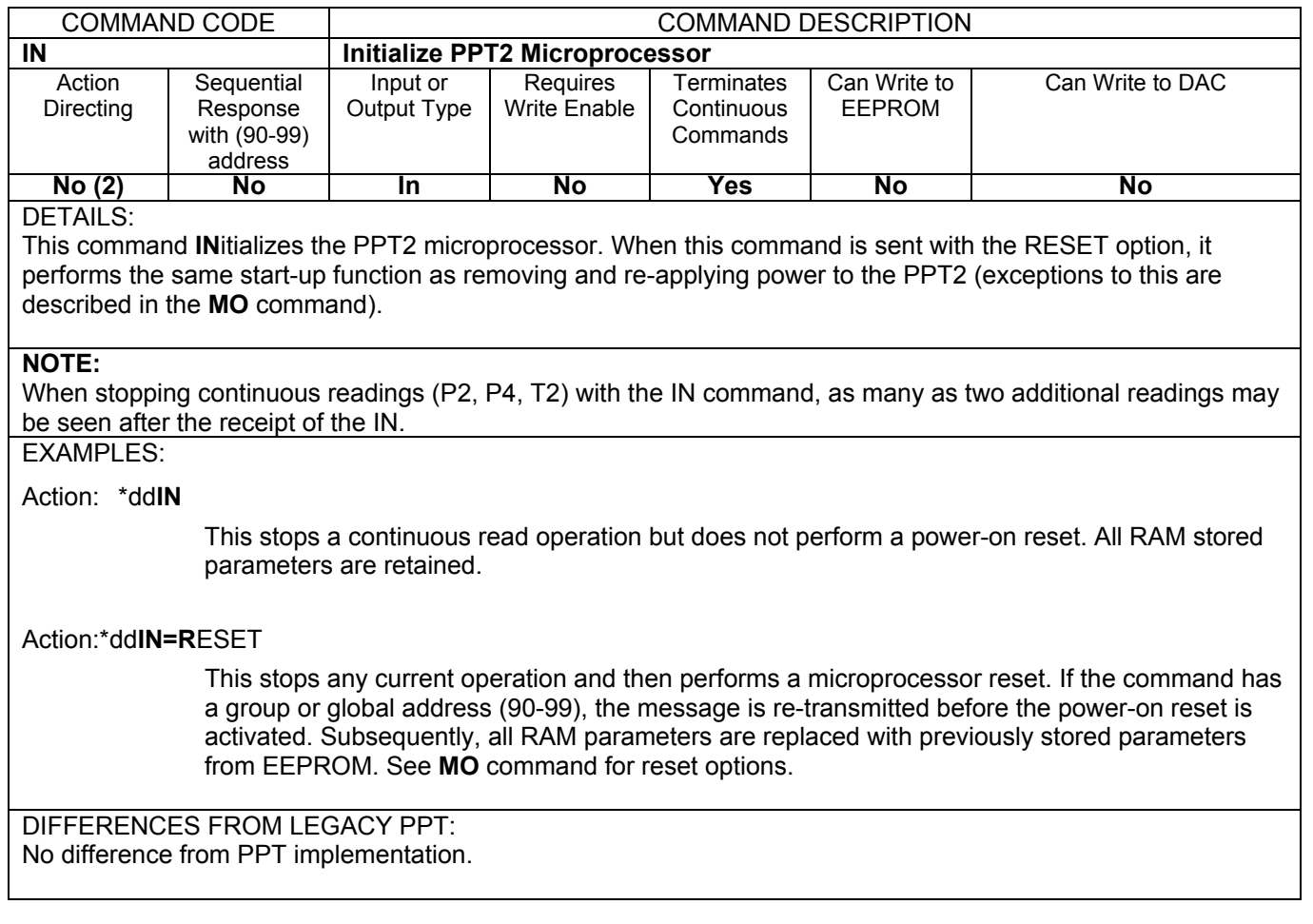

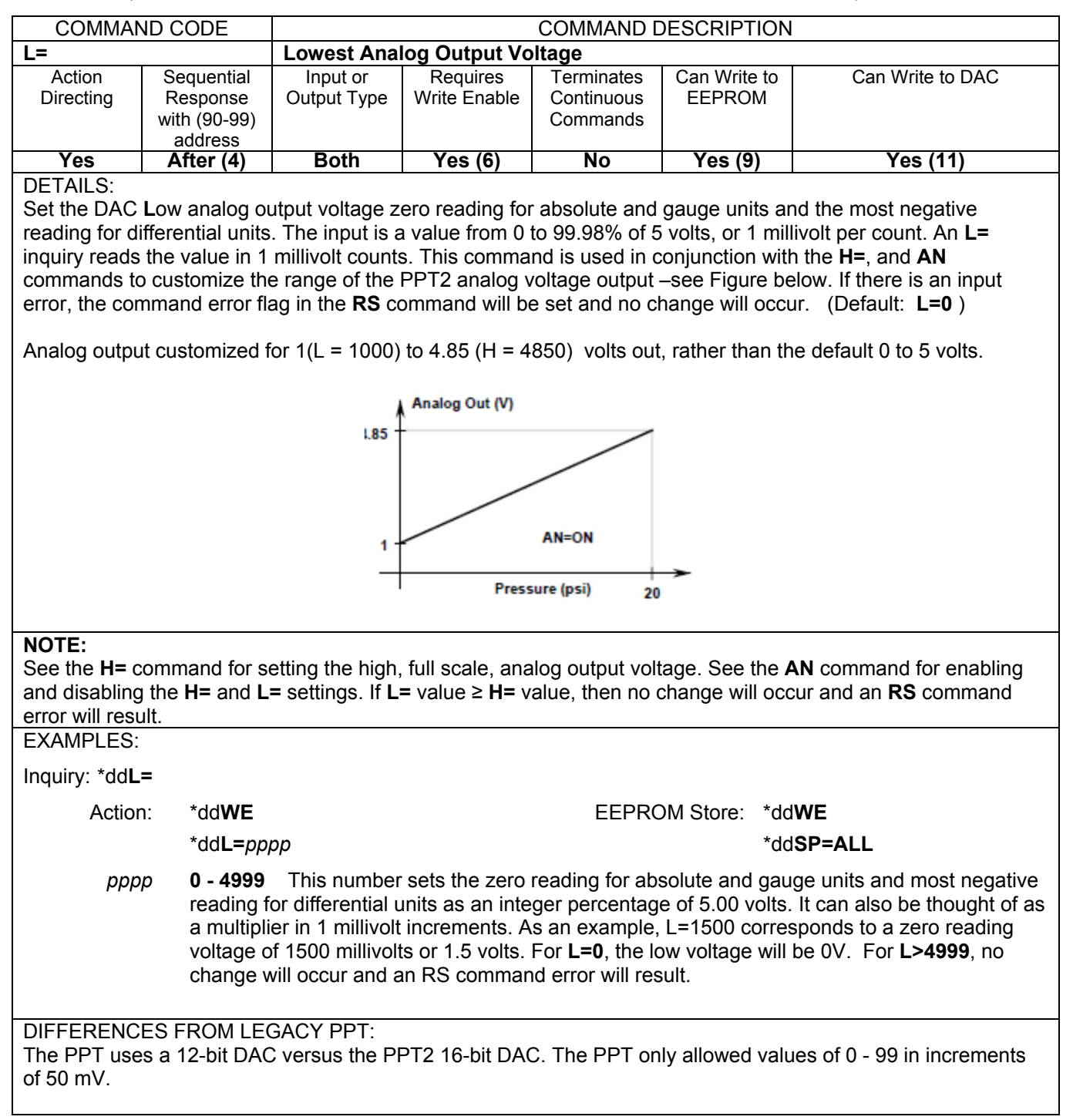

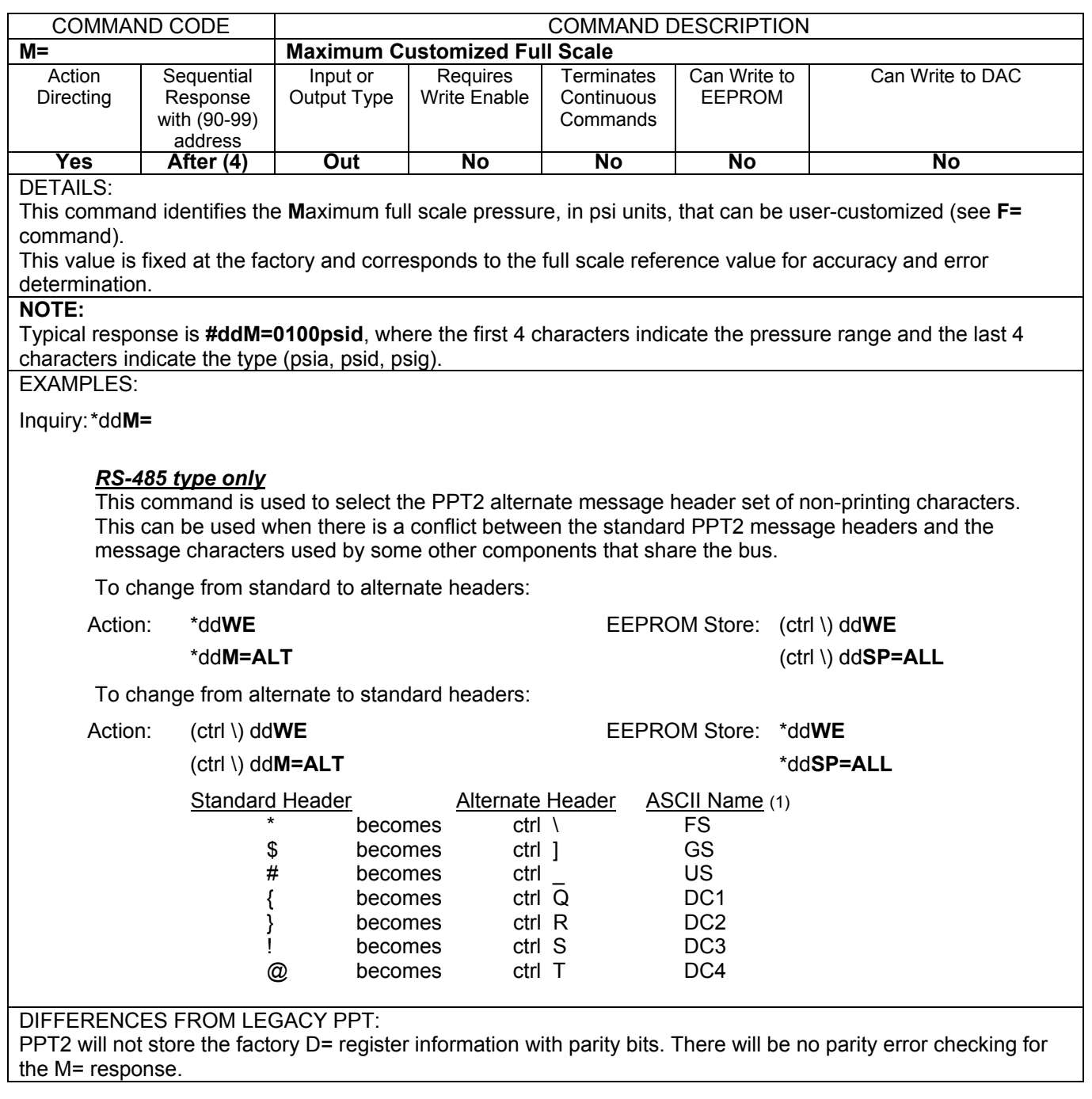

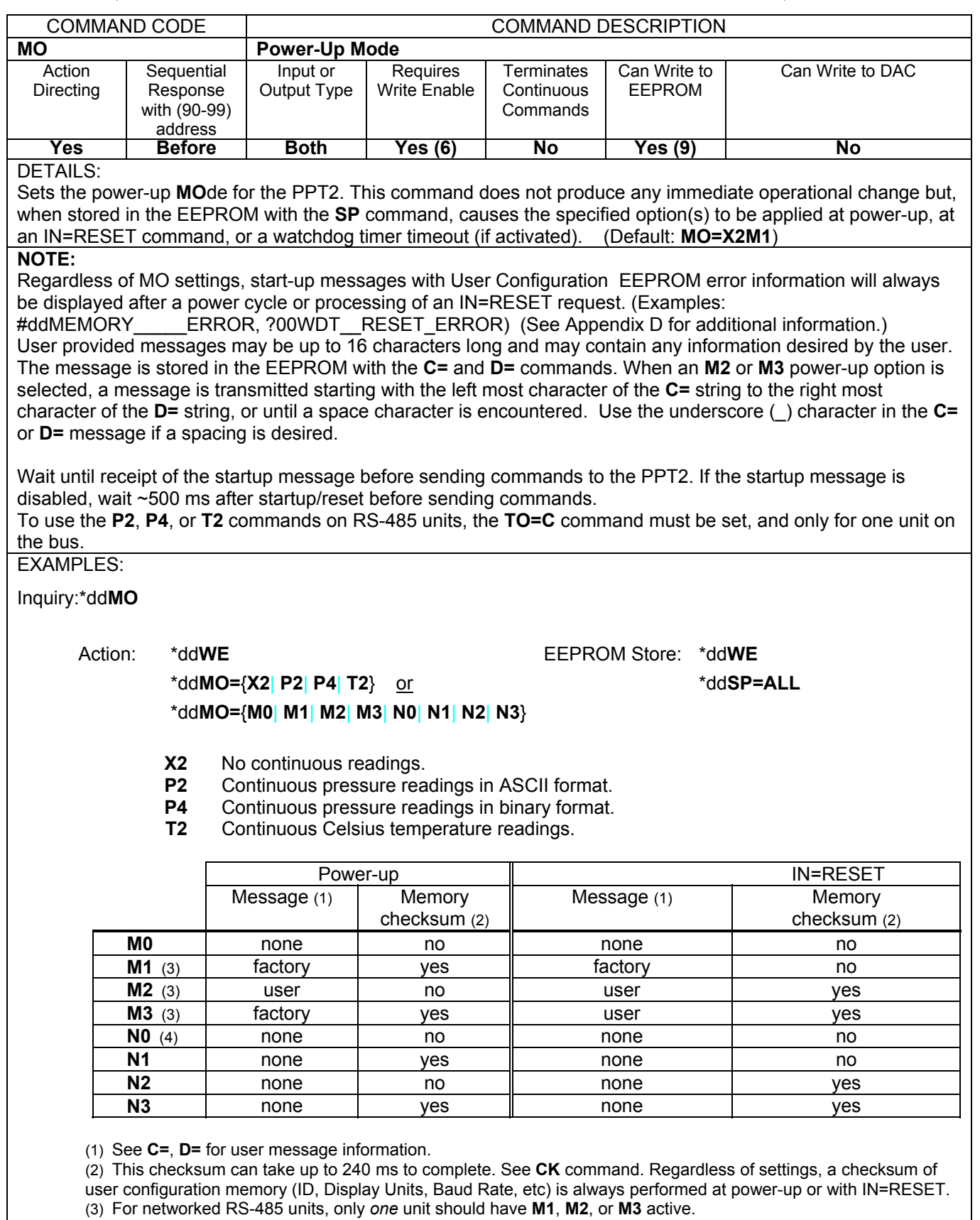

(4) Same as **M0**.

DIFFERENCES FROM LEGACY PPT:

T4 (°F) was available in the PPT but has been removed from the PPT2.

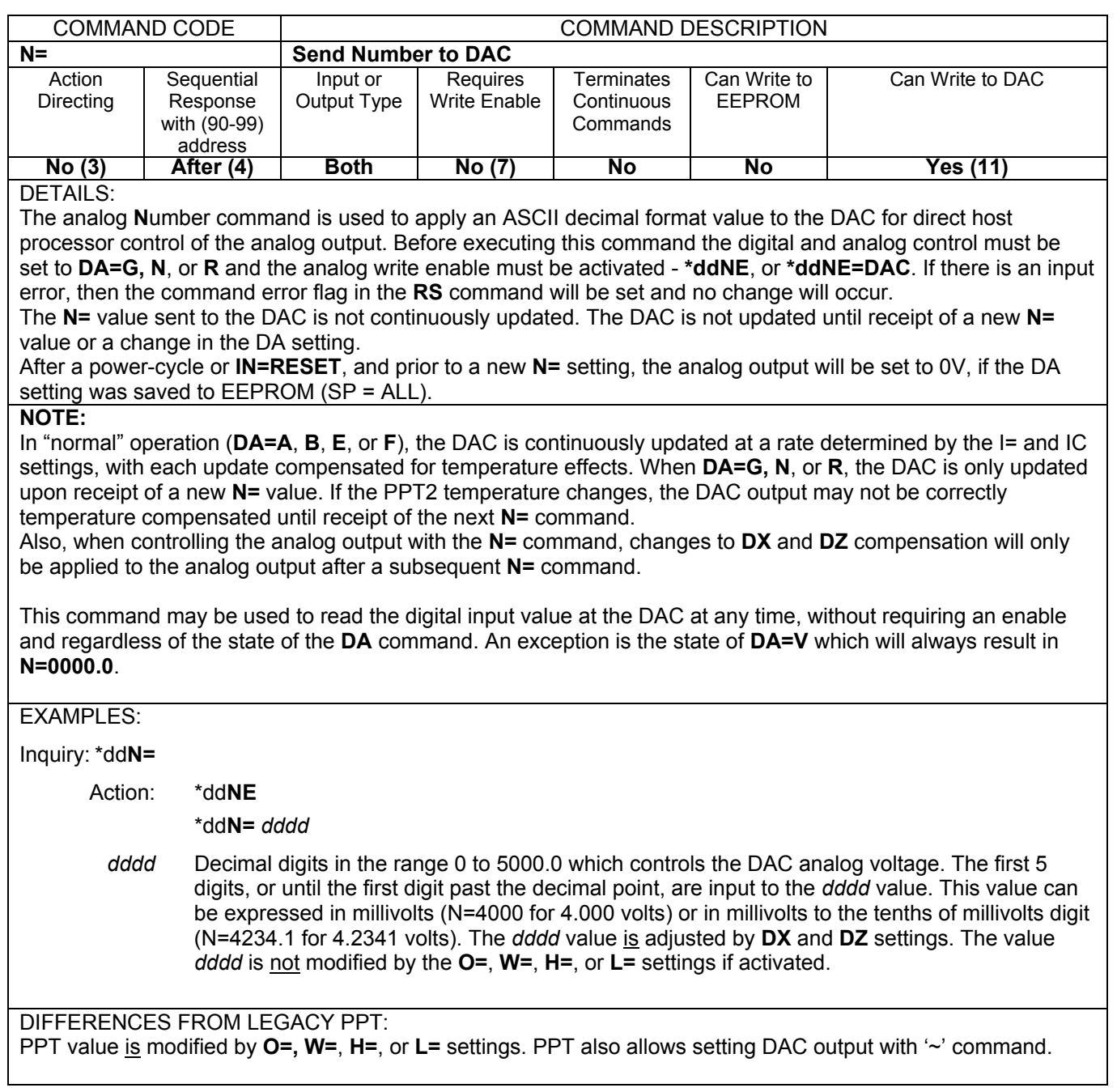

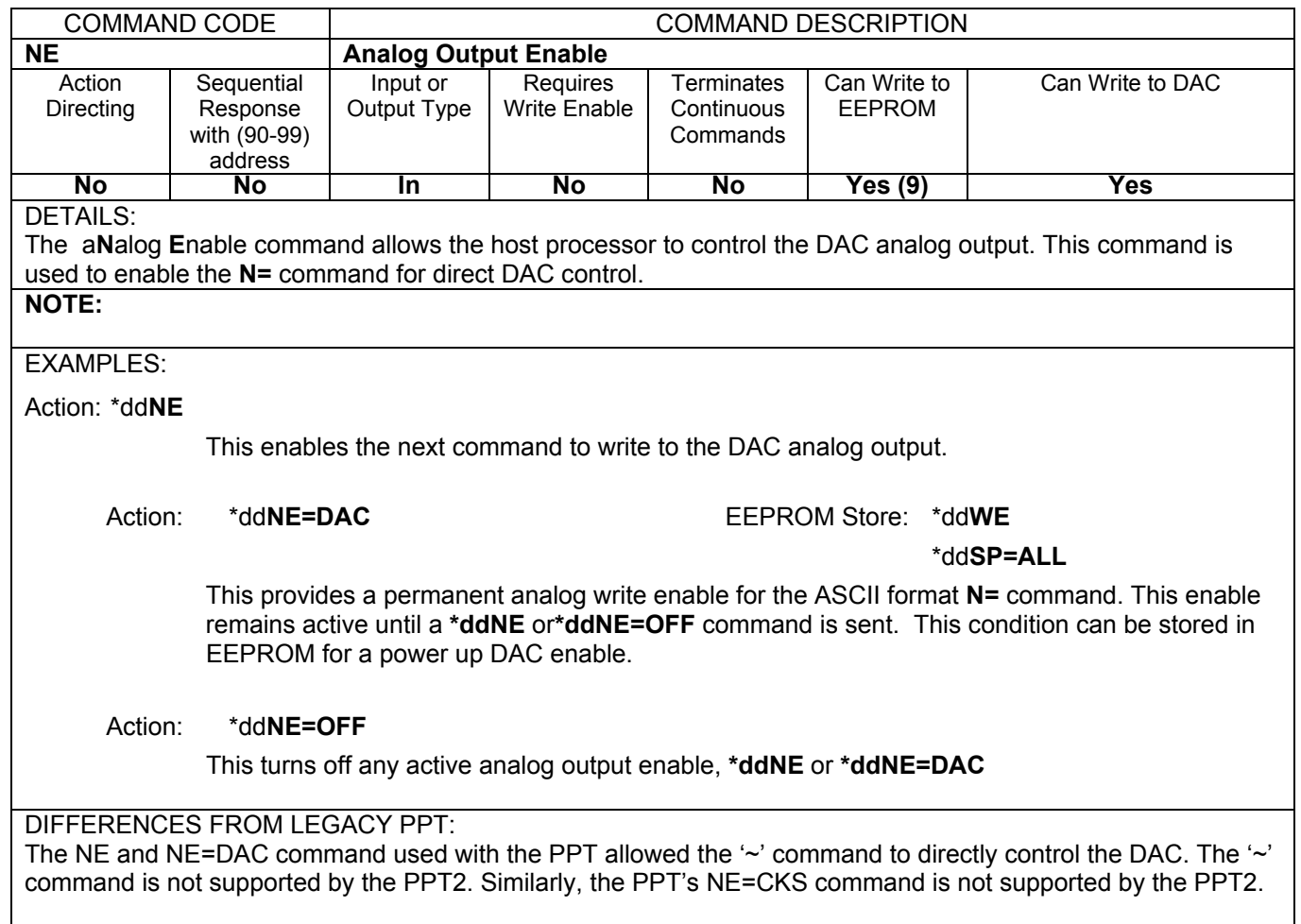

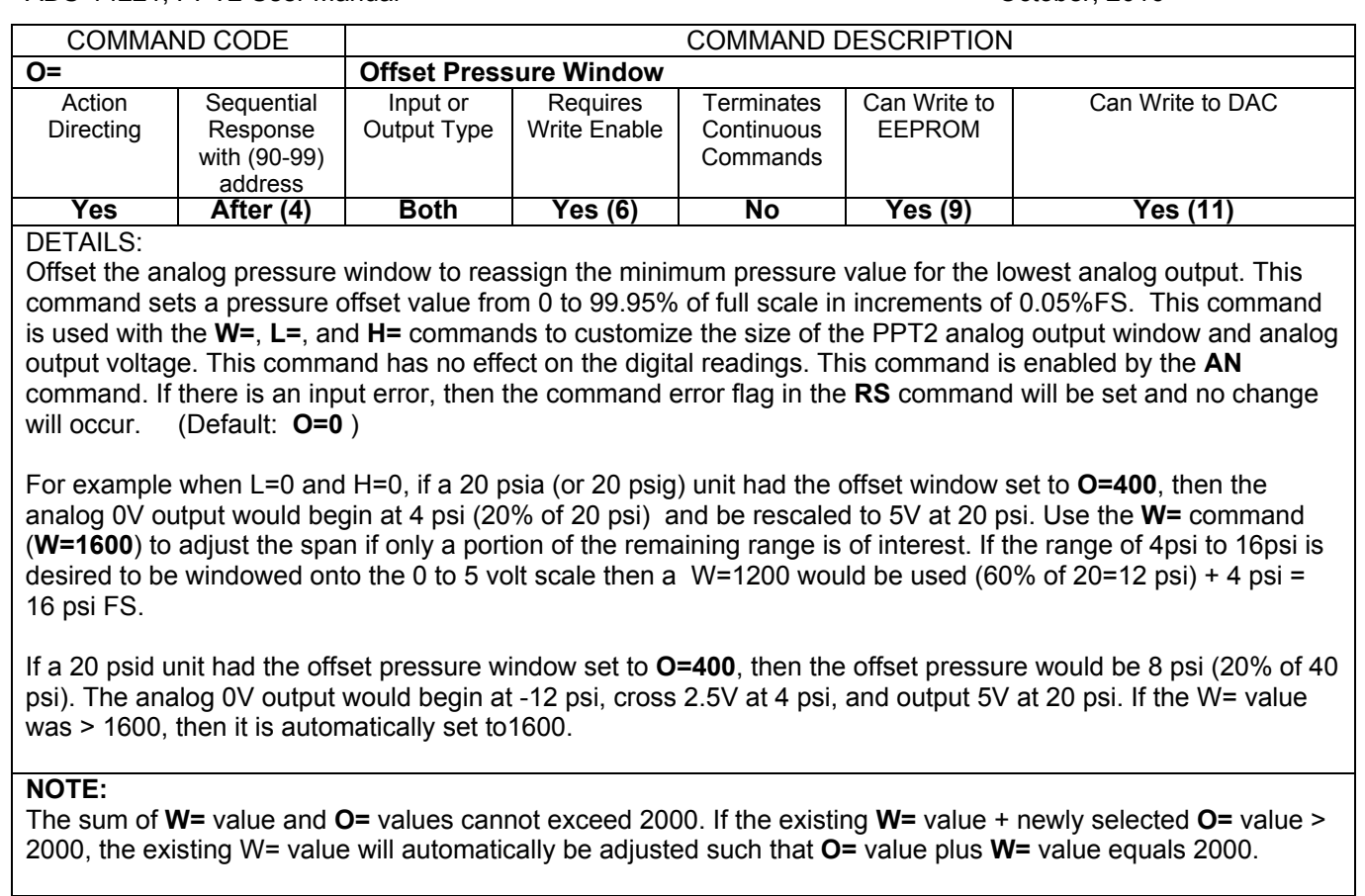

# EXAMPLES:

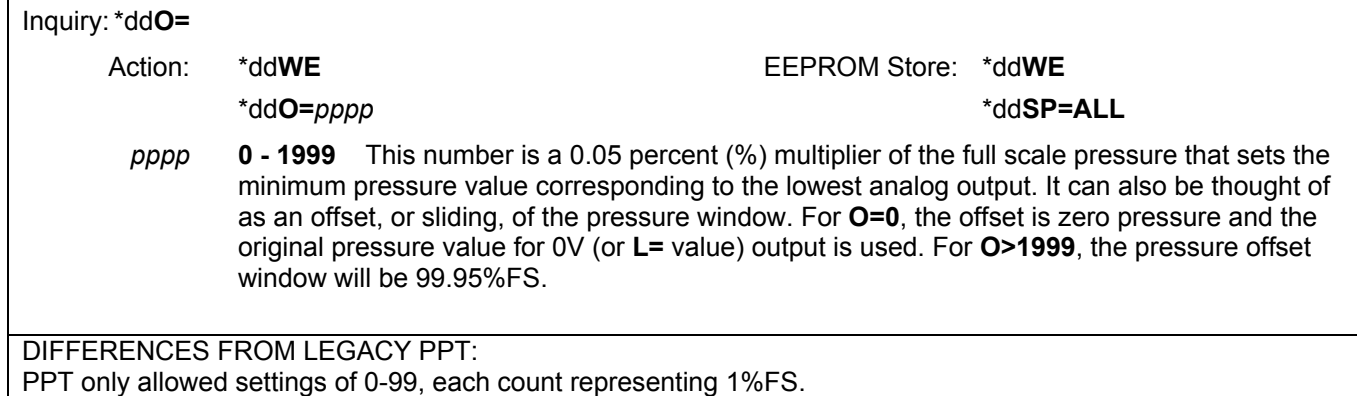

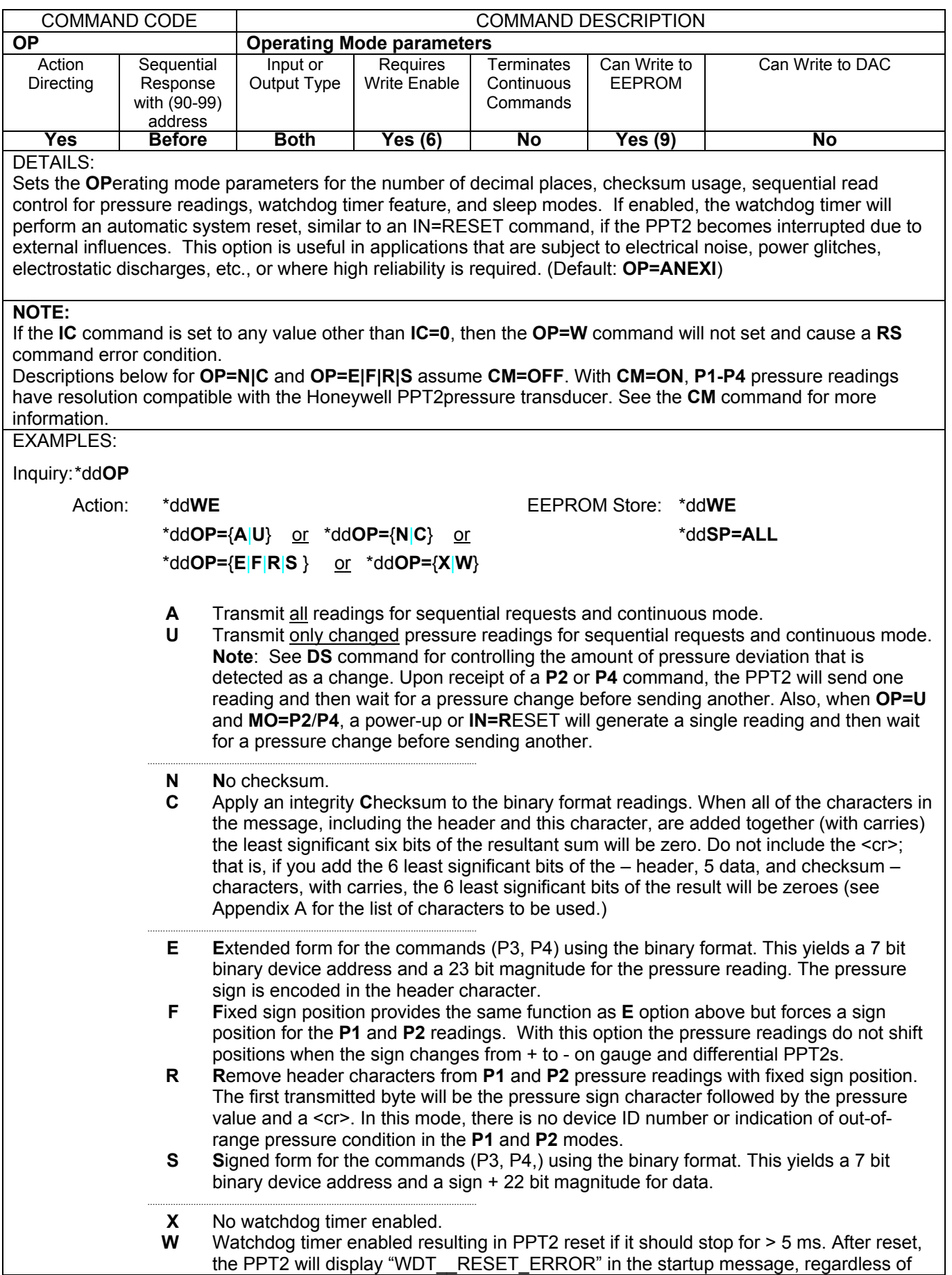

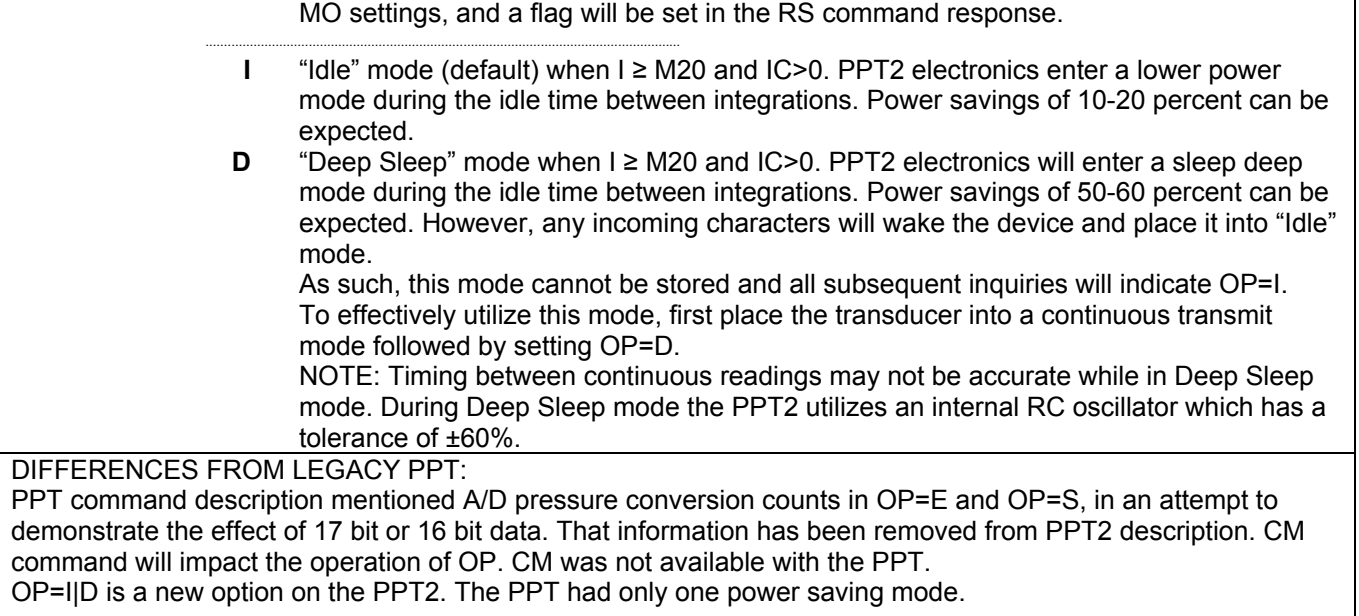

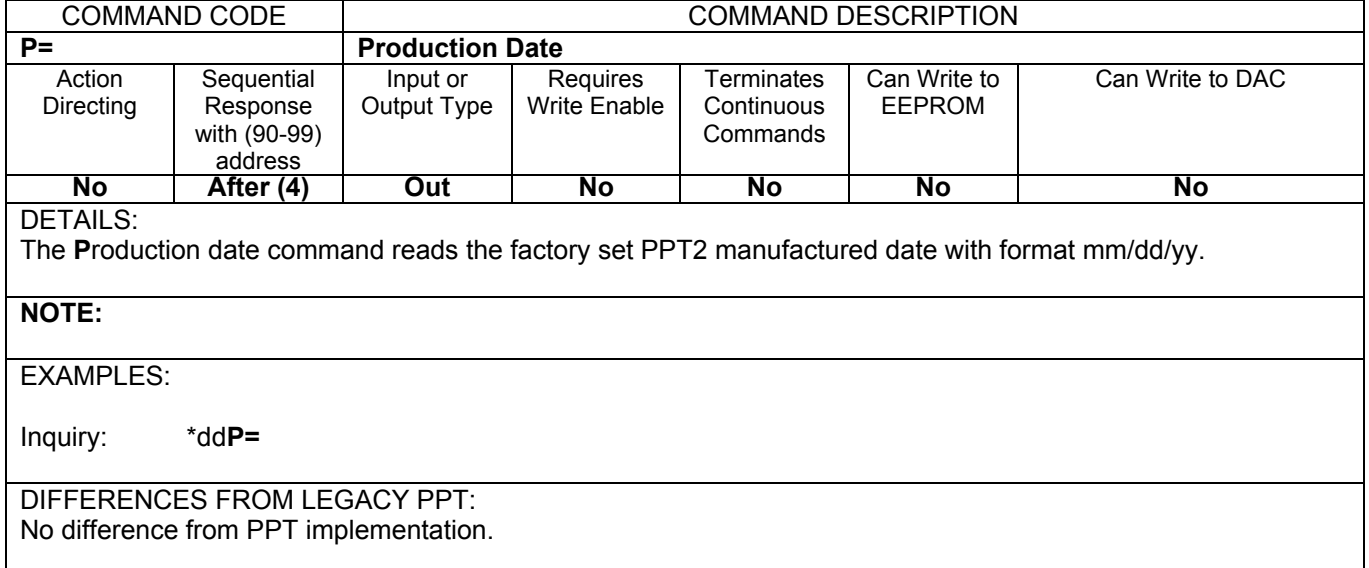

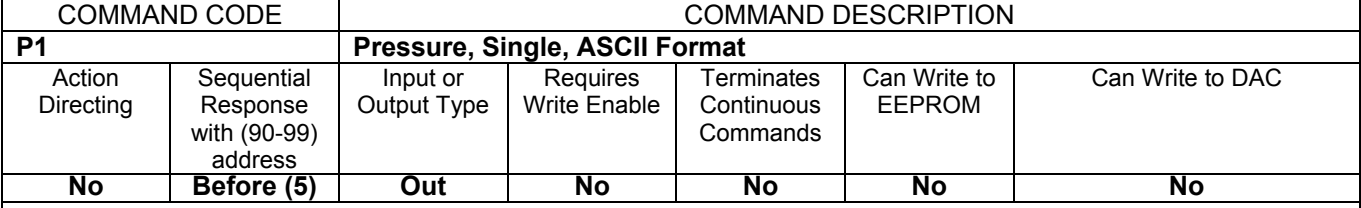

The **P1** command requests a temperature compensated pressure (CP) reading in ASCII format. Refer to page 7 for decimal placement and significant digits. The **OP=A** or **U** 'all or changes only' parameter controls the output. If this command is executed while a **P2**, **P4**, **T2**, or **T4** command is executing, then one ASCII pressure reading is transmitted and the continuous command resumes operation.

### **NOTE:**

The PPT2 continuously integrates (see **I=** command) and calculates pressure and temperature readings. When this command is received, the latest available reading is transmitted.

## EXAMPLES:

Inquiry: \*dd**P1**

A response of **#ddCP!0.000** either indicates the pressure is at zero and a temperature over/under range occurred or an error occurred in the PPT2 memory . Check **RS** for specific error.

A response of **#01CP=..** indicates a pressure reading is not yet available. Try again. This response may be a result of a **P1** request after a **CK or SP=ALL** request. **#01CP=..** may also be seen immediately after a power-up cycle and before valid data is available (long integration time). **#01CP=..** will also be the result when the ASCII output has been disabled using the **DA** command

### DIFFERENCES FROM LEGACY PPT:

The PPT will reject any commands after an IN=RESET command and before the first integration cycle is complete. For example, if a PPT has an integration setting of I=M100, it will be 10 seconds after an IN=RESET before it will accept ANY commands. The PPT2 will respond to all commands immediately after initialization is complete, even if the response is only **#01CP=..** 

 $\mathbf{I}$ 

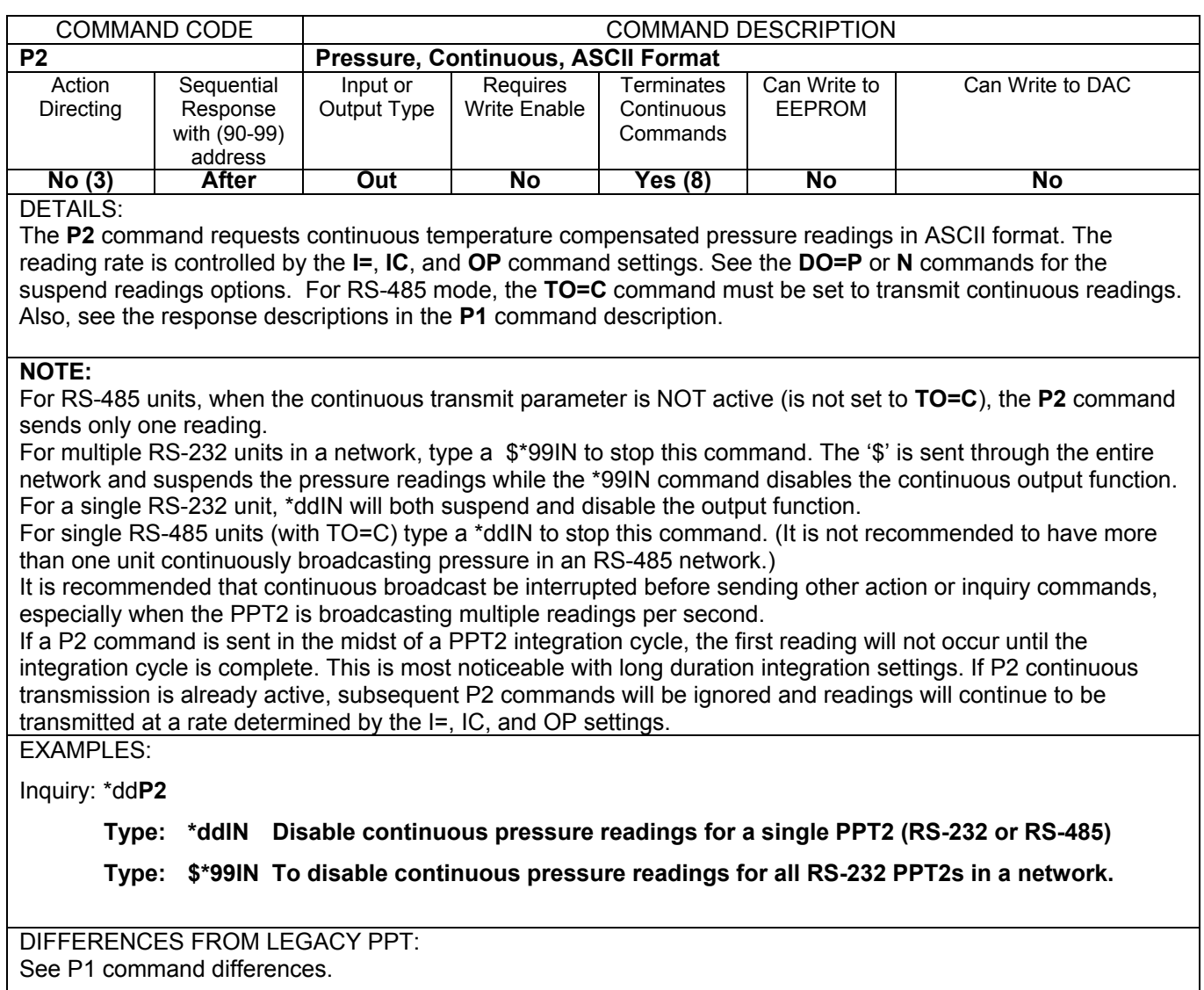

**I** 

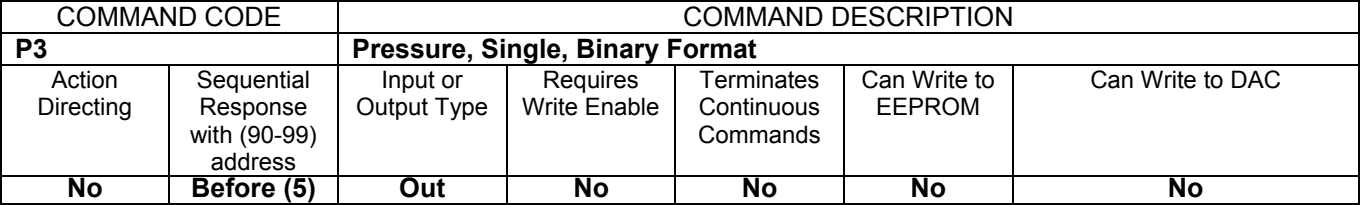

The **P3** command produces a single binary encoded temperature compensated pressure reading:

[With CM=OFF] 7 byte binary format; 1 byte header, 5 bytes encoded address and pressure data, and 1 byte <cr> char.

[With CM=ON] 6 byte binary format; 1 byte header, 4 characters of encoded address and pressure data, 1 byte <cr> char.

**The OP=A or U 'all or changes only' parameter controls the output. If this command is executed while a P2, P4, or T2 command is executing, then one single binary format pressure reading is transmitted and the continuous command resumes operation.** 

**The OP command also controls whether an integrity checksum is to be inserted between the last data byte and the <cr> character. See OP command for checksum calculation.** 

#### **NOTE:**

### **See notes in P1 command.**

(see Appendix A – PPT2 Binary Command Format for P3 and P4 Commands). Refer to page 7 for default decimal placement and significant digits.

When CM=ON (PPT2compatibility mode) the P3 command produces a shorter PPT-compatible binary encoded temperature compensated pressure reading – 6 byte binary format; a 1 byte header, 4 bytes encoded address and pressure data, and 1 byte <cr> character.

EXAMPLES:

**Inquiry: \*ddP3** 

**Typical reply: {@!160 Binary format compensated pressure reading from device ID=01 is 46.6352 mWC; refer to Table x.x and x.x** 

**If reply is: xx??? Binary format compensated pressure reading not available, a memory error has occurred, or it has been disabled. The 'xx' is the header character and** 

**the 6 most significant bits of the address. Response is xx??? for both CM=ON and CM=OFF.** 

# DIFFERENCES FROM LEGACY PPT:

Default PPT2 implementation is 7 bytes versus 6 bytes for the PPT. Also, if a reading is not available, the only PPT2 response is xx??? where xx is the header character and 6 bits of address. The PPT also allows a response of xx\_?? to indicate no reading is available.

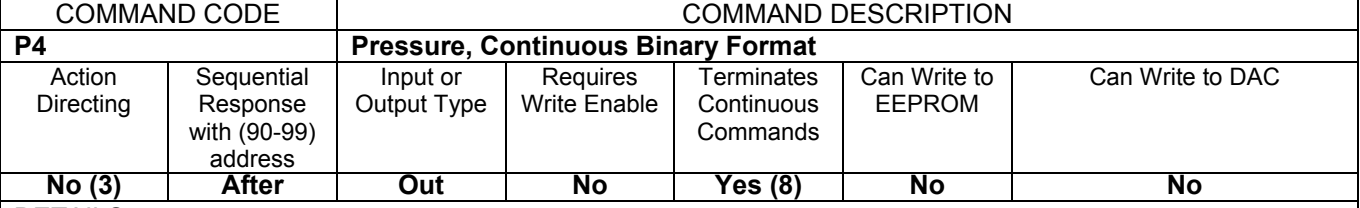

The **P4** command produces a continuous stream of binary encoded temperature compensated pressure readings:

[With CM=OFF] 7 byte binary format; 1 byte header, 5 bytes encoded address and pressure data, and 1 byte <cr> char.

[With CM=ON] 6 byte binary format; 1 byte header, 4 characters of encoded address and pressure data, 1 byte <cr> char.

See **P3** for typical reply. See the **DO=P** or **DO=N** commands for suspending readings from a **P4** command.

The reading rate is controlled by the **I=**, **IC**, and **OP** command settings.

**For RS-485 mode, the TO=C command must be set to transmit continuous readings.** 

#### **NOTE:**

(see Appendix A – PPT2 Binary Command Format for P3 and P4 Commands). Refer to page 7 for default decimal placement and significant digits.

**For RS-485 units, when the continuous transmit parameter is NOT active (is not set to TO=C), the P4 command sends only** *one* **reading.** 

**For RS-232 units, type a \$\*ddIN to stop this command. The '\$' character suspends the pressure readings while the \*ddIN command disables the continuous output function. For RS-485 units when TO=C, type a \*ddIN to stop this command.** 

It is recommended that continuous broadcast be interrupted before sending other action or inquiry commands, especially when the PPT2 is broadcasting multiple readings per second.

If a P4 command is sent in the midst of a PPT2 integration cycle, the first reading will not occur until the integration cycle is complete. This is most noticeable with long duration integration settings. If P4 continuous transmission is already active, subsequent P4 commands will be ignored and readings will continue to be transmitted at a rate determined by the I=, IC, and OP settings.

## EXAMPLES:

Inquiry: \*dd**P4**

**Type: \*ddIN To stop a single PPT2 from continuous pressure reading.** 

**Type: \$\*99IN To stop the continuous readings for all PPT2s on the bus.** 

#### DIFFERENCES FROM LEGACY PPT:

Default PPT2 implementation is 7 bytes versus 6 bytes for the PPT. Also, if a reading is not available, the only PPT2 response is xx??? where xx is the header character and 6 bits of address. The PPT also allows a response of xx\_?? to indicate no reading is available

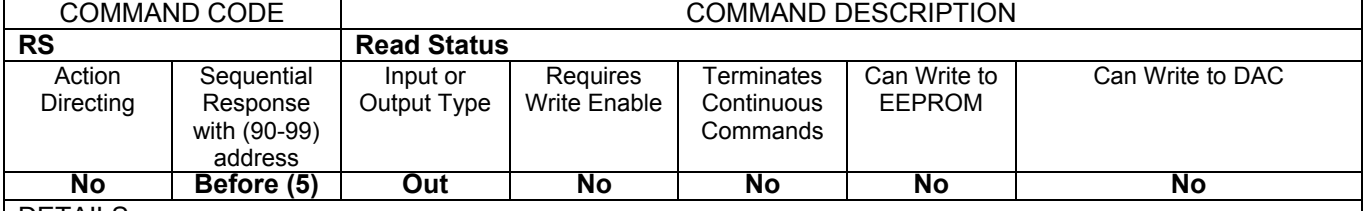

The **R**ead **S**tatus command is used to determine if an error, or warning, condition has been detected by the PPT2. The act of reading the **RS** command clears the error, or warning, indicators, except for memory checksum errors, which require two consecutive **RS** commands to clear.

If a sequential **RS** command is issued with the form: **\*9dRS**, only addressed PPT2s with one or more error indications in the status register will respond; e.g., if the **\*9dRS** command is returned with no response, then no errors exist.

If a sequential **RS** command is issued with the form: **\*9dRS= =**, then all sequentially addressed PPT2's respond in connected sequential order, whether an error exists or not. This form can be used to get a sequential "I am here and OK" response from all PPT2s.

#### **NOTE:**

In the unlikely event of pressure correction memory, DAC correction memory, or configuration memory error, the temperature and pressure integration cycles will continue but readings will not be available. This can be overridden by executing two RS commands consecutively, which clears these error indications. Pressure, temperature and DAC readings will now be available, however, the readings may not be correct. The fourth error indicator (s) is prioritized in the order shown. When the **RS** command is issued with a group or global address (sequential mode), only PPT2s which have at least one error condition will respond. Replies are in sequential RS-232 bus loop connection order, followed by the return of the **RS** command.

At power-up, the internal PPT2 software checks to ensure that correction memory is properly loaded. If the transducer determines that correction memory has not been properly loaded, the RS response will be **RS=!!!!.** EXAMPLES:

Inquiry:\*dd**RS or** \*dd**RS=**

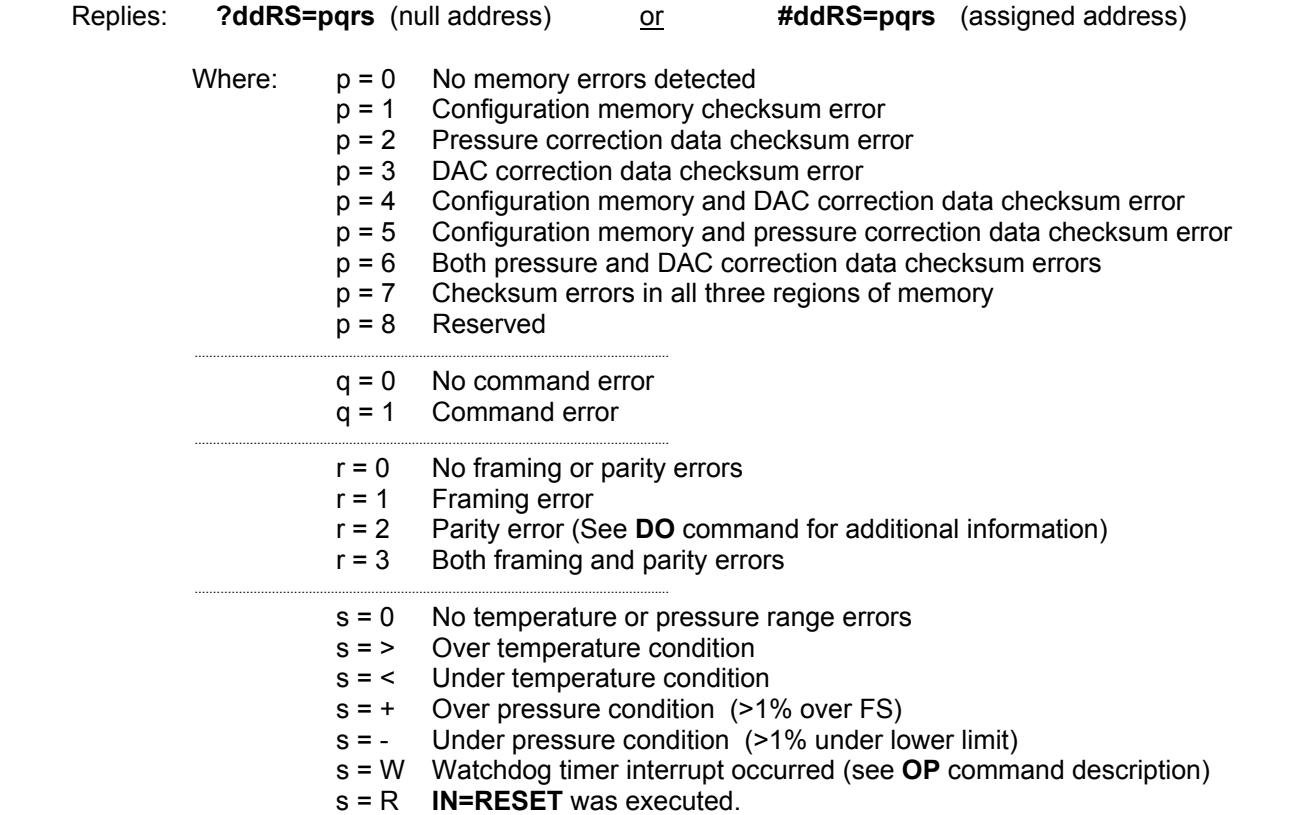

**A pressure-over-range error condition will occur when the applied pressure is greater than or equal to 1% of full scale (FS) above the FS limit. For example, if the pressure applied to a 20 psi unit is ≥20.200 psi, then an over range error condition is set. Similarly, an under range condition occurs when the applied pressure is greater than or equal to 1% FS below the minimum limit. If the temperature exceeds the operating temperature limits, the over/under temperature error flag is set. The temperature output reading will remain at the limits.** 

**Out-of-range temperature has display precedence over out-of-range pressure, which has precedence over s=W or s=R (only one of which can be active at a time). The indication is cleared only if the condition no longer exists. If temperature out-of-range, pressure out-of-range, and s=W had all existed, then with successive RS commands, the first command would show the temperature condition, the second command would show the pressure condition, the third command would show s=W, and the fourth command would show no error. If there had been an over and an under-range condition, then the first RS inquiry reply will be "000+", the second will be "000-" and the third will be "0000"** 

**The maximum pressure reading will flatten out somewhere between 1% and 5% beyond the FS limit with increasing pressure. This limit varies from device to device but will continue to display the out-of-range indicator ("!" in place of "=") until the pressure drops below the 1% over FS limit.** 

DIFFERENCES FROM LEGACY PPT:

PPT "control" memory is now PPT2 "configuration" memory.

PPT "characterization table memory" is now PPT2 "pressure correction data memory".

No parity is used in PPT2 configuration or PPT2 pressure correction table memory.

Microprocessor bandwidth and internal noise indicators have been removed.

RS=!!!! is a new response sequence and indicates improperly loaded correction memory. The PPT did not have a similar RS response.

The PPT User's Manual indicated: *"An \*9dRS! or \*9dRS!= echo response indicates one or more addressed PPTs had status data to transmit but did not have sufficient buffer space due to bus traffic. The RS command should be re-executed."*

This will not be an issue with the PPT2

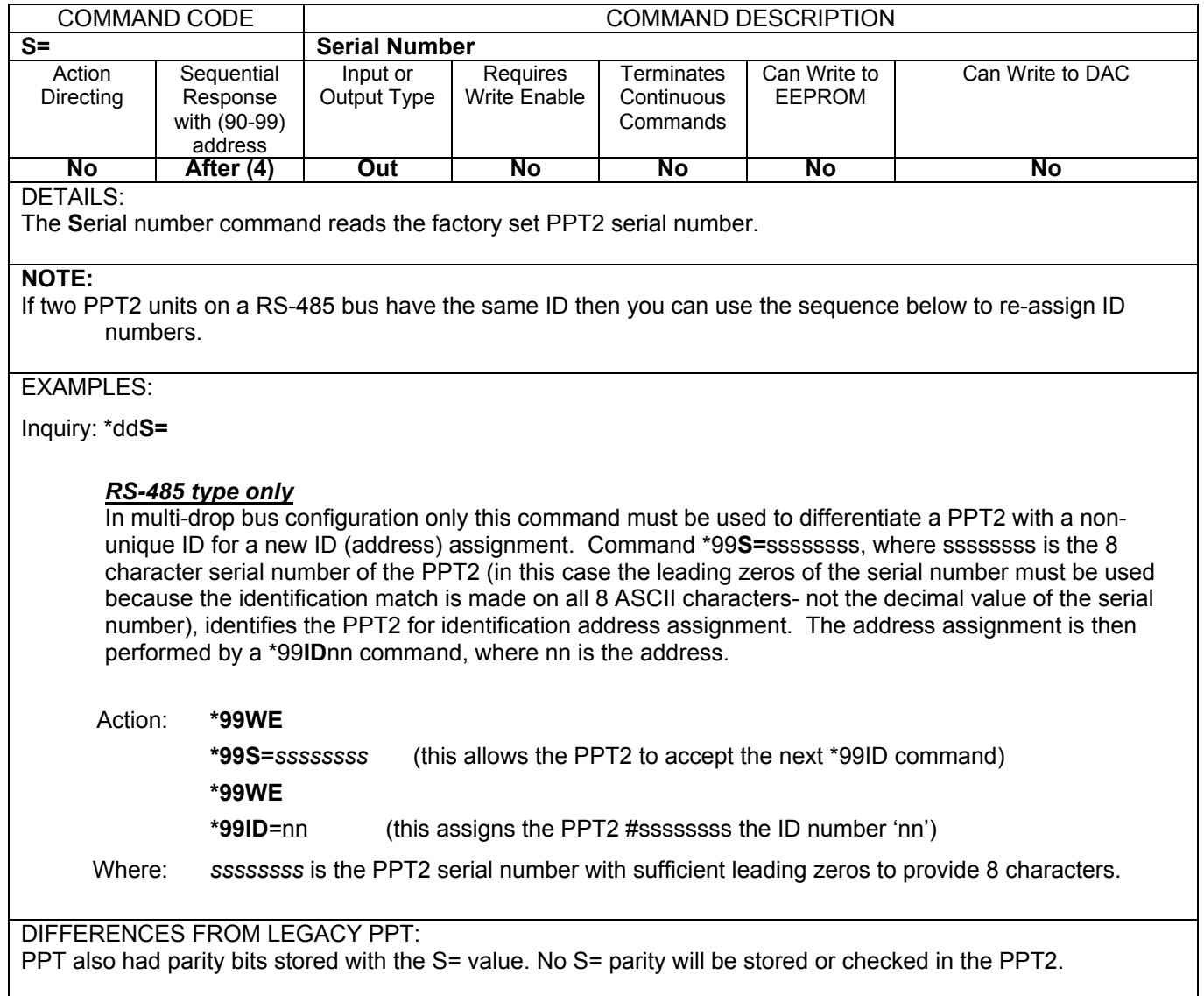

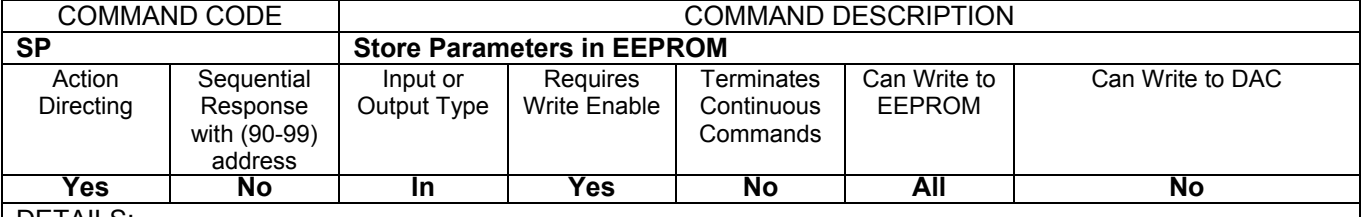

The **S**tore **P**arameters command causes all control parameter(s) to be stored in the static memory (EEPROM) so they are available after power is cycled. Only changes are updated, and if an update is made, the configuration parameter memory checksum is also automatically recalculated and stored.

## **NOTE:**

This command will not work when a **\*ddWE=RAM** continuous write enable is active. It must have a singular write enable (**\*ddWE**) command preceding it.

To ensure the integrity of stored values, **SP=ALL** is only valid at transducer temperatures of -40°C or greater, per **T1/T2** temperature readings. At temperatures < -40°C, an **SP=ALL** request will be rejected and a command error indicated in the **RS** response.

# EXAMPLES:

Action: \*dd**WE**

\*dd**SP= ALL** Writes all parameters to EEPROM.

DIFFERENCES FROM LEGACY PPT:

Only differences are the size, location, and contents of the EEPROM storage.

In PPT, SP=A, SP=AL, and SP=ALL are all valid variations of the Store Parameters command. In the PPT2, only SP=ALL is valid.

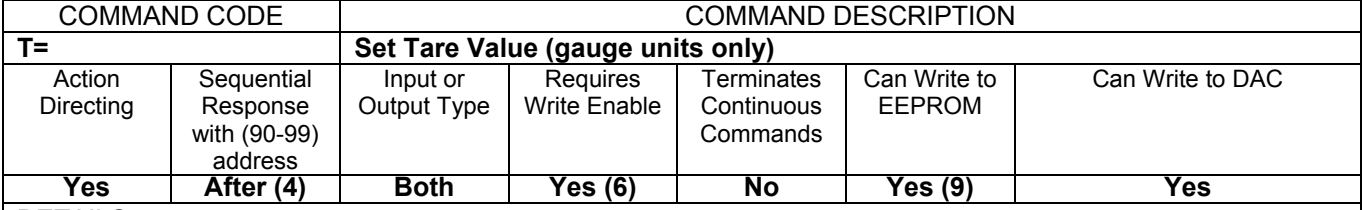

The **T**are command allows the user to input a tare (zero offset) value, and is applicable only to gauge (psig) PPT2 types. This command has two forms. 1) Use the currently applied pressure to zero the PPT2 (**SET**), or 2) The user may supply a zero set point value (*TareValue*) in terms of a %FS pressure range. If there is an input value limit error, the command error flag in the **RS** command will be set and no change will occur. A pressure over or under range error will be set (see **RS**) and the "**!**" will appear in the reading if the applied pressure exceeds the FS range, or falls below zero, by 1%FS. (Default:**T=0.0000**)

**What is a tare?** Setting the tare is similar to setting an offset pressure. An example would be weighing an empty container before filling it. A tare is set to offset the weight of the container so that it is not included in the final weight.

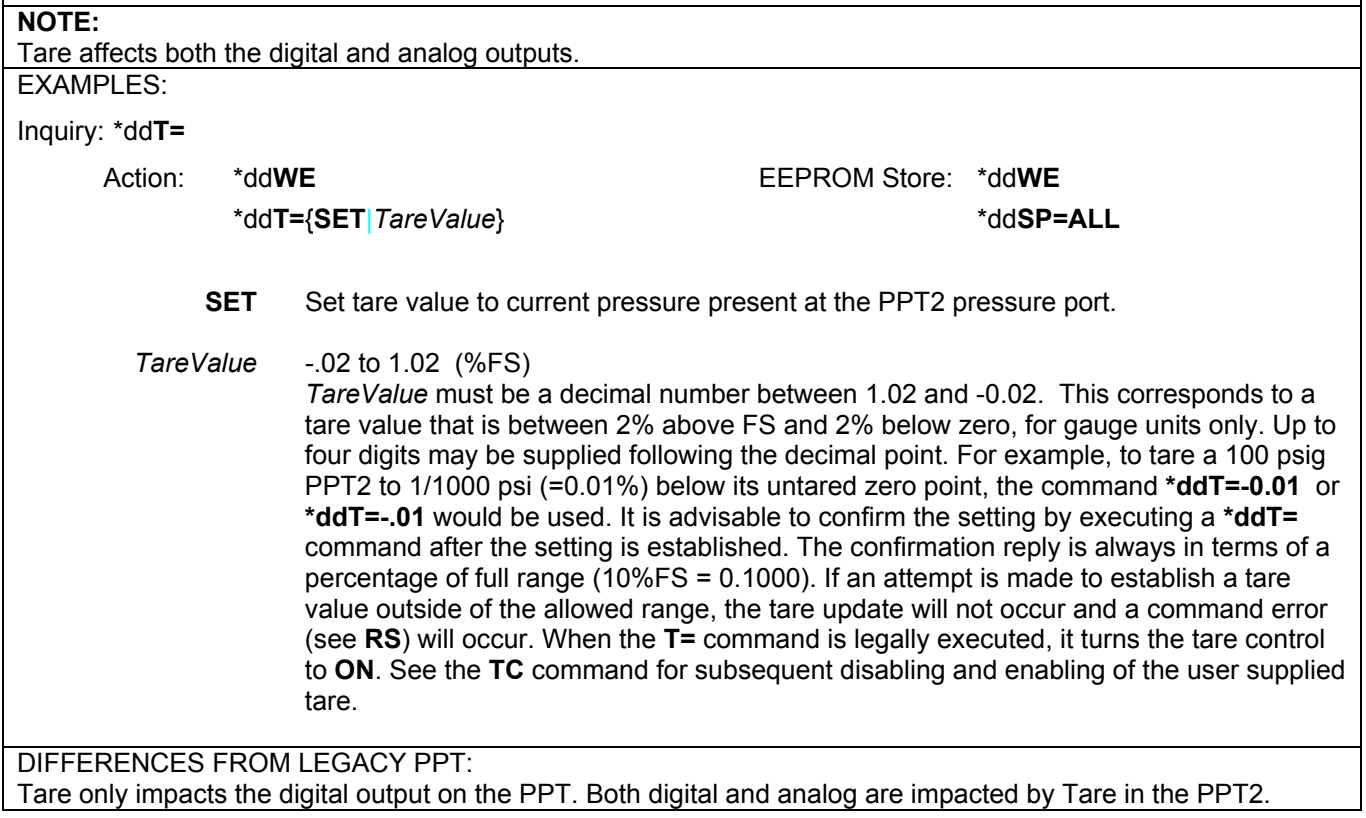

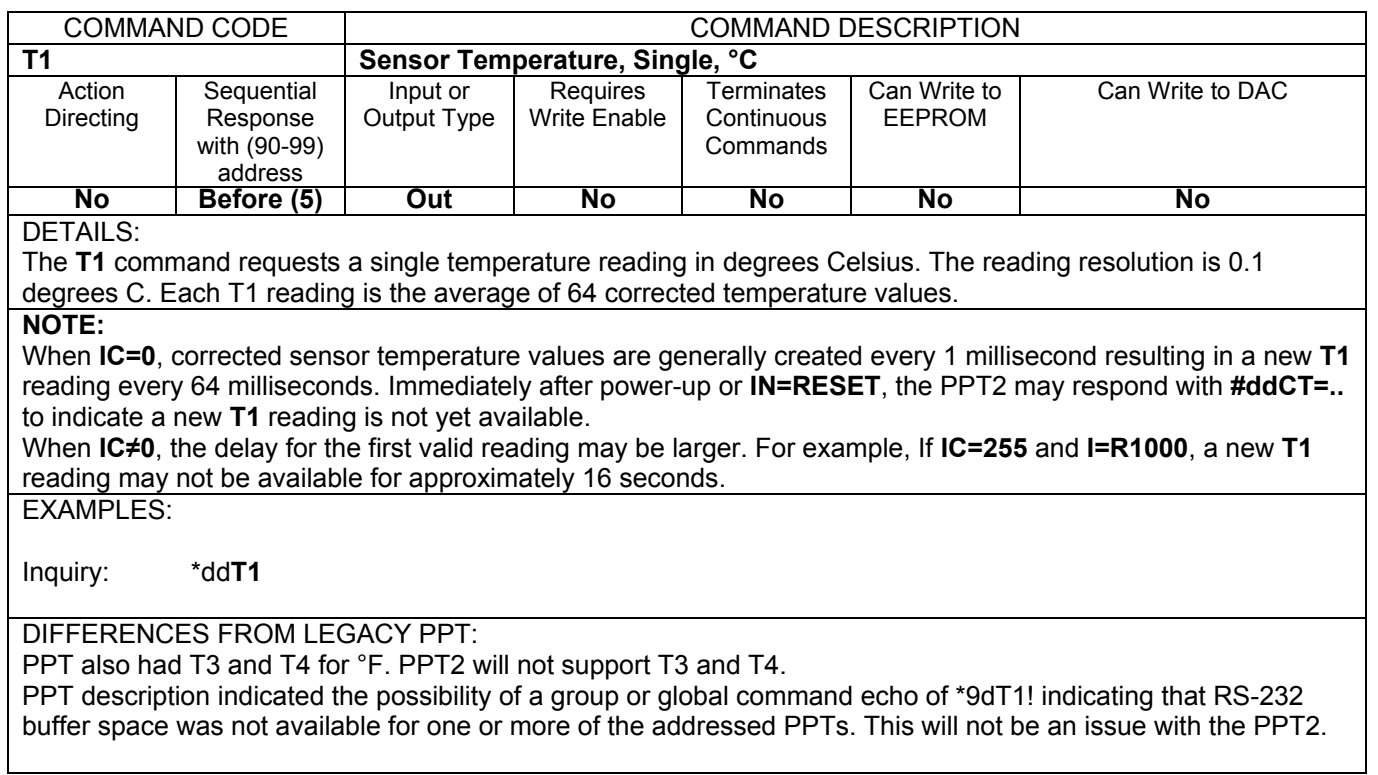

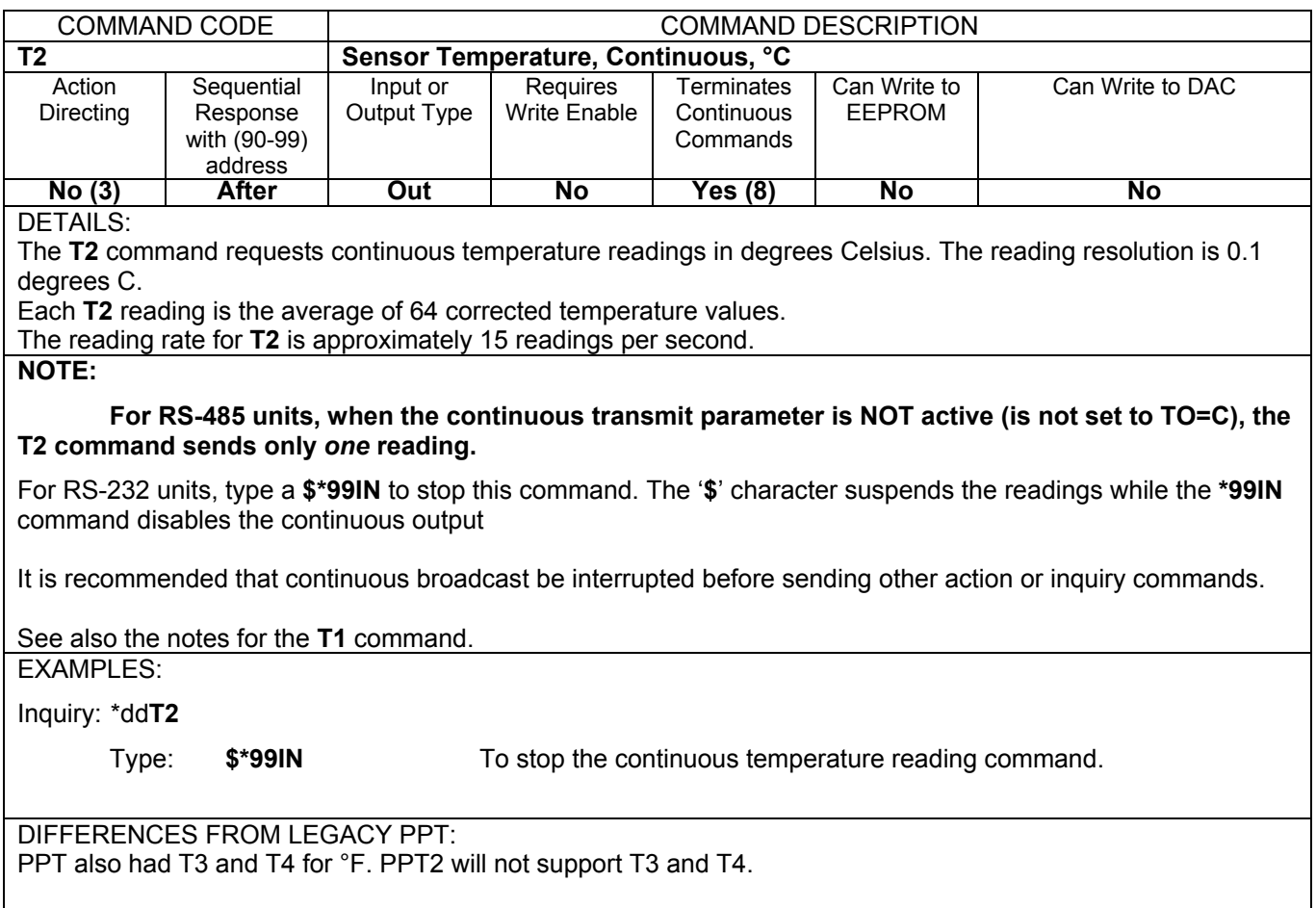

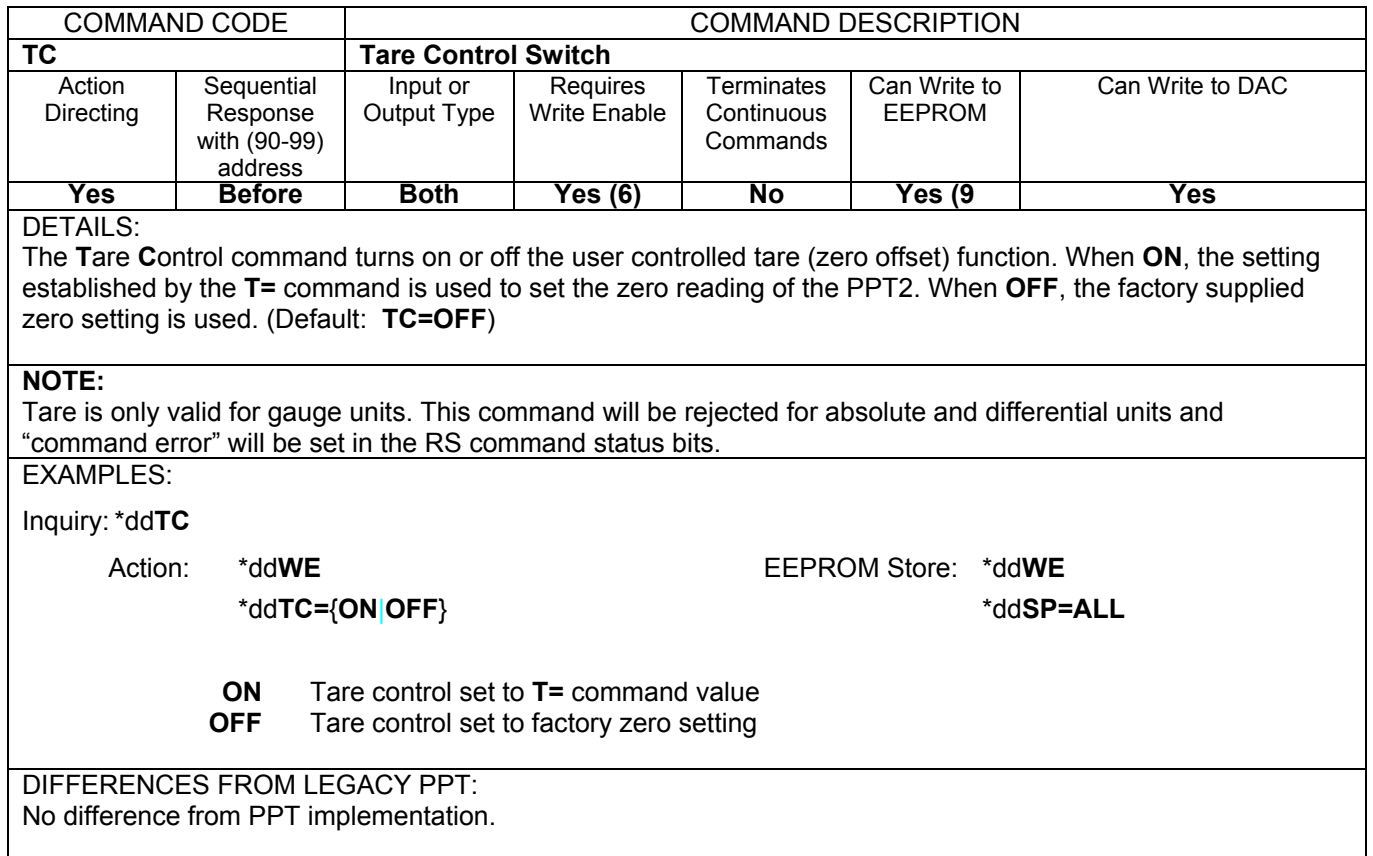

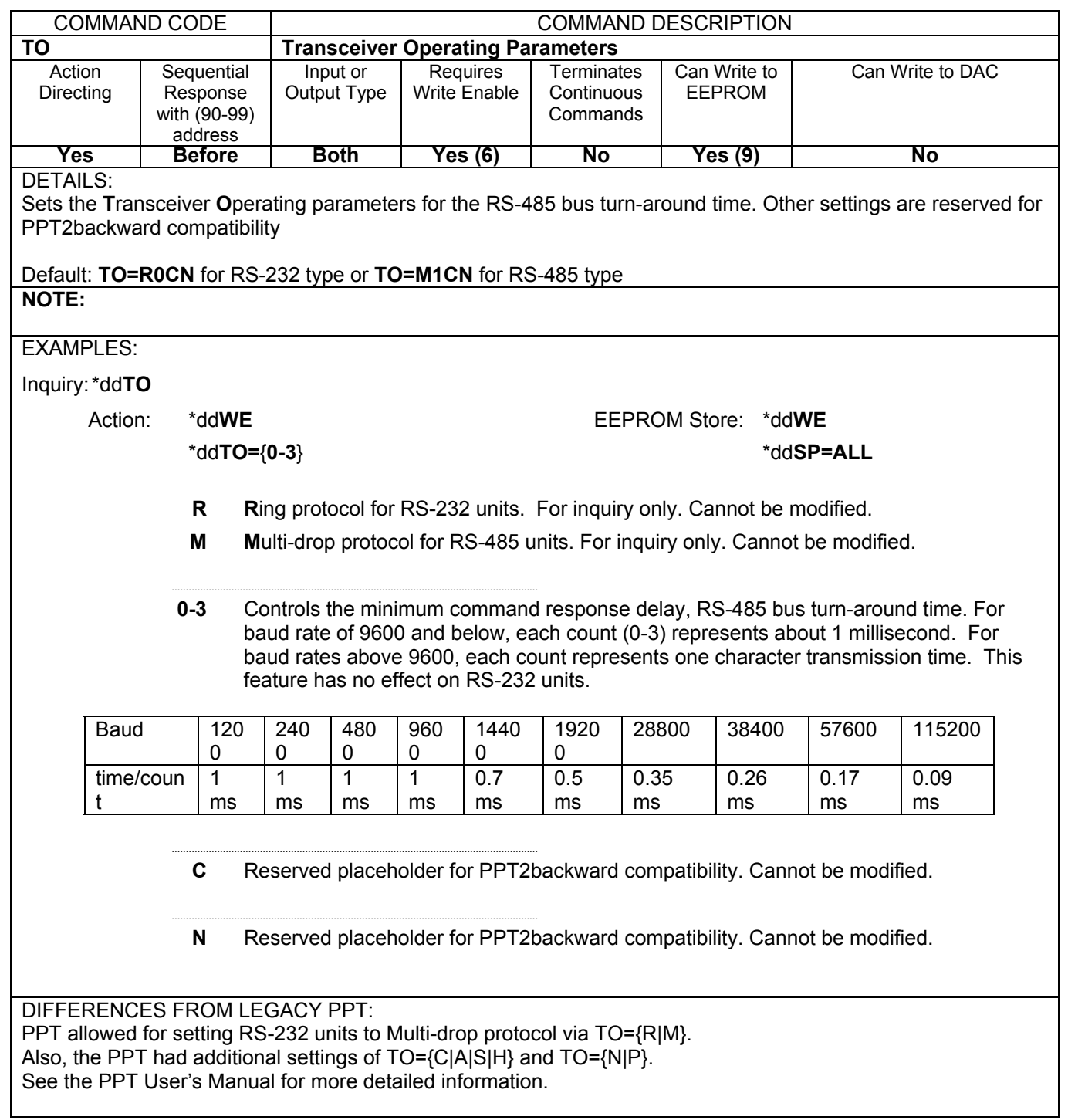

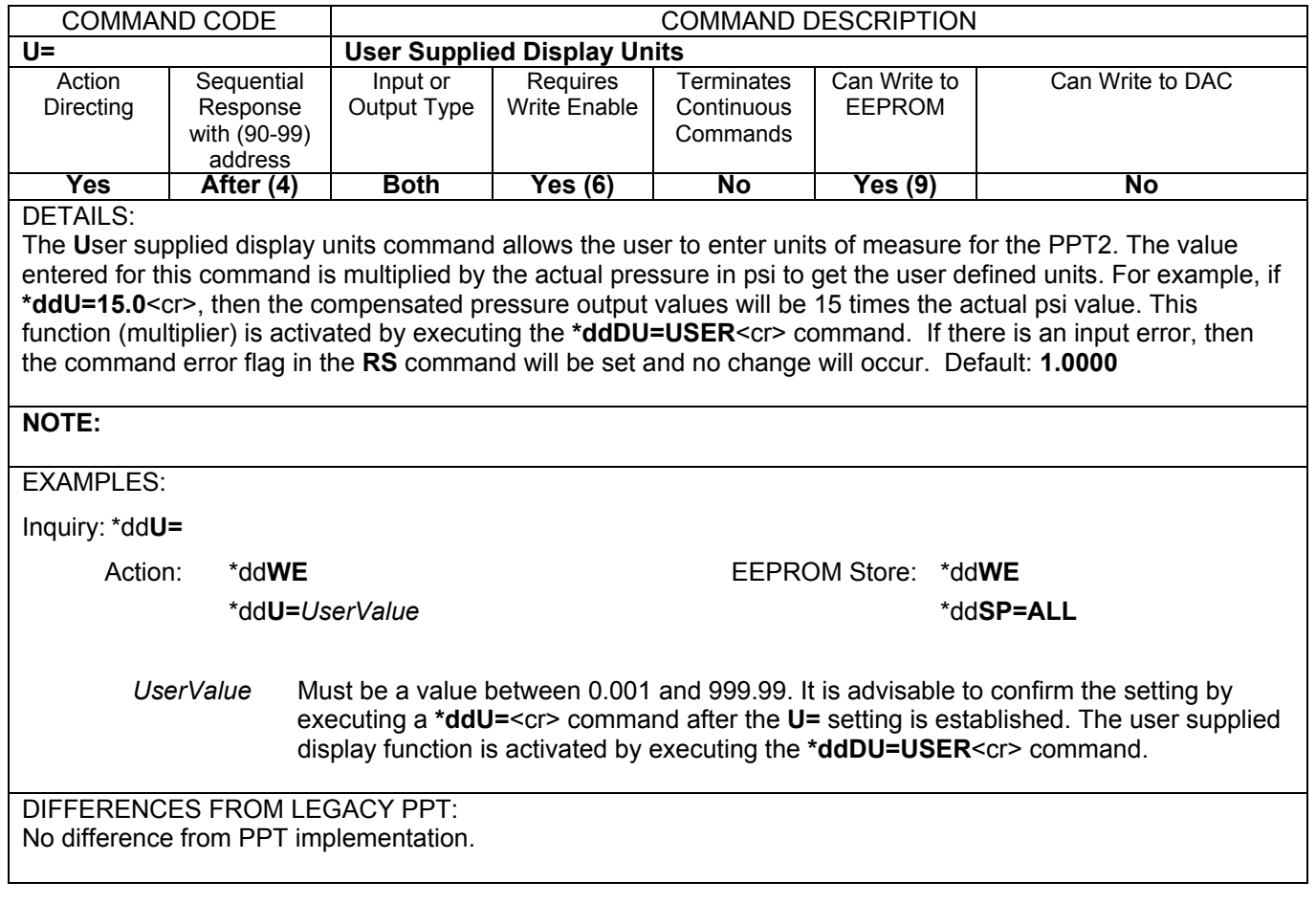

# ADS-14221, PPT2 User Manual **ADS-14221**, PPT2 User Manual

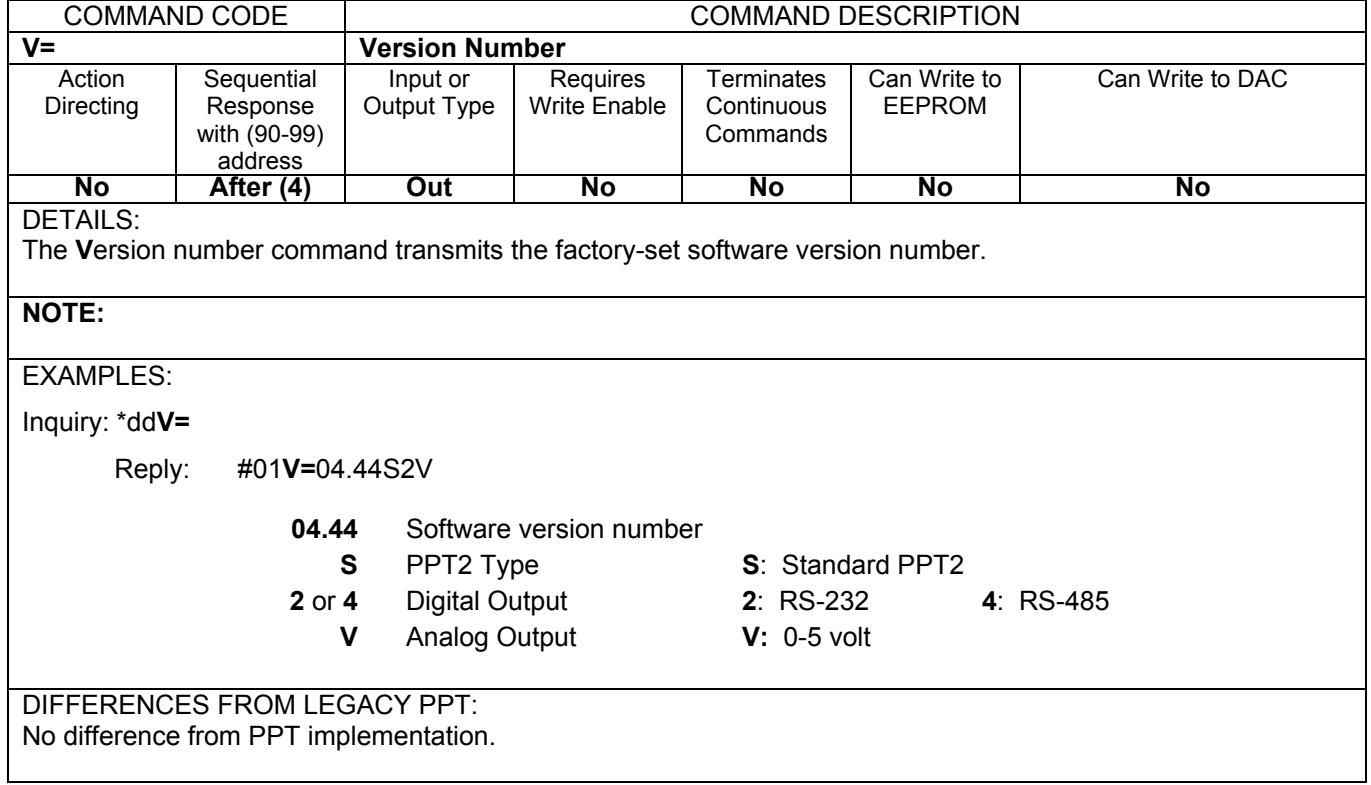

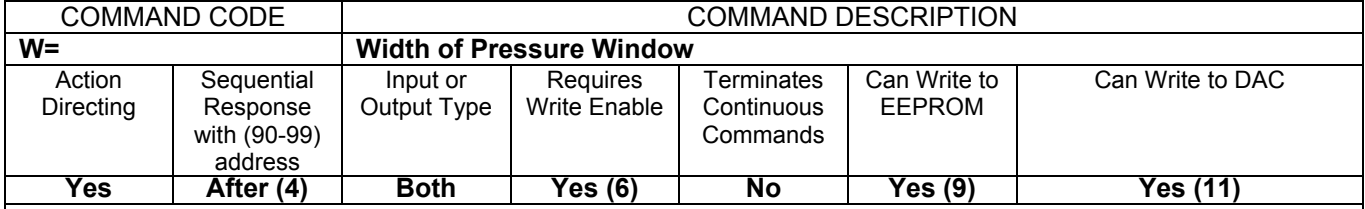

Set the width, or span, of the pressure window to a smaller range to fill the analog output voltage limits. This command sets a pressure window value, or span, from 0.05 to 100% of full scale in increments of 0.05%FS. This command is used with the **O=**, **L=**, and **H=** commands to customize the size of the PPT2 analog pressure window and analog output voltage. If there is an input error, then the command error flag in the **RS** command will be set and no change will occur. This command is enabled by the **AN** command. See Figure below for command illustration with O=1200 and W=400, and a 20 psi PPT2 (Default: **W=2000**)

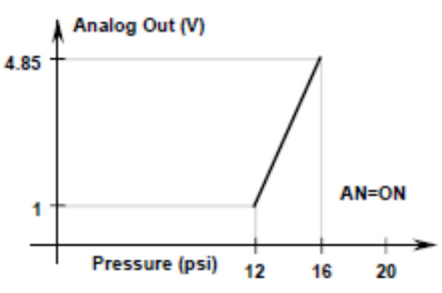

For example the figure above shows when L=0 and H=5000, if a 20 psia (or 20 psig) unit had the pressure window width set to **W=400**, then the 0 to 5 volt analog output span would correspond to 0 to 4 psi (20% of 20 psi). Use the **O=** command (**O=1200**) to offset the pressure window by 12 psi. Now the analog output values range from 0 volt=12 psi up to 5 volt=16 psi.

If a 20 psid unit had the pressure window width set to **W=1200**, then the pressure window would be 24 psi (60% of 40 psi). The analog 0V output would begin at -20 psi, cross 2.5V at -8 psi, and output 5V at 4 psi. If a window offset of **O=400** was set, then the analog 0V output would begin at -12 psi, cross 2.5V at 0 psi, and output 5V at 12 psi. When setting W=1200 and the pre-existing O= value is > 800, the O= value is automatically adjusted to 800.

### **NOTE:**

The sum of **W=** and **O=** values cannot exceed 2000. If the existing **O=** value + newly selected **W=** value > 2000, the **O=** value will automatically be adjusted such that **O=** plus **W=** equals 2000.

### EXAMPLES:

Inquiry:\*dd**W=**

Action: \*dd**WE** EEPROM Store: \*dd**WE**

\*dd**W=***pppp* |**S** \*dd**SP=ALL** 

- *pppp* **0 2000** This number is a 0.05% percent (%) multiplier of the full scale pressure that sets the pressure span across the analog output range. It can also be thought of as scaling, or shrinking, the pressure window to fill the output voltage range. Requesting **W=0** will set **W=2000**, full span. A **W=** entry greater than 2000 will set **W=**2000.
	- **S** This enables the analog output setpoint. The setpoint trip voltage is controlled by the **O=** command. The setpoint null, or hysteresis, is controlled by the **DS** command. The setpoint off voltage is controlled by the **L=** command and the on voltage is controlled by the **H=** command. See Appendix C for additional information.

DIFFERENCES FROM LEGACY PPT: PPT only allowed settings of 0-100, each count representing 1%FS.

.................................................................................................................................

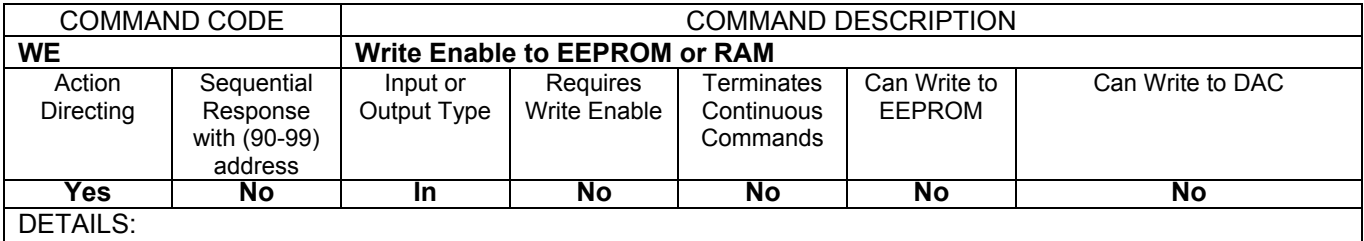

The **W**rite **E**nable command enables a static memory write or a RAM write operation. It is used as a safeguard to prevent erroneous command sequences from changing the PPT2 configuration. A **\*ddWE** command must immediately precede the **SP** command when storing information in static memory. The **\*ddWE** command must also immediately precede any command that changes the configuration parameters in the RAM. When manually making multiple configuration changes, **\*ddWE=RAM** command form may be used to permanently enable RAM updates until the next **\*ddWE** or **\*ddWE=OFF** command is executed

### **NOTE:**

The **\*ddWE** command remains active until the next '**\***' followed by a <cr> is received, or passes through. The only valid user parameters past the **WE** are "**=RAM**" and "**=OFF**". All other parameters will generate a command error.

### EXAMPLES:

### Action: \*dd**WE**

This enables the next command to write to the RAM or EEPROM, and also disables the **\*ddWE=RAM** condition after the next command is received.

#### Action: \*dd**WE=RAM**

This provides a permanent RAM write enable. All commands following a \*dd**WE=RAM** will be stored in RAM. A **\*ddWE** command will disable, or deactivate, this permanent RAM write enable. The \*dd**WE=RAM** command will not allow the **SP** command to write to EEPROM.

#### Action: \*dd**WE=OFF**

This immediately disables the **\*ddWE=RAM** condition.

### DIFFERENCES FROM LEGACY PPT:

Unlike the PPT, incorrect characters following the WE will result in a command error. For example, the PPT would reject \*01WEjlkm and yet not report a command error. The PPT2 will both reject the improper command and report a command error.

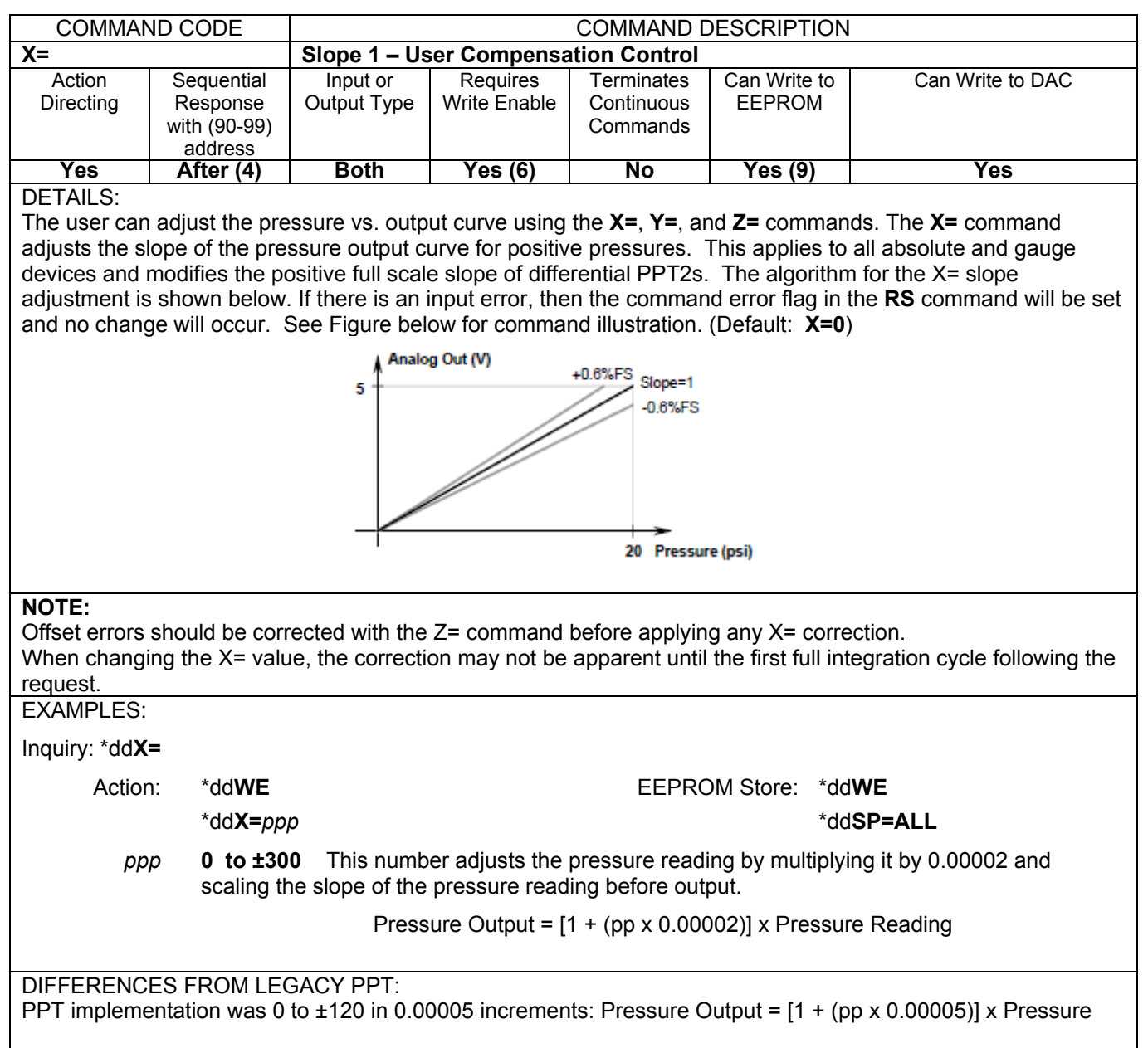

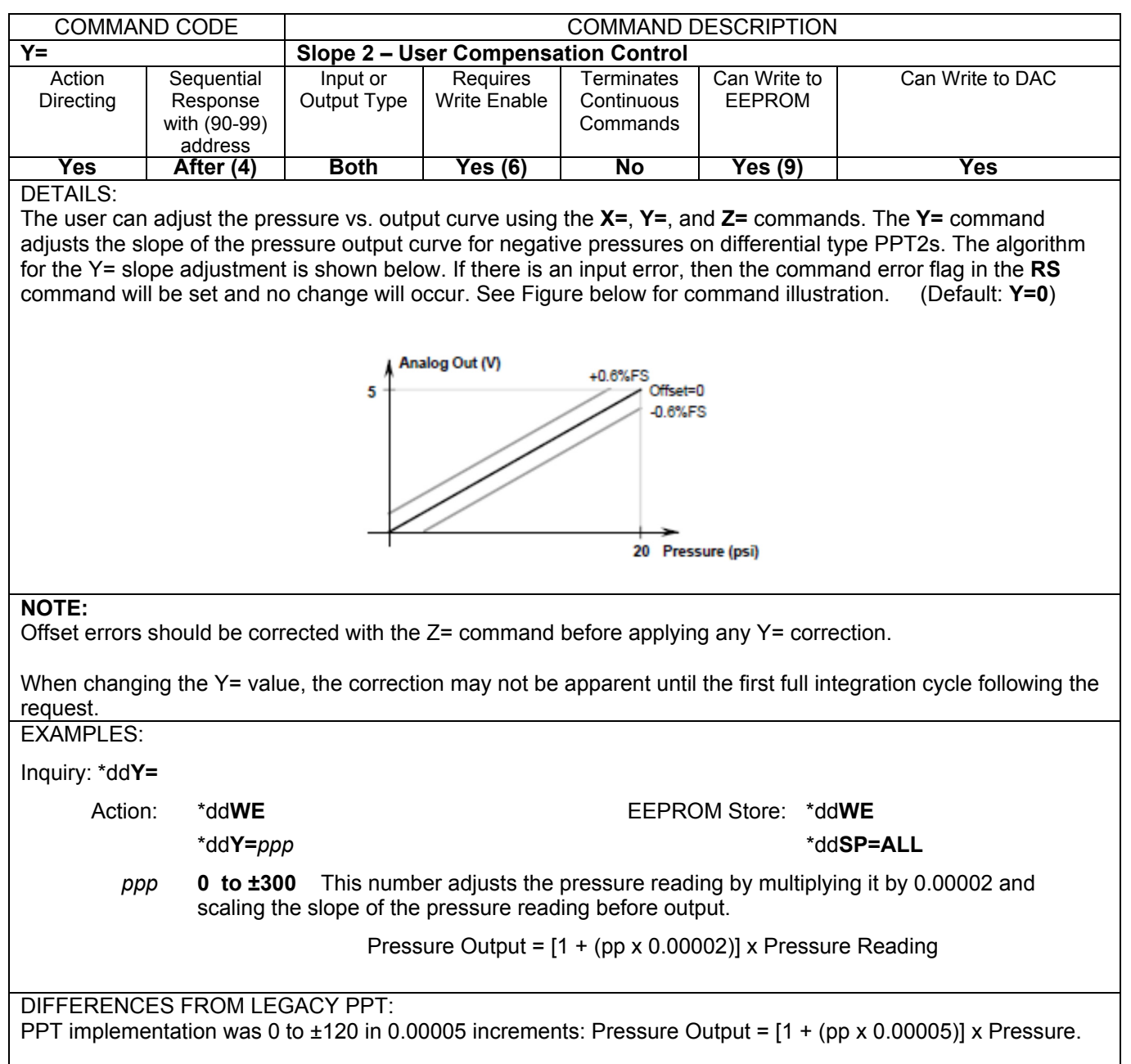
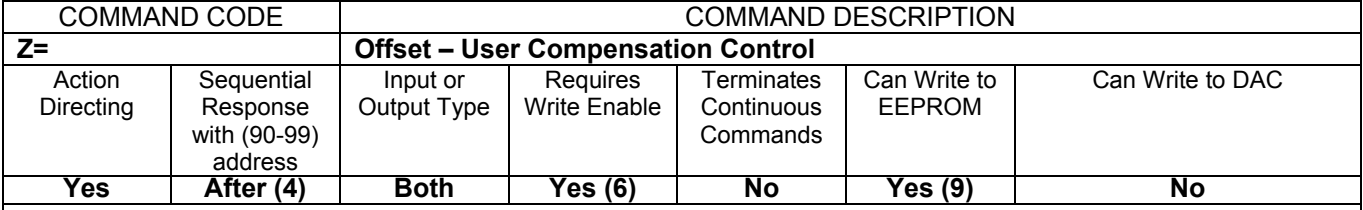

#### DETAILS:

The user can adjust the pressure vs. output curve using the **X=**, **Y=**, and **Z=** commands. The **Z=** command adjusts the offset of the pressure output curve. This applies to all absolute, gauge, and differential PPT2s. The algorithm for the Z= adjustment is shown below.

If non-zero, use the Customized Full Scale Range setting (F=) for the "Full Scale" in the equation. If F=0, use the factory-set M= full scale value. For differential units use one-half the range (FS=10 for a 10psid).

For a gauge unit, a zero offset null can be set by removing pressure and executing a Z=CAL command. For a differential unit, a zero offset null can be set by applying equal pressure to both ports and executing the Z=CAL command. Z=CAL is not applicable for absolute units.

If there is an input error, then the command error flag in the RS command will be set and no change will occur. See Figure X.X for command illustration. (Default: Z=0)

#### **NOTE:**

When changing Z= settings, deadband should be turned off (DS=0) to ensure Z= adjustments are properly applied.

Changes to the user F= value will cause any existing  $Z=$  value to be recalculated; up to the limit of valid  $Z=$ values ( $\pm 60,000$ ) where ( $Z$ = new) = ( $Z$ = old) x (Full Scale Old / Full Scale New).

Example, if 20 psia PPT2 has  $Z=10$  and F= is set to 15 PSIA,  $Z=$  is recalculated as:  $(Z= new) = 10 \times (20/15) =$ 13.

When changing the  $Z=$  value, the correction may not be apparent until the first full integration cycle following the request.

### EXAMPLES:

Inquiry: \*dd**Z=**

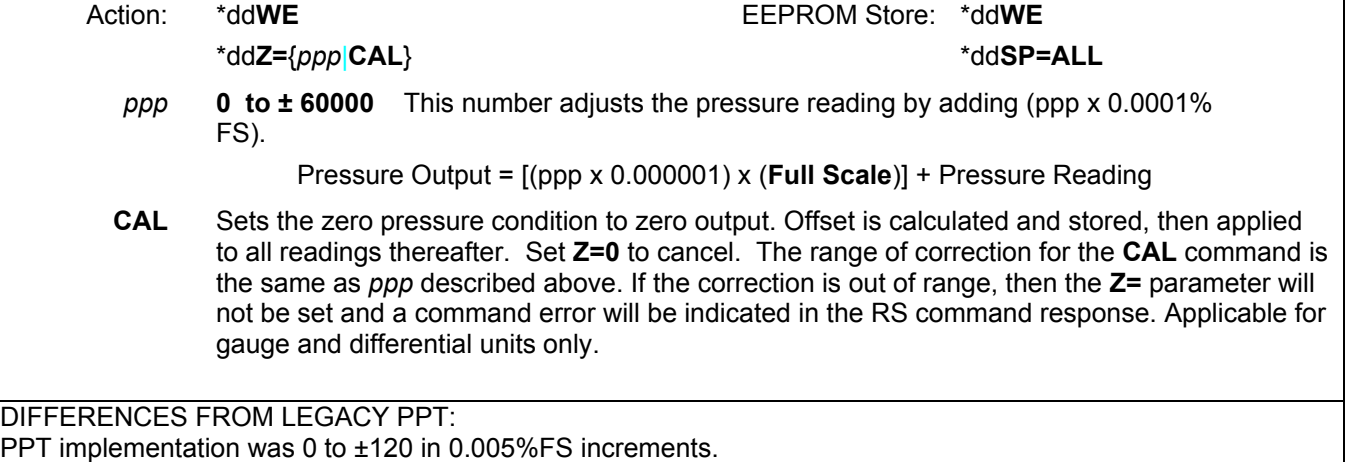

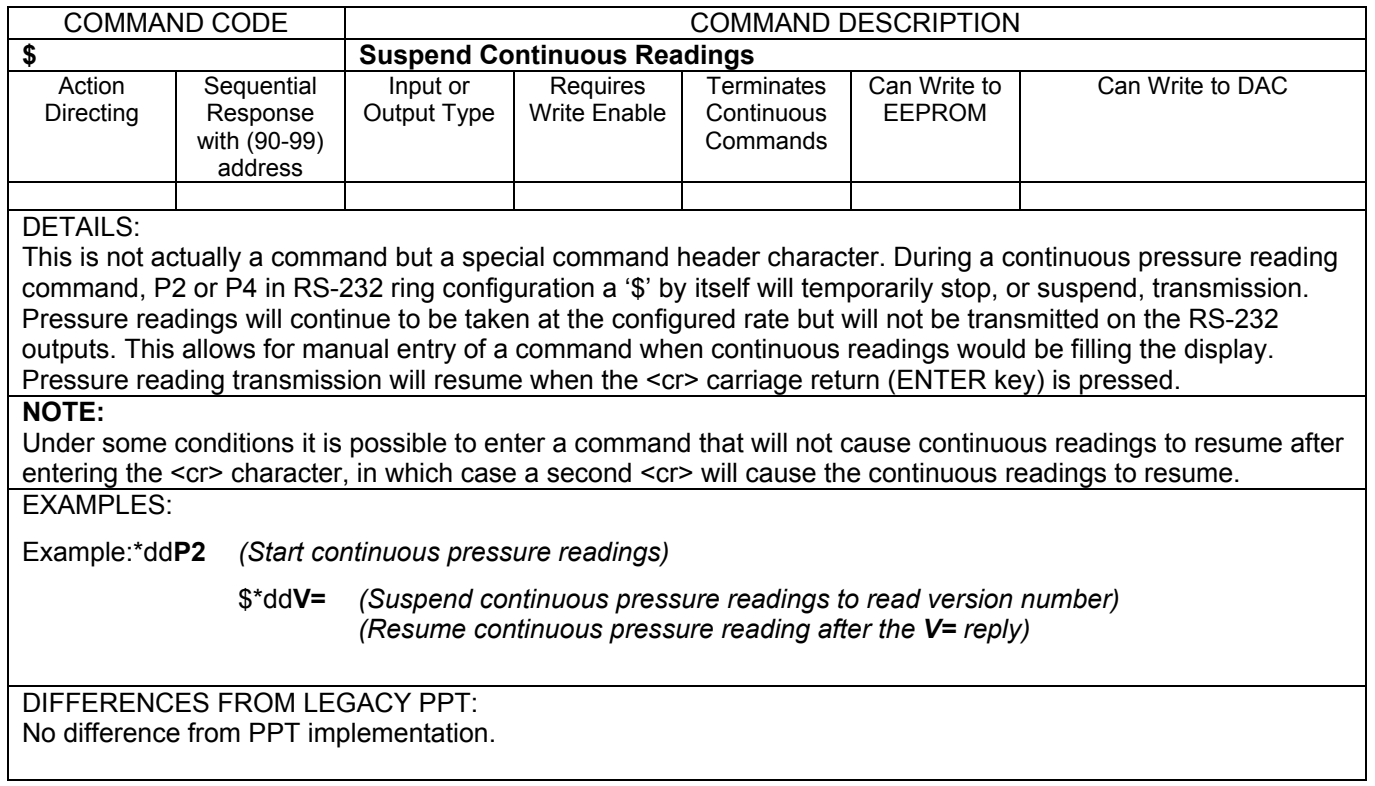

### **6.0 Electrical Connections**

- Pin Name
- A RS-232 (TD) or RS-485 (B)<br>B RS-232 (RD) or RS-485 (A)
- B RS-232 (RD) or RS-485 (A)
- C Case Ground<br>D Common Grou
- D Common Ground<br>E DC Power Input
- DC Power Input
- F Analog Output

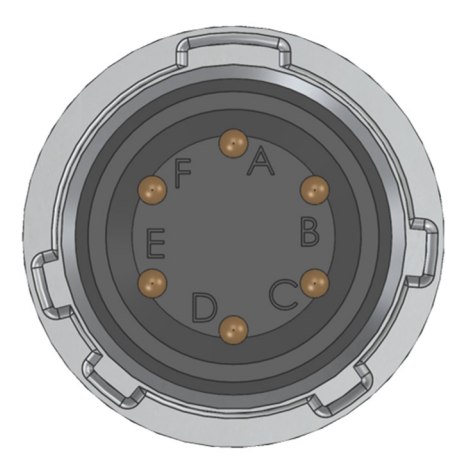

The generic P/N for PPT2 mating connector is "MS3116F10-6S"

#### Examples:

Amphenol P/N PT06A10-6S, Newark Stock no. 93F9344 Amphenol P/N PT06A10-6S (005), Newark Stock no. 09J8978 ITT Cannon P/N MS3116F10-6S Newark Stock no. 93F3377

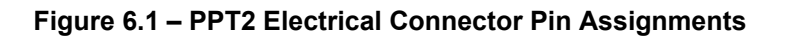

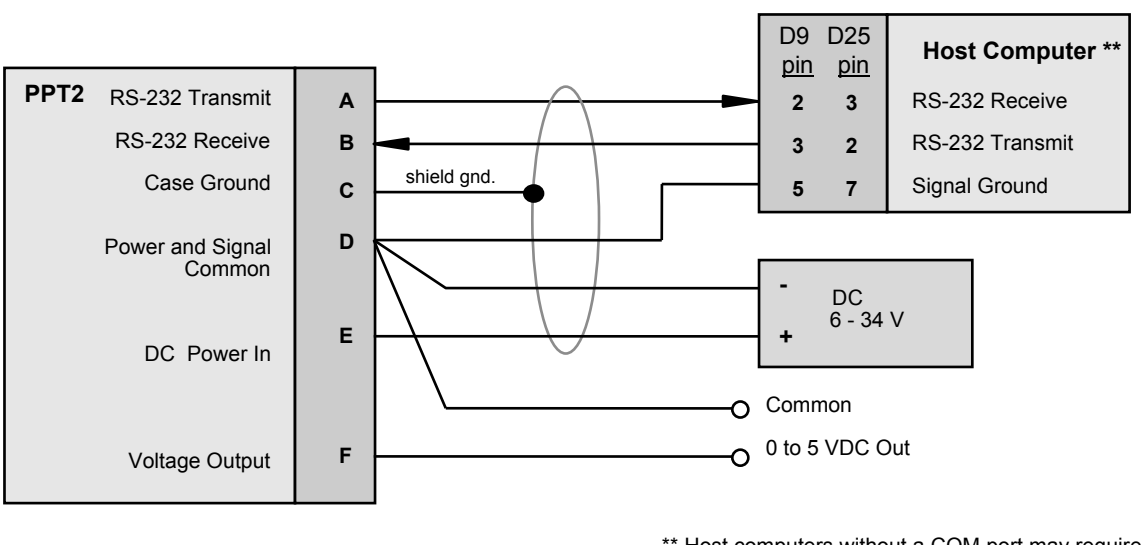

\*\* Host computers without a COM port may require a USB-to-RS232 or similar adapter.

### **Figure 6.2 – Connection for RS-232 Operation and Analog Output**

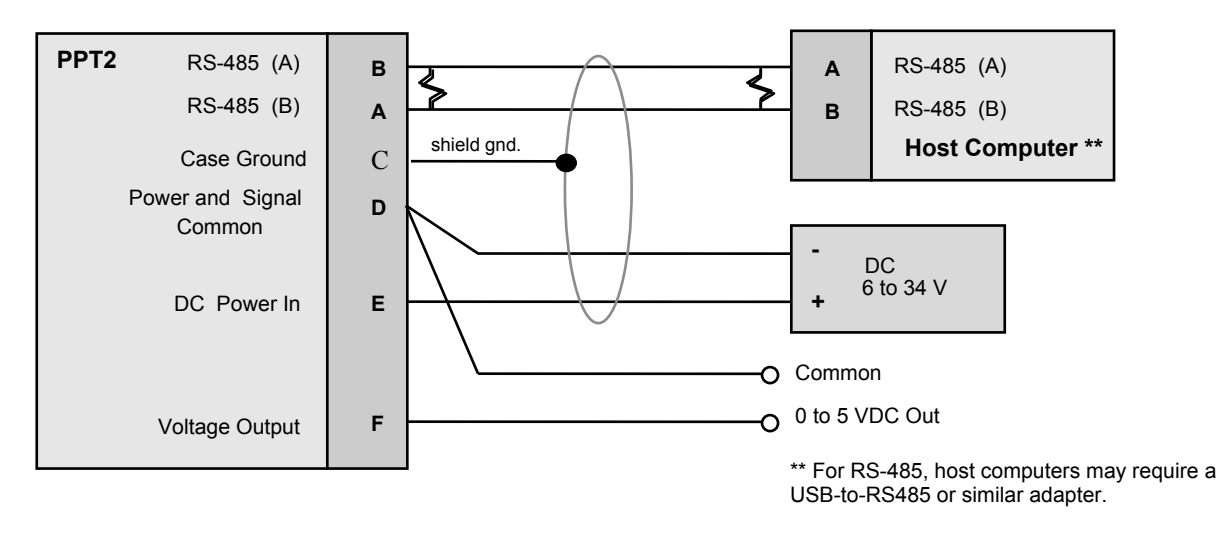

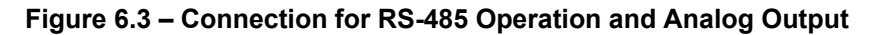

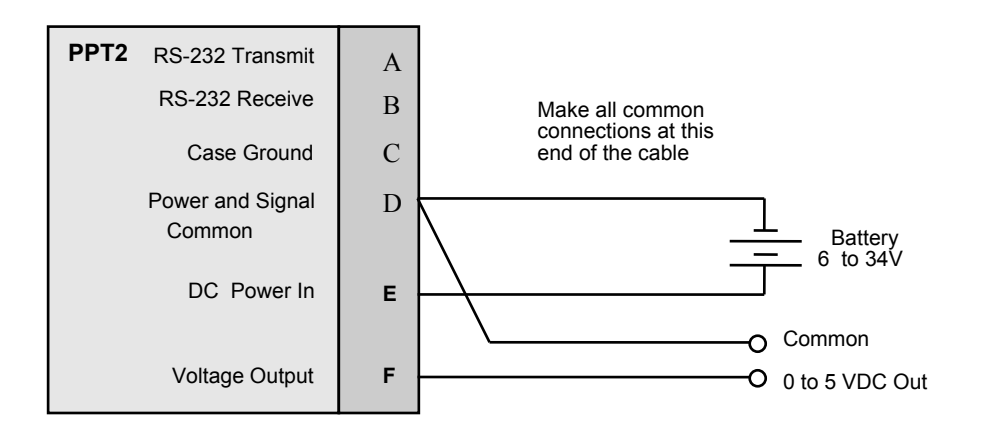

**Figure 6.4 – Connection for Analog Output and Battery Operation** 

### **7.0 Installation Recommendations, Cautions and Materials of Construction**

### **7.1 RECOMMENDATIONS**

- 1. PPT2 media compatibility is non-condensing, non-corrosive, non-combustible gases. To ensure the best transducer performance it is strongly suggested that PPT2 transducers and associated plumbing be oriented to prevent accumulation of debris or condensation in the pressure ports.
- 2. PPT2 port P1 should be shielded from direct light due to a strong photoelectric effect on the sense element.
- 3. For digital communications, cable length should be appropriate for the chosen standard: RS-232 or RS-485.

For RS-232, the commonly published maximum cable length is 50 feet. However, with high quality cable and lower bit rates, the maximum reliable cable length may be much longer.

For RS-485, the commonly published maximum cable length is 4000 feet. However, with high quality cable and lower bit rates, the maximum reliable cable length may be much longer.

4. The PPT2 was tested to show compliance with European Electromagnetic Compatibility directive 2004/108/EC.

To ensure the best performance in an EMI environment, cabling should be shielded twisted-pair with 360° shield termination at the mating connector back-shell. In addition, the PPT2 housing should be electrically grounded to a suitable chassis or airframe.

5. Mounting holes in the PPT2 are threaded for 4-40 UNC-2B screws, to a depth of .425 inches. When mounting the PPT2 to a plate, the recommended mounting hole pattern is shown below (upright orientation):

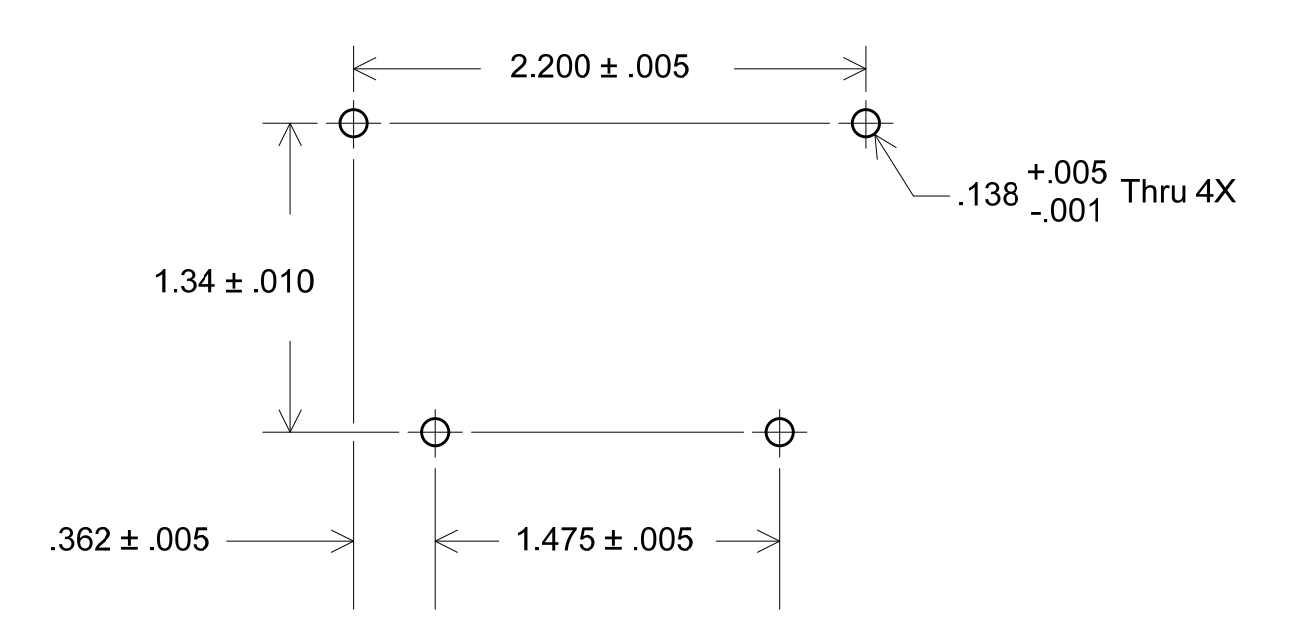

To install the PPT2 into legacy PPT applications, please consult Honeywell Application Note AN106, "Mechanically Mounting the PPT2 in Legacy PPT Applications", found at: www.pressuresensing.com.

### **7.2 CAUTIONS**

- 1. The PPT2 is an ESD (electrostatic discharge) sensitive device. Damage may occur when subjected to high energy ESD. Proper ESD precautions should be taken to avoid performance degradation or loss of functionality.
- 2. The PPT2 is an EOS (electrical overstress) sensitive device. Damage may occur when subjected to EOS. Do not exceed specified ratings to avoid performance degradation or loss of functionality.

#### **7.3 MATERIALS OF CONSTRUCTION**

The PPT2 housing and cover are machined from 6061-T6/651 aluminum and plated with high phosphorus (10 – 13%) nickel, 0.0003 – 0.0005 inches thick. The cover is attached using Creative Materials silver-filled epoxy adhesive 118-15C. User-selected pressure fittings are either UNS C36000 H02 free cutting brass or UNS S30300/31600 stainless steel. As indicated in the PPT2 [datasheet](https://www.application-datasheet.com/), internal sensor materials are compatible with non-condensing, non-corrosive and non-combustible gases.

### **8.0 Firmware Errata**

### **8.1 Known issues with current PPT2 firmware revision 4.45SxV**

As compared with the legacy PPT, absolute pressure PPT2's configured with OP=R (remove header characters), will insert an extra leading space character (0x20) in the P1/P2 response. This issue is not present on gauge or differential pressure PPT2's.

### **Appendix A: PPT2 Binary Command Format for P3 and P4 Commands:**

**For CM=ON (compatible with existing PPT)** 

- Binary format reply consists of 1 byte header character, 4 characters of encoded data, 1 byte optional cyclic checksum, 1 byte <cr> character.
- Error condition in the Header Character is **yes,** if over/under temperature or pressure error bit is set in the RS Command. Sign of Pressure data is also encoded in the header character. See Table 1 below.
- The 4 byte data value contains the device address and pressure reading. The most significant bit of each data character is a parity bit. The next most significant bit of each data character is either a 1 or 0 required to make the resultant byte a printable character. The six least significant bits of each data character are used for the device address and pressure reading.
- Sign bit is also encoded in binary value if OP=S.

### **{hhhh<cr>**

**'{'** represents the header character '**hhhh**' represents the 4 bytes of data.

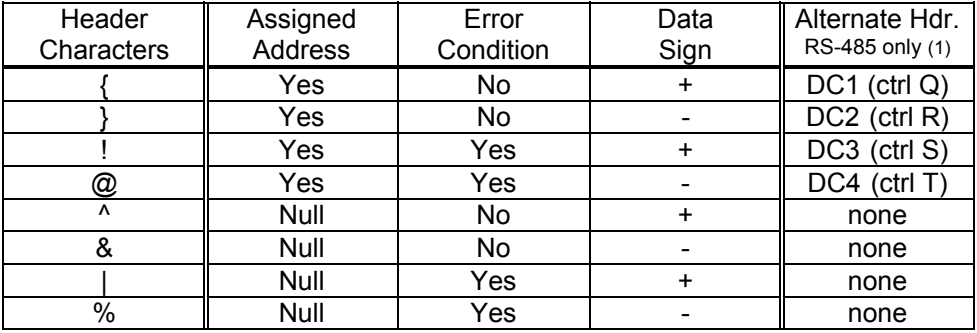

### **Table 1 – Header Description for Binary Format Pressure Readings**

The device ID and the pressure reading can be read by combining the 6 least significant bits of each of the four 'h' characters, which result in 24 bits of information. The first 7 bits represent the device address in binary form (00 through 89 decimal). The next 17 bits represent the pressure reading and can be configured in the signed form or the extended form by using the OP=S command. The 24 bit binary forms are:

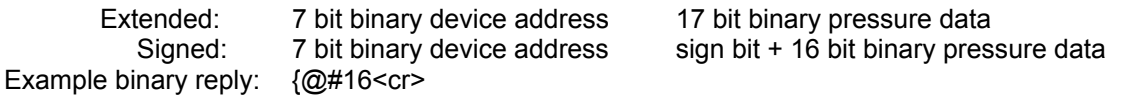

Refer to Table 1 for the header character '{' definition. The sign of this pressure value is determined by the header character. The next 4 characters, '@#16', contain the encoded device address and the temperature compensated pressure reading. For this example, the extended form is used so that the pressure data is represented as a 17 bit binary value.

Using standard ASCII codes, convert each of the 4 byte characters into the binary value equivalent. The bold portion of each character below represents the 6 least significant bits. (Both parity is off and OP=N)

'@' = 01 **000000** '#' = 00 **100011**  '1' = 00 **110001** '6' = 00 **110110**

Using the least significant (LS) 6 bits of each of the 4 data bytes, regroup the binary numbers into the 7 bit binary device address and 17 bit binary pressure data, which produces the 24 bit string:

### **000000 100011 110001 110110** = @#16 least significant 6 bits of each byte

0000001 00011110001110110 = (device ID=01) and (pressure = 15478)

The binary format reply indicates the device address is ID=01 and the pressure reading is 15478. Now, the decimal point position for the pressure reading must be determined. The decimal place is in the same position as when it reads a P1 pressure command, (see page 14 for decimal position information.) So, if this is a 20 psig device reading in inches water column (DU=INWC) then there are 2 decimal places. The final reading from the binary format will be 154.78 inH2O. The header character for this binary reply was '{' which indicates a positive pressure value.

### **For CM=OFF (PPT2 default, extra resolution)**

- Binary format reply consists of 1 byte header character, 5 characters of encoded data, 1 byte optional cyclic checksum, 1 byte <cr> character.
- Error condition in the Header Character is **yes,** if over/under temperature or pressure error bit is set in the RS Command. Sign of Pressure data is also encoded in the header character. See table 1 below.
- The 5 byte data value contains the device address and pressure reading. The most significant bit of each data character is a parity bit. The next most significant bit of each data character is either a 1 or 0 required to make the resultant byte a printable character. The six least significant bits of each data character are used for the device address and pressure reading.
- Sign bit is also encoded in binary value if OP=S.

### **{hhhhh<cr>**

### **'{' represents the header character**

'hhhhh' represents the 5 bytes of data.

The device ID and the pressure reading can be read by combining the 6 least significant bits of each of the five 'h' characters, which result in 30 bits of information. The first 7 bits represent the device address in binary form (00 through 89 decimal). The next 23 bits represent the pressure reading and can be configured in the signed form (OP=S) or the extended form (OP=E) . The 30 bit binary forms are:

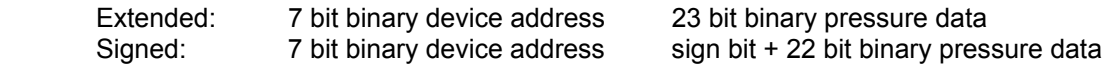

Example binary reply:  $\{@!160\leq cr>\}$ 

Refer to Table 1 for the header character '{' definition. The sign of this pressure value is determined by the header character. The next 4 characters, '@!160', contain the encoded device address and the temperature compensated pressure reading. For this example, the extended form is used so that the pressure data is represented as a 23 bit binary value.

Using standard ASCII codes, convert each of the 5 byte characters into the binary value equivalent. The bold portion of each character below represents the 6 least significant bits. (Both parity is off and OP=N)

'@' = 01 **000000**  $'$  = 00 **100001** '1' = 00 **110001** '6' = 00 **110110** '0' = 00 **110000**

Using the least significant (LS) 6 bits of each of the 5 data bytes, regroup the binary numbers into the 7 bit binary device address and 23 bit binary pressure data, which produces the 30 bit string:

**000000 100001 110001 110110 110000** = @!160 least significant 6 bits of each byte

### $0000001$  00001110001110110110000 = (device ID=01) and (pressure = 466352)

The binary format reply indicates the device address is ID=01 and the pressure reading is 466352. Now, the decimal point position for the pressure reading must be determined. The decimal place is in the same position as when it reads a P1 pressure command, (see page 14 for decimal position information.) So, if this is a 100 psig device reading in meters of water column (DU=MWC) then there are 4 digits to the right of the decimal place (with CM=OFF). The final reading from the binary format will be 46.6352 mWC. The header character for this binary reply was '{', indicating a positive pressure value.

# **Appendix B: ASCII Table**

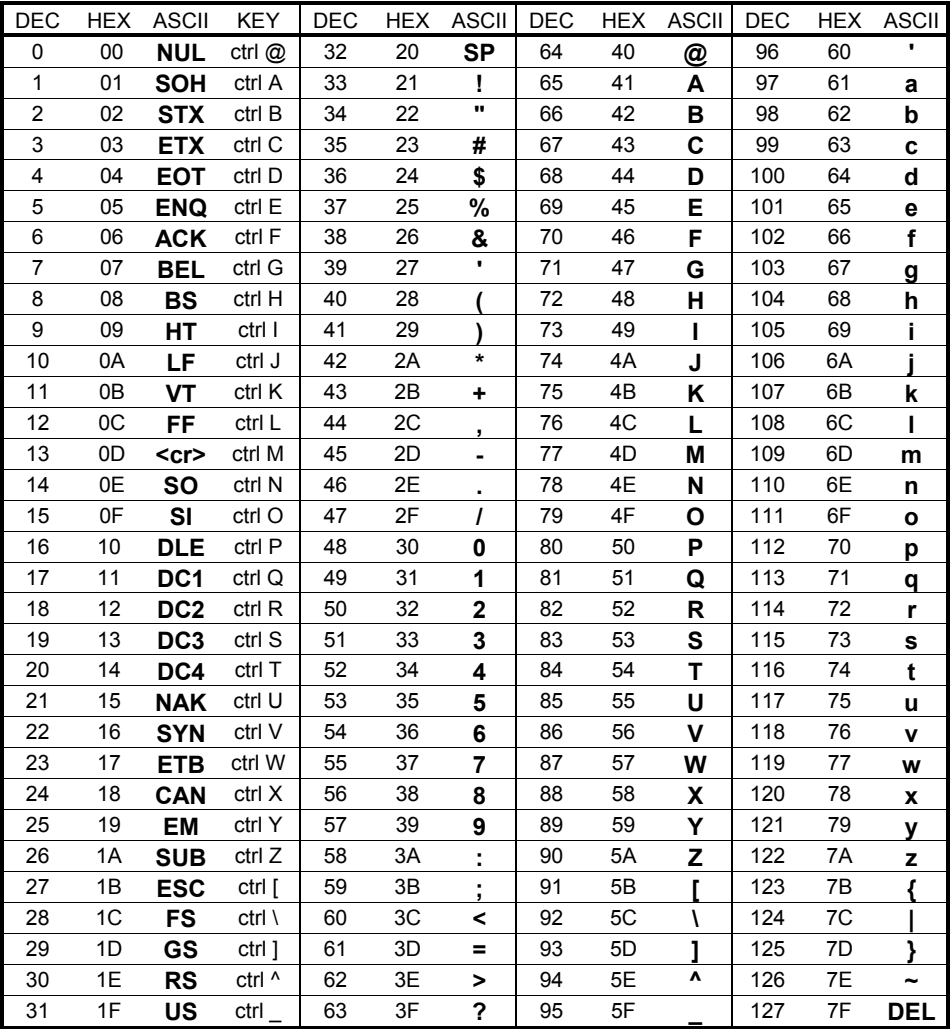

\* ASCII – American Standard for Coded Information Interchange

## **Appendix C: Setting an Analog Pressure Set Point**

Another feature of the PPT2 is the ability to program an analog pressure set point that triggers the analog output from the low voltage setting (L=) to the high voltage setting (H=) using the W= and O= commands. These outputs can be used to activate alarms or lights based on pressure conditions. The set point can be changed via the digital serial interface.

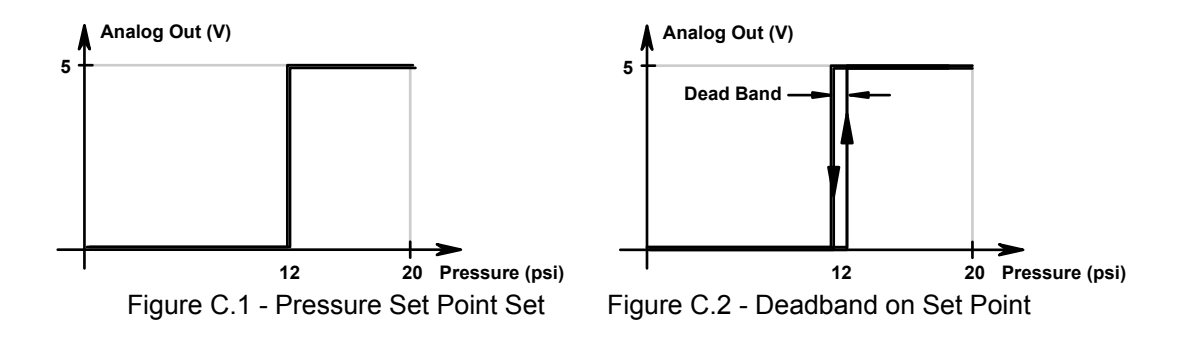

If a set point from a 20 psig unit was desired whenever the pressure equals, or exceeds 12 psi, then set O=1200 (1200 x 0.05% =60%, 12 psi = 60% of 20 psi FS) and W=S (for setpoint). Figure C.1 illustrates the pressure vs. voltage response curve. The output will change to 5 volts at 12 psi. The output levels can be changed by using the L= and H= commands. If the unit were a 20 psid (differential), then the commands O=1600 (1600 x 0.05% = 80%, 32 psi = 80% of 40 psi FS) and W=S are used. The difference is that the offset (O=) is referenced to the minimum pressure value, which is -20 psi for this differential unit. If the pressure signal has some noise in it, then a deadband should be added to the set point. For a 20psig unit, setting DS=60 will put a ±0.06 psi deadband around the 12 psi set point. That is, the output will switch from 0 to 5V at 12.06 psi for increasing pressures and switch from 5 to 0V at 11.94 psi for decreasing pressures. The I= command can be used to filter, (by increasing the integration time), any noise on the pressure signal.

# **Appendix D: RAM Initialization**

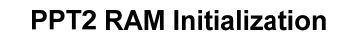

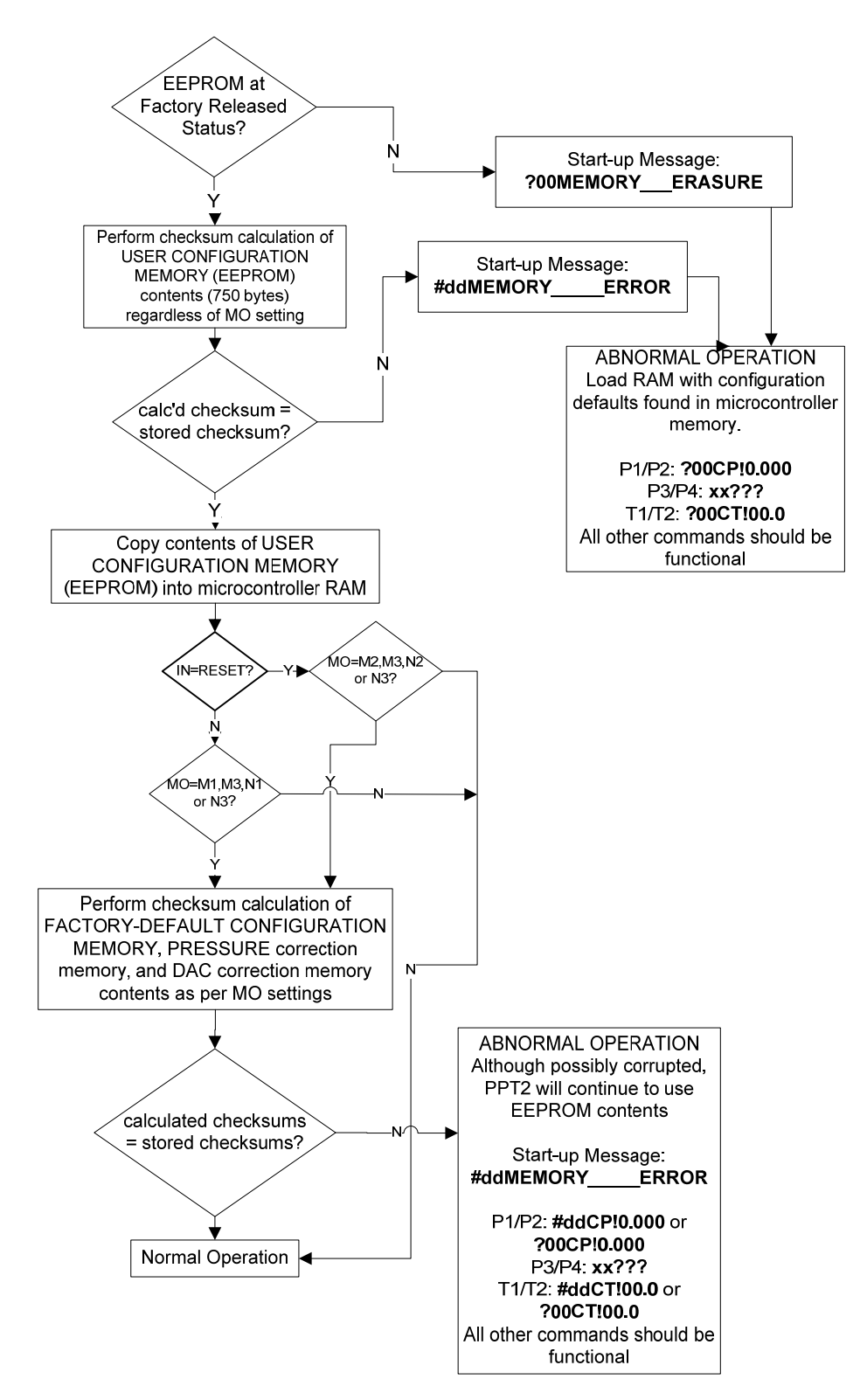